# <span id="page-0-0"></span>**SONY**

[Guida](#page-0-0)

Cuffie stereo senza fili con eliminazione del rumore WI-C600N

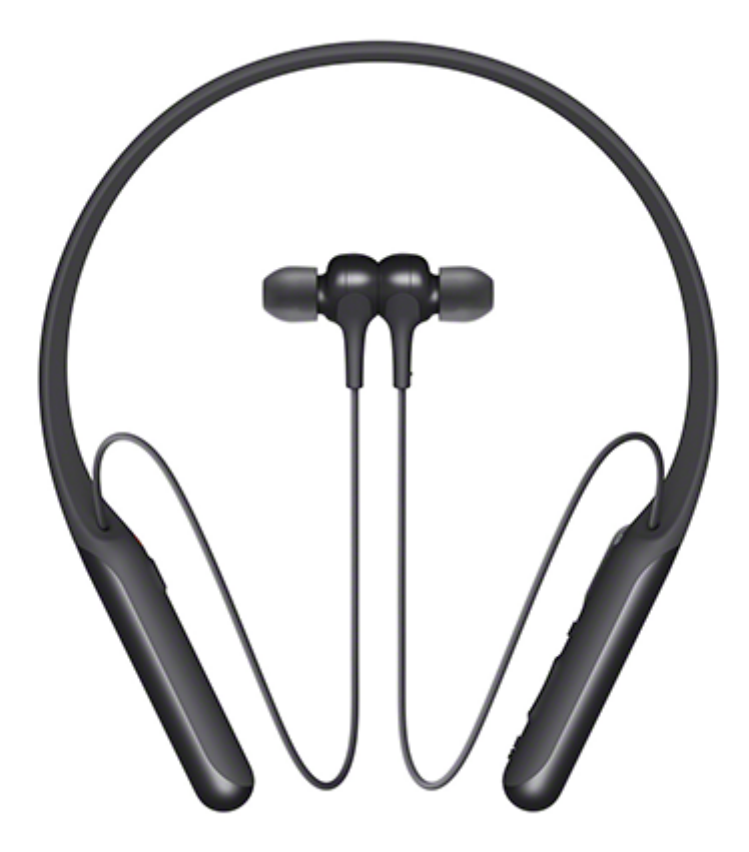

Consultare questo manuale in caso di problemi o di dubbi.

Aggiornare il software delle cuffie e dell'app "Sony | Headphones Connect" alla versione più recente. Per informazioni dettagliate, consultare il sito Web seguente:

<https://www.sony.net/elesupport/>

Operazioni preliminari [Uso della funzionalità Bluetooth](#page-5-0) [Informazioni sulla guida vocale](#page-6-0) Accessori in dotazione [Controllo del contenuto della confezione](#page-7-0) [Sostituzione degli auricolari](#page-8-0) [Dopo aver finito di utilizzare le cuffie](#page-9-0) Componenti e comandi [Ubicazione e funzione delle parti](#page-10-0) [Informazioni sull'indicatore](#page-12-0)

# Accensione/Caricamento

[Caricamento delle cuffie](#page-14-0)

[Autonomia di funzionamento disponibile](#page-16-0)

[Controllo della carica residua della batteria](#page-18-0)

[Requisiti di sistema per il caricamento della batteria tramite il collegamento USB](#page-20-0)

[Accensione delle cuffie](#page-21-0)

[Spegnimento delle cuffie](#page-22-0)

Creazione di connessioni

[Come stabilire una connessione senza fili con i dispositivi Bluetooth](#page-23-0)

Semplice configurazione con app

[Connessione con l'app "Sony | Headphones Connect"](#page-24-0)

Smartphone Android

[Associazione e connessione con uno smartphone Android](#page-25-0)

[Connessione a uno smartphone Android associato](#page-28-0)

[Connessione One touch \(NFC\) con uno smartphone Android \(Android 4.1 o versioni successive\)](#page-30-0)

[Disconnessione dello smartphone Android mediante funzionalità One touch \(NFC\)](#page-32-0)

[Commutazione di un dispositivo mediante funzionalità One touch \(NFC\)](#page-33-0)

iPhone (dispositivi iOS)

[Associazione e connessione a un iPhone](#page-34-0)

[Connessione a un iPhone associato](#page-37-0)

**Computer** 

[Associazione e connessione con un computer \(Windows 10\)](#page-39-0)

[Associazione e connessione con un computer \(Windows 8/Windows 8.1\)](#page-42-0)

[Associazione e connessione con un computer \(Windows 7\)](#page-46-0)

[Associazione e connessione con un computer \(Mac\)](#page-49-0)

[Connessione a un computer associato \(Windows 10\)](#page-52-0)

[Connessione a un computer associato \(Windows 8/Windows 8.1\)](#page-55-0)

[Connessione a un computer associato \(Windows 7\)](#page-59-0)

[Connessione a un computer associato \(Mac\)](#page-62-0)

#### Altri dispositivi Bluetooth

[Associazione e connessione con altri dispositivi Bluetooth](#page-65-0)

[Connessione a un dispositivo Bluetooth associato](#page-67-0)

#### Connessione multipunto

[Connessione delle cuffie a un lettore musicale e a uno smartphone o a un telefono cellulare](#page-69-0)

[Connessione delle cuffie a 2 smartphone Android](#page-70-0)

[Connessione delle cuffie con uno smartphone Android e un iPhone](#page-72-0)

[Interruzione della connessione Bluetooth \(dopo l'uso\)](#page-74-0)

Ascolto di musica

Ascolto di musica tramite una connessione Bluetooth

[Ascolto di musica da un dispositivo tramite una connessione Bluetooth](#page-75-0)

[Controllo del dispositivo audio \(connessione Bluetooth\)](#page-77-0)

[Interruzione della connessione Bluetooth \(dopo l'uso\)](#page-74-0)

#### Funzionalità di eliminazione del rumore

[Cos'è l'eliminazione del rumore?](#page-79-0)

[Utilizzo della funzionalità di eliminazione del rumore](#page-80-0)

[Utilizzo della funzionalità di eliminazione del rumore AI](#page-82-0)

### Ascolto dei suoni ambientali

[Ascolto dei suoni ambientali durante la riproduzione musicale \(modalità Suono ambientale\)](#page-83-0)

#### Modalità di qualità audio

[Informazioni sulla modalità di qualità audio](#page-85-0)

[Codec supportati](#page-86-0)

[Informazioni sulla funzione DSEE](#page-87-0)

Esecuzione di telefonate

[Ricezione di una chiamata](#page-88-0)

[Esecuzione di una chiamata](#page-90-0)

[Funzioni per le chiamate](#page-92-0)

[Interruzione della connessione Bluetooth \(dopo l'uso\)](#page-74-0)

Uso della funzionalità di assistenza vocale

[Utilizzo dell'Assistente Google](#page-94-0)

[Utilizzo di Amazon Alexa](#page-95-0)

[Uso della funzione di assistenza vocale \(Google app\)](#page-96-0)

[Uso della funzione di assistenza vocale \(Siri\)](#page-97-0)

Uso delle app

[Funzionalità dell'app "Sony | Headphones Connect"](#page-98-0)

[Installazione dell'app "Sony | Headphones Connect"](#page-99-0)

Informazioni importanti

[Precauzioni](#page-100-0)

[Marchi](#page-102-0)

[Siti web per l'assistenza ai clienti](#page-103-0)

Risoluzione dei problemi

[Come posso risolvere un problema?](#page-104-0)

Accensione/Caricamento

[Le cuffie non si accendono.](#page-105-0)

[Non si riesce a effettuare il caricamento.](#page-106-0)

[Il tempo di ricarica è troppo lungo.](#page-107-0)

[Non si riesce a far riconoscere le cuffie da un computer.](#page-108-0)

[La carica residua della batteria delle cuffie non viene visualizzata sullo schermo dell'iPhone o dell'iPod touch.](#page-109-0)

#### Suono

[Non viene riprodotto alcun suono](#page-110-0)

[Il livello dell'audio è basso](#page-111-0)

[Il volume tra i lati destro e sinistro non è uguale, suoni a bassa frequenza insufficienti](#page-112-0)

[La qualità dell'audio è bassa](#page-113-0)

[Il suono è spesso intermittente.](#page-114-0)

[L'effetto di eliminazione del rumore non è sufficiente.](#page-115-0)

#### Bluetooth

[Non si riesce a effettuare l'associazione.](#page-116-0)

[La connessione One touch \(NFC\) non funziona.](#page-117-0)

[Impossibile stabilire una connessione Bluetooth](#page-118-0)

#### [Audio distorto](#page-119-0)

L

L

[La distanza di comunicazione senza fili Bluetooth è ridotta o il suono è intermittente.](#page-120-0)

[Le cuffie non funzionano correttamente](#page-121-0)

[Impossibile ascoltare una persona durante una chiamata.](#page-122-0)

[La voce dell'interlocutore è bassa](#page-123-0)

Ripristino o inizializzazione delle cuffie

[Ripristino delle cuffie](#page-124-0)

[Inizializzazione delle cuffie per ripristinare le impostazioni di fabbrica](#page-125-0)

<span id="page-5-0"></span>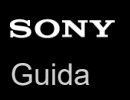

# **Uso della funzionalità Bluetooth**

Le cuffie sfruttano la tecnologia senza fili BLUETOOTH®, che consente di ascoltare musica o effettuare chiamate in modalità senza fili.

# **Ascolto di musica**

È possibile ricevere segnali audio da uno smartphone o da un lettore musicale, per ascoltare musica in modalità senza fili.

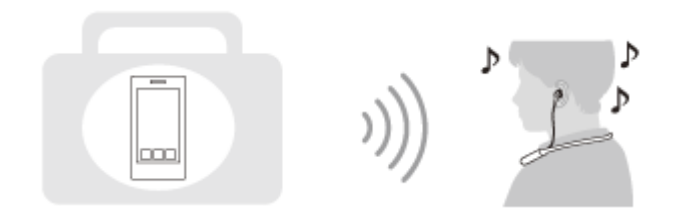

# **Conversazione telefonica**

È possibile effettuare e ricevere una chiamata in vivavoce, lasciando lo smartphone o il telefono cellulare in una borsa o in tasca.

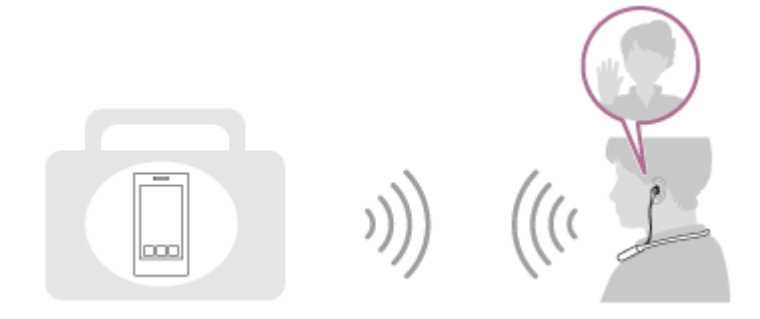

<span id="page-6-0"></span>Cuffie stereo senza fili con eliminazione del rumore WI-C600N

# **Informazioni sulla guida vocale**

Nell'impostazione predefinita, attraverso le cuffie si ascolterà la guida vocale in inglese nelle seguenti situazioni. Il contenuto della guida vocale è spiegato tra parentesi.

È possibile cambiare la lingua della guida vocale e attivare/disattivare la guida vocale mediante l'app "Sony | Headphones Connect". Per ulteriori informazioni, consultare il seguente URL:

[https://rd1.sony.net/help/mdr/hpc/h\\_zz/](https://rd1.sony.net/help/mdr/hpc/h_zz/)

- All'accensione: "Power on" (Accensione)
- Allo spegnimento: "Power off" (Spegnimento)
- Quando si entra nella modalità di associazione: "Bluetooth pairing" (Associazione Bluetooth)
- Quando si stabilisce una connessione Bluetooth: "Bluetooth connected" (Bluetooth connesso)
- Quando si interrompe una connessione Bluetooth: "Bluetooth disconnected" (Bluetooth disconnesso)
- Quando si controlla la carica residua della batteria: "Battery about XX %" (Batteria al XX %) (Il valore "XX" indica la carica residua approssimativa. Considerarla come una semplice stima.) / "Battery fully charged" (Batteria completamente carica)
- Quando la carica residua della batteria è bassa: "Low battery, please recharge headset" (Batteria scarica, ricaricare le cuffie)
- Durante lo spegnimento automatico a causa della batteria scarica: "Please recharge headset. Power off" (Ricaricare le cuffie. Spegnimento)
- Durante l'attivazione della funzionalità di eliminazione del rumore: "Noise canceling" (Eliminazione del rumore)
- Durante l'attivazione della modalità Suono ambientale: "Ambient sound" (Suoni ambientali)
- Durante la disattivazione della funzionalità di eliminazione del rumore e della modalità Suono ambientale: "Ambient Sound Control off" (Controllo suoni ambientali off)
- Quando l'Assistente Google non è disponibile sullo smartphone collegato alle cuffie, anche premendo il pulsante Assistente Google sulle cuffie: "The Google Assistant is not connected" (L'Assistente Google non è connesso)
- Quando Amazon Alexa non è disponibile sullo smartphone connesso alle cuffie, neanche premendo il pulsante Amazon Alexa sulle cuffie: "Either your mobile device isn't connected; or you need to open the Alexa App and try again" (Il dispositivo mobile non è connesso, oppure è necessario aprire l'app Alexa e riprovare)

#### **Nota**

- Anche se si inizializzano le cuffie per ripristinare le impostazioni di fabbrica dopo aver cambiato la lingua delle guida vocale, la lingua non viene cambiata.
- Se non si sente la guida vocale dopo avere cambiato la lingua della guida vocale o avere aggiornato il firmware, spegnere e riaccendere le cuffie.

<span id="page-7-0"></span>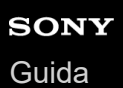

# **Controllo del contenuto della confezione**

Dopo aver aperto la confezione, verificare che gli elementi elencati siano presenti. Qualora mancasse qualche componente, rivolgersi al rivenditore.

I numeri tra parentesi ( ) indicano la quantità di ogni elemento.

Cuffie stereo senza fili con eliminazione del rumore Cavo USB Type-C™ (da USB-A a USB-C™) (circa 20 cm)(1)

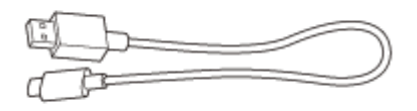

Auricolari in gomma siliconica ibrida lunghi (SS/S/M/L 2 ciascuno)

Le cuffie sono fornite in dotazione con gli auricolari di taglia M.

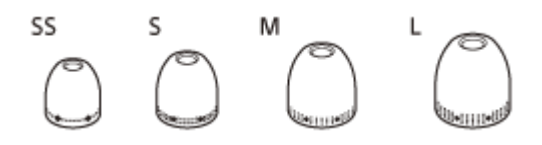

<span id="page-8-0"></span>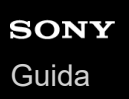

# **Sostituzione degli auricolari**

Le cuffie sono fornite in dotazione con gli auricolari di taglia M. Se gli auricolari tendono a fuoriuscire o si percepisce una frequenza dei bassi insufficiente e una differenza di volume tra destra e sinistra, sostituirli con altri di taglie diverse che si adattino meglio all'orecchio destro e sinistro.

### **Auricolari in gomma siliconica ibrida lunghi**

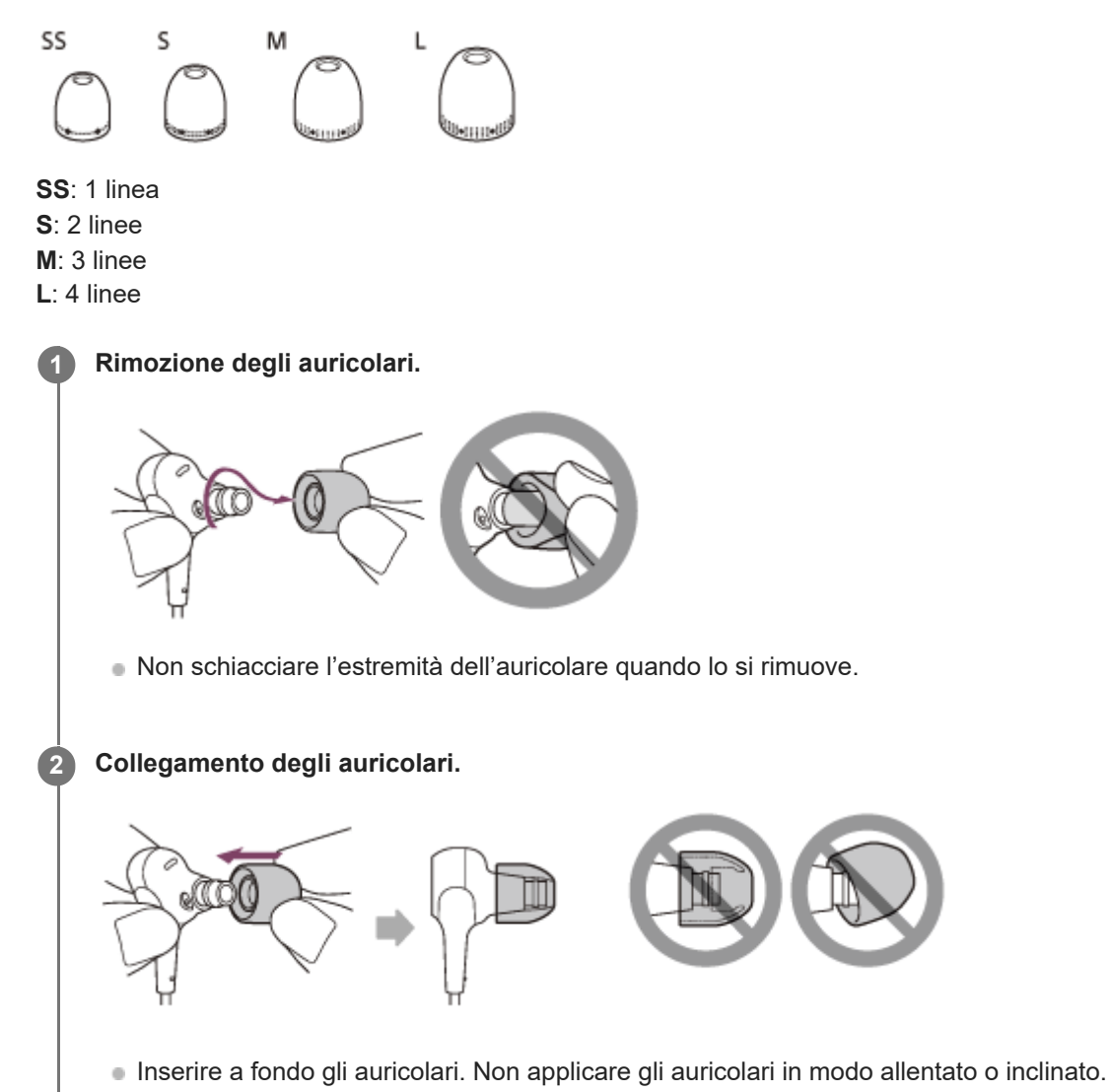

<span id="page-9-0"></span>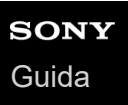

# **Dopo aver finito di utilizzare le cuffie**

Le cuffie hanno un magnete incorporato per organizzare le unità destra e sinistra. Il magnete impedisce alle unità di ingarbugliarsi quando restano appese al collo dopo l'uso.

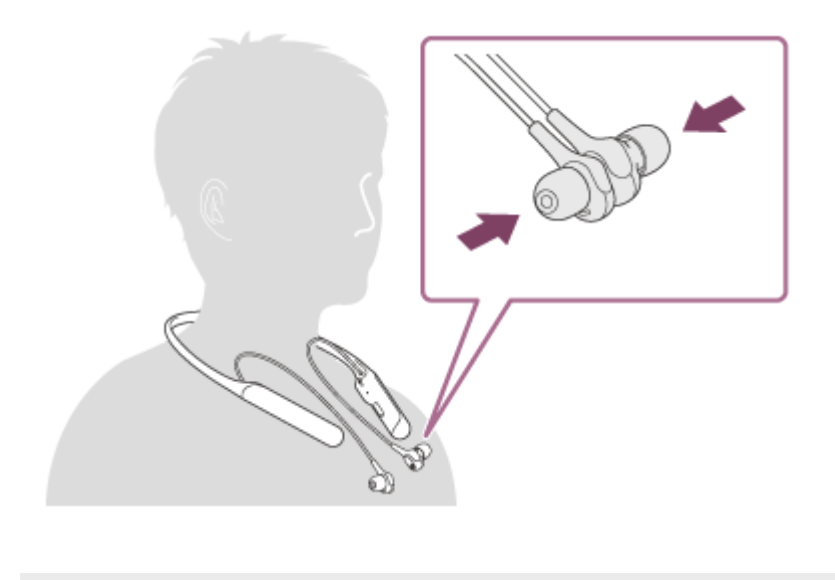

# <span id="page-10-0"></span>**SONY**

[Guida](#page-0-0)

Cuffie stereo senza fili con eliminazione del rumore WI-C600N

# **Ubicazione e funzione delle parti**

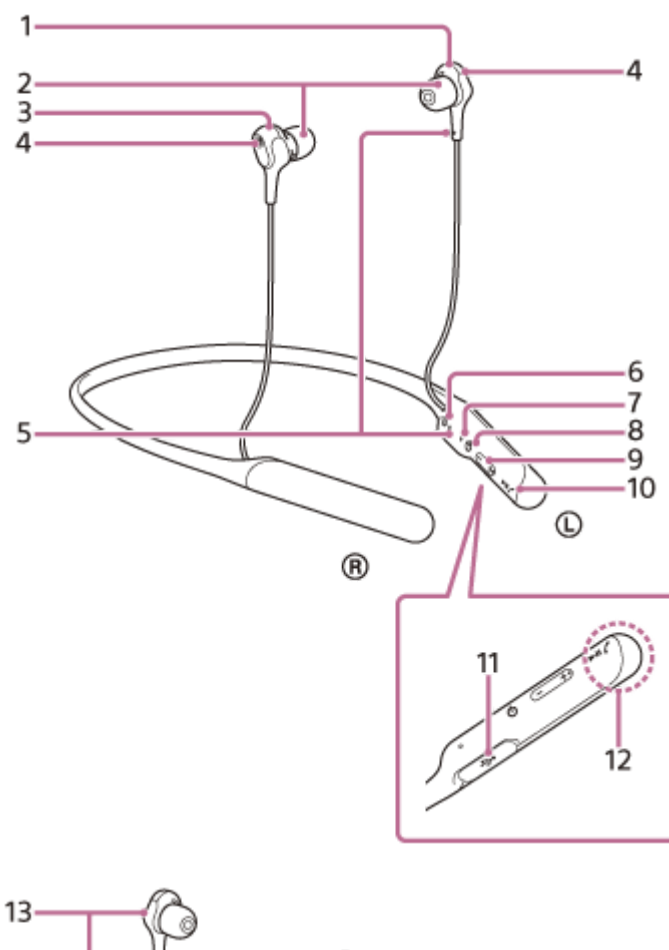

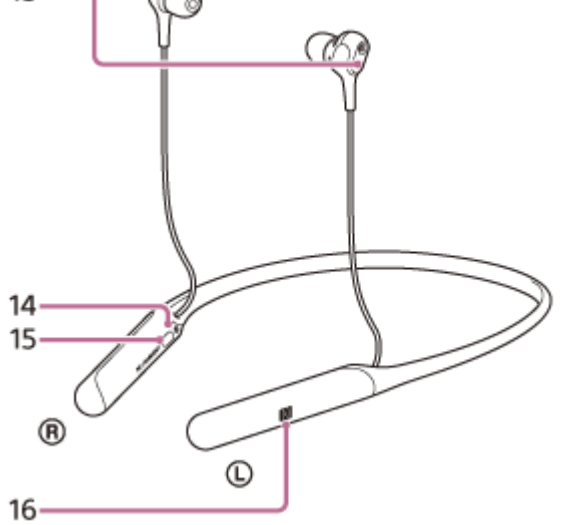

- **1.** Unità sinistra
- **2.** Auricolari
- **3.** Unità destra
- Microfono **4.**

Acquisisce il suono della voce (quando si parla al telefono) e il rumore (quando si utilizza la funzionalità di eliminazione del rumore).

- 5. Puntino in rilevo
	- L'unità di sinistra presenta un puntino in rilievo.
- **6.** Contrassegno L
- 7. Indicatore (blu/rosso)

Si illumina in rosso in fase di caricamento.

- Si illumina in rosso o in blu per indicare lo stato di accensione o di comunicazione delle cuffie.
- 8. Pulsante (<sup>1</sup>) (accensione)
- **9.** Pulsanti +/-
- 10. Pulsante **>II**/ $\curvearrowright$  (riproduci/interrompi, chiamata)
- Controlla varie funzioni di chiamata e riproduzione quando si parla o si riproduce musica con le cuffie.
- 11. Porta USB Type-C

Collegare le cuffie ad un computer o un adattatore CA USB (venduto separatamente) con il cavo USB Type-C in dotazione per caricare le cuffie.

- **12.** Antenna Bluetooth incorporata
- 13. Magnete incorporato

Organizzare le unità destra e sinistra con il magnete incorporato.

- **14.** Contrassegno R
- **15.** Pulsante NC/AMBIENT (Eliminazione del rumore/Modalità suono ambiente)
- **16.** Contrassegno N

### **Argomento correlato**

- [Informazioni sull'indicatore](#page-12-0)
- [Controllo della carica residua della batteria](#page-18-0)

<span id="page-12-0"></span>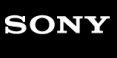

Cuffie stereo senza fili con eliminazione del rumore WI-C600N

# **Informazioni sull'indicatore**

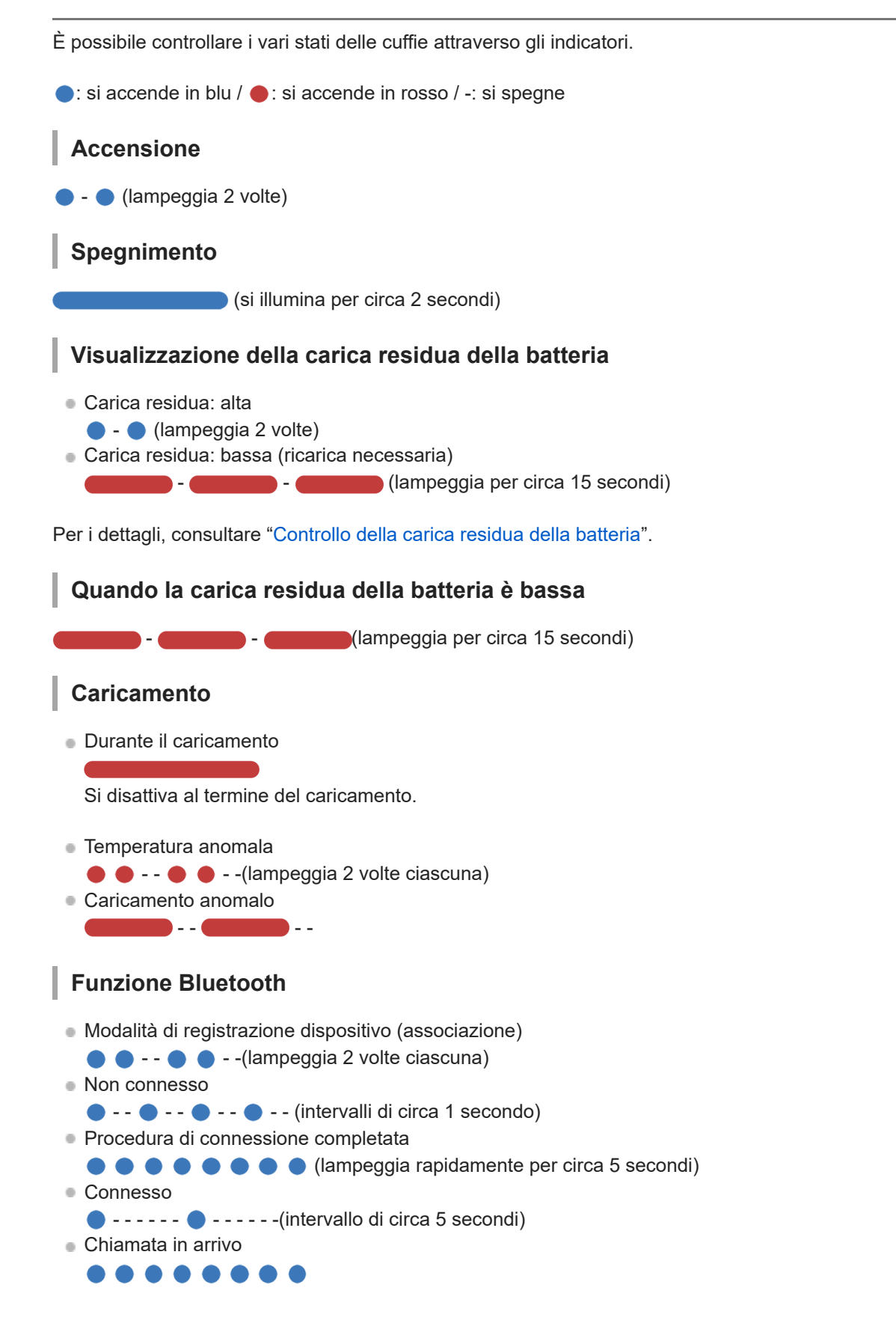

Gli indicatori dello stato connesso e non connesso si spengono automaticamente dopo un determinato intervallo di tempo. Iniziano di nuovo a lampeggiare per un determinato periodo di tempo quando si esegue un'operazione. Quando la carica residua della batteria è bassa, l'indicatore lampeggia in rosso.

# **Altro**

- Aggiornamento del software
- $\overline{\phantom{a}}$   $\overline{\phantom{a}}$   $\overline{\phantom{a}}$
- **Inizializzazione completata**  $\bullet\bullet\bullet\bullet$

Per i dettagli, consultare "[Inizializzazione delle cuffie per ripristinare le impostazioni di fabbrica](#page-125-0)".

<span id="page-14-0"></span>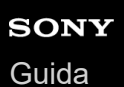

**2**

Cuffie stereo senza fili con eliminazione del rumore WI-C600N

# **Caricamento delle cuffie**

Le cuffie contengono una batteria ricaricabile agli ioni di litio integrata. Utilizzare il cavo USB Type-C in dotazione per caricare le cuffie prima dell'uso.

# **1 Aprire il coperchio della porta USB Type-C.**

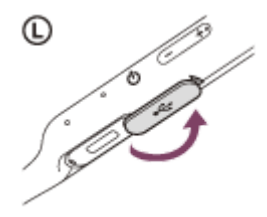

### **Collegare le cuffie a una presa CA.**

Utilizzare il cavo USB Type-C (in dotazione) e un adattatore CA USB (venduto separatamente) per collegare le cuffie a una presa CA.

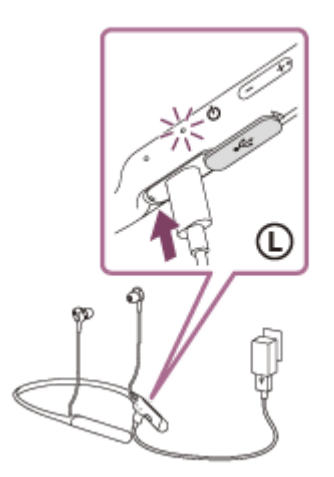

- L'indicatore (rosso) delle cuffie si illumina.
- Il caricamento dura circa 2,5 ore (\*) e l'indicatore (rosso) si spegne automaticamente.
- Tempo necessario per caricare una batteria completamente scarica fino alla massima capacità. Il tempo di ricarica potrebbe essere diverso, a seconda delle condizioni di utilizzo. \*

Una volta completato il caricamento, scollegare il cavo USB Type-C, quindi chiudere bene il coperchio della porta USB per evitare che acqua o polvere penetrino nelle cuffie.

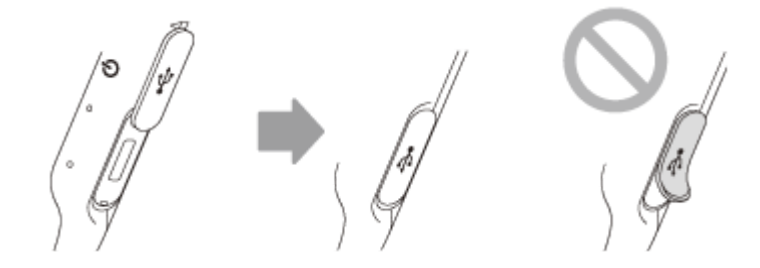

- È inoltre possibile utilizzare il cavo USB Type-C in dotazione per collegare un computer acceso per caricare le cuffie.
- Se si avvia la ricarica mentre le cuffie sono accese, queste si spegneranno automaticamente.

#### **Nota**

- Il caricamento potrebbe non riuscire con cavi diversi dal cavo USB Type-C in dotazione.
- Il caricamento potrebbe non riuscire in base al tipo di adattatore CA USB.
- Se le cuffie sono collegate a una presa CA o a un computer, tutte le operazioni, come accensione delle cuffie, registrazione o collegamento a dispositivi Bluetooth e riproduzione della musica non possono essere eseguite.
- Non è possibile caricare le cuffie mentre il computer è in modalità standby (sospensione) o ibernazione. In questo caso, modificare le impostazioni del computer e ricaricare nuovamente le cuffie.
- Qualora le cuffie non vengano utilizzate per un periodo di tempo prolungato, le ore di utilizzo della batteria ricaricabile potrebbero ridursi. Tuttavia, la durata della batteria migliorerà dopo alcune ricariche.
- Se non si utilizzano le cuffie per un lungo periodo, caricare la batteria fino alla massima capacità una volta ogni 6 mesi, per evitare che si scarichi eccessivamente.
- Qualora le cuffie non vengano utilizzate per un periodo di tempo prolungato, il caricamento della batteria potrebbe richiedere un tempo più lungo.
- Se durante la ricarica le cuffie rilevano un problema dovuto ai motivi indicati di seguito, l'indicatore (rosso) lampeggia. In questo caso, eseguire nuovamente la ricarica a una temperatura che rientri nell'intervallo ammissibile per la temperatura di ricarica. Se il problema permane, rivolgersi al rivenditore Sony.
	- La temperatura ambiente supera l'intervallo di temperatura di ricarica di 5 °C 35 °C.
	- Si è verificato un problema con la batteria.
- Se non si utilizzano le cuffie per un periodo di tempo prolungato, l'indicatore (rosso) potrebbe non illuminarsi quando si ricarica. Attendere fino all'accensione dell'indicatore (rosso).
- Se le ore di utilizzo della batteria ricaricabile incorporata si riducono notevolmente, può essere necessario sostituire la batteria. Per la sostituzione della batteria ricaricabile, consultare il rivenditore Sony più vicino.
- Evitare l'esposizione a cambiamenti estremi di temperature, luce solare diretta, umidità, sabbia, polvere o sollecitazioni elettriche. Non lasciare mai le cuffie all'interno di un'auto parcheggiata.
- Quando si collega a un computer, utilizzare solo il cavo USB Type-C in dotazione e verificare che la connessione sia diretta. Il caricamento non viene completato correttamente se il collegamento è indiretto, ad esempio attraverso un hub USB.

<span id="page-16-0"></span>Cuffie stereo senza fili con eliminazione del rumore WI-C600N

# **Autonomia di funzionamento disponibile**

L'autonomia disponibile delle cuffie con una batteria completamente carica è la seguente:

### Connessione Bluetooth

### **Tempo di riproduzione musicale**

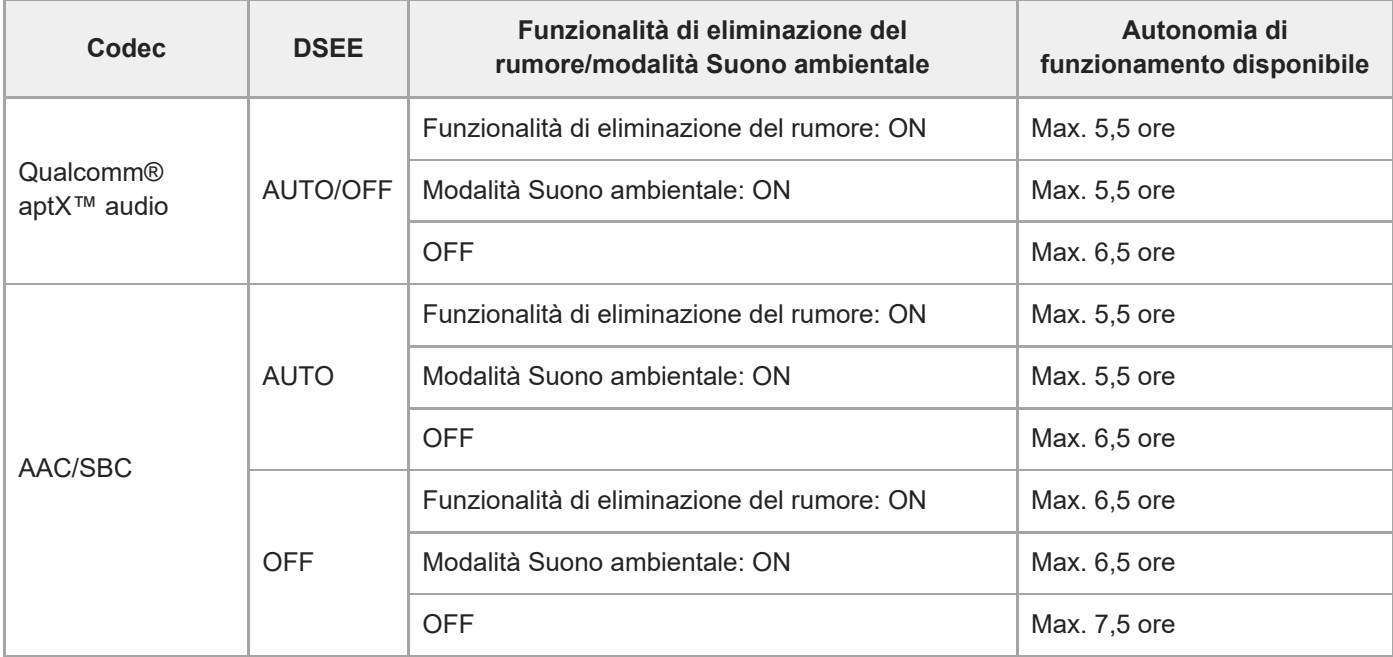

■ Dopo 15 minuti di ricarica sono disponibili circa 60 minuti di riproduzione musicale.

### **Tempo di comunicazione**

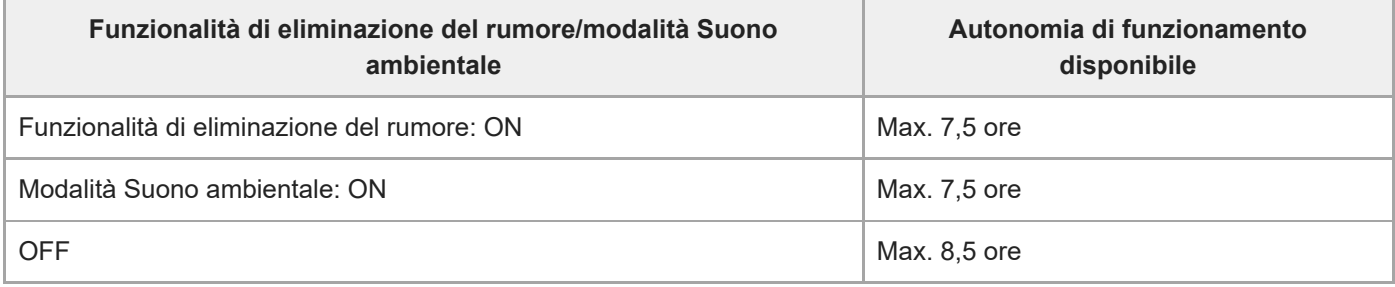

### **Tempo di standby**

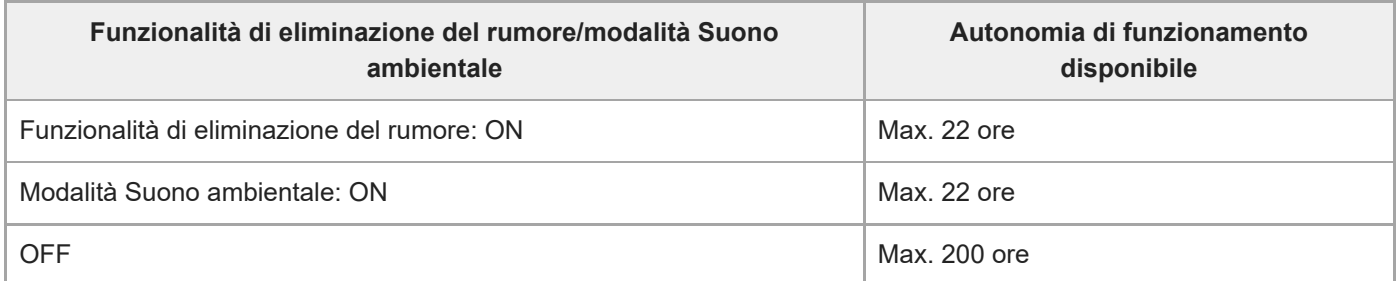

# **Suggerimento**

Utilizzando l'app "Sony | Headphones Connect", è possibile controllare quale codec è utilizzato per una connessione o commutare la funzionalità DSEE.

### **Nota**

Le ore di utilizzo potrebbero essere diverse in base alle impostazioni e alle condizioni d'uso.

### **Argomento correlato**

- [Codec supportati](#page-86-0)
- [Informazioni sulla funzione DSEE](#page-87-0)
- [Funzionalità dell'app "Sony | Headphones Connect"](#page-98-0)

<span id="page-18-0"></span>Cuffie stereo senza fili con eliminazione del rumore WI-C600N

# **Controllo della carica residua della batteria**

È possibile controllare la carica residua della batteria ricaricabile.

Quando si preme il pulsante (<sup>1</sup>) mentre le cuffie sono accese, si può udire la guida vocale che indica la carica residua della batteria.

"Battery about XX %" (Batteria al XX %) (Il valore "XX" indica la carica residua approssimativa.)

"Battery fully charged" (Batteria completamente carica)

La carica residua della batteria indicata dalla guida vocale può variare in alcuni casi dalla carica residua effettiva. Considerarla come una semplice stima.

Inoltre, l'indicatore rosso lampeggia (circa 15 secondi) se la carica residua della batteria è bassa quando si accendono le cuffie.

### **Quando la carica residua è bassa**

L'indicatore di funzionamento correntemente operativo diventa rosso. Se la guida vocale dice "Low battery, please recharge headset" (Batteria scarica, ricaricare le cuffie), caricare le cuffie non appena possibile. Quando la batteria si scarica completamente, le cuffie emettono un segnale acustico, si sente la guida vocale che dice "Please recharge headset. Power off" (Ricaricare le cuffie. Spegnimento) e le cuffie si spengono automaticamente.

# **Se si utilizza un iPhone o un iPod touch**

Quando le cuffie sono collegate a un iPhone o a un iPod touch (iOS) che supporta HFP (Hands-free Profile), sullo schermo è visibile un'icona che indica la carica residua della batteria delle cuffie.

### **Dispositivi utilizzabili**

iPhone o iPod touch che supporta HFP (Hands-free Profile) (iOS 5.0 o versioni successive) **iOS 10.2 o versioni successive**

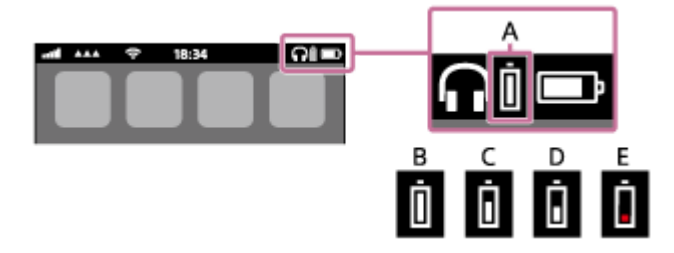

**iOS 7.0 o versioni successive**

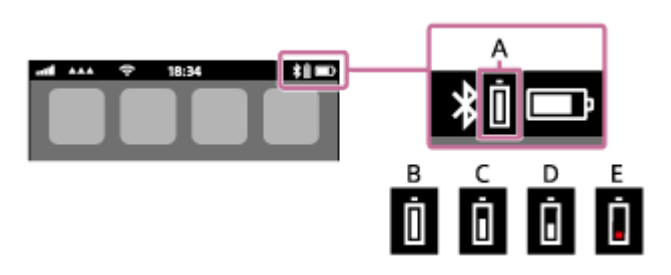

**iOS 5.X / 6.X**

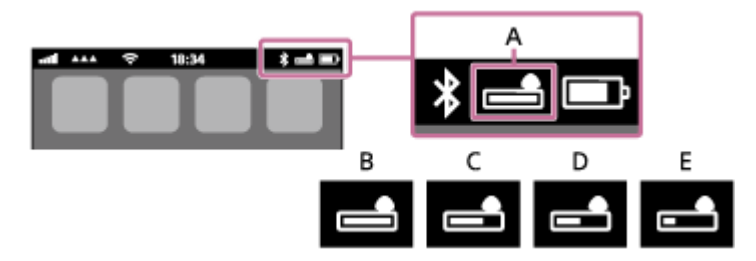

- **A**: carica residua della batteria delle cuffie
- **B**: dal 100% a 70%
- **C**: dal 70% al 50%
- **D**: dal 50% al 20%
- **E**: 20% o inferiore (necessita di ricarica)

La carica residua della batteria delle cuffie viene inoltre visualizzata sul widget di un iPhone o iPod touch con iOS 9 o versioni successive.

Inoltre, la carica residua della batteria visualizzata può variare in alcuni casi dalla carica residua effettiva. Considerarla come una semplice stima.

#### **Suggerimento**

È anche possibile controllare la carica residua della batteria con l'app "Sony | Headphones Connect". Questa app è supportata da smartphone Android e iPhone/iPod touch.

#### **Nota**

- Se si collegano le cuffie ad un iPhone o iPod touch con "Media audio" (A2DP) solo con una connessione multipunto, la carica residua della batteria non verrà visualizzata correttamente.
- La carica residua della batteria potrebbe non essere visualizzata immediatamente dopo un aggiornamento del software o se le cuffie non sono state utilizzata per lungo tempo. In questo caso, caricare e scaricare ripetutamente la batteria più volte per visualizzare correttamente la carica residua.

#### **Argomento correlato**

[Funzionalità dell'app "Sony | Headphones Connect"](#page-98-0)

<span id="page-20-0"></span>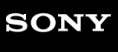

Cuffie stereo senza fili con eliminazione del rumore WI-C600N

# **Requisiti di sistema per il caricamento della batteria tramite il collegamento USB**

# **Adattatore CA USB**

Un adattatore CA USB disponibile in commercio in grado di fornire una corrente di uscita di 0,5 A (500 mA).

# **Personal Computer**

(Ad agosto 2018) Computer su cui è installato il seguente Sistema Operativo ed è presente un terminale USB come standard

- Non garantiamo il funzionamento su tutti i computer che soddisfano il seguente ambiente.
- Le operazioni che utilizzano un computer personalizzato o costruito in casa non sono garantite.

(se si utilizza Windows®) Windows® 10 Home / Windows® 10 Pro Windows® 8.1 / Windows® 8.1 Pro Windows® 8 / Windows® 8 Pro Windows® 7 Home Basic / Home Premium / Professional / Ultimate (se si utilizza Mac) macOS (versione 10.10 o successiva) Design e caratteristiche tecniche sono soggetti a modifiche senza preavviso.

<span id="page-21-0"></span>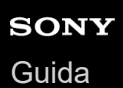

# **Accensione delle cuffie**

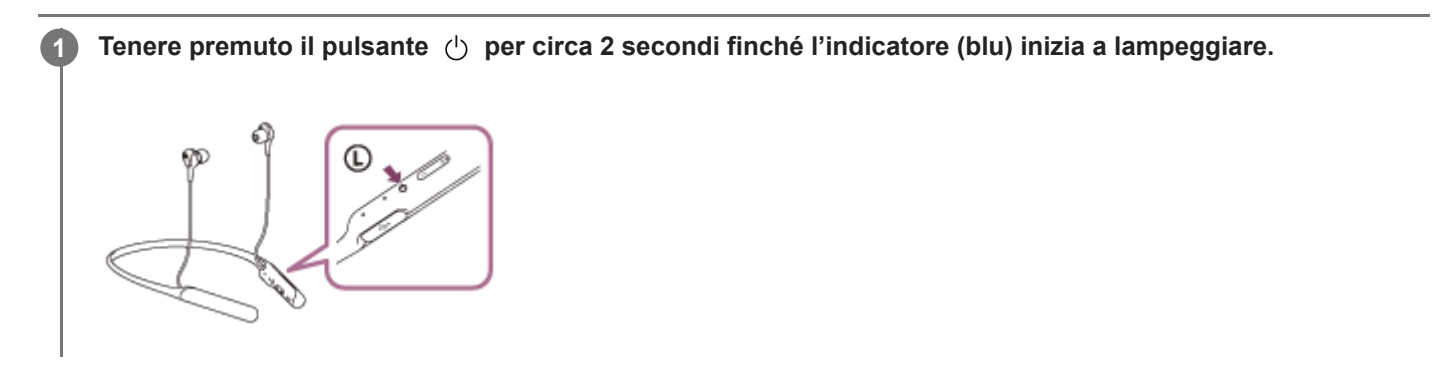

### **Argomento correlato**

[Spegnimento delle cuffie](#page-22-0)

# <span id="page-22-0"></span>**Spegnimento delle cuffie**

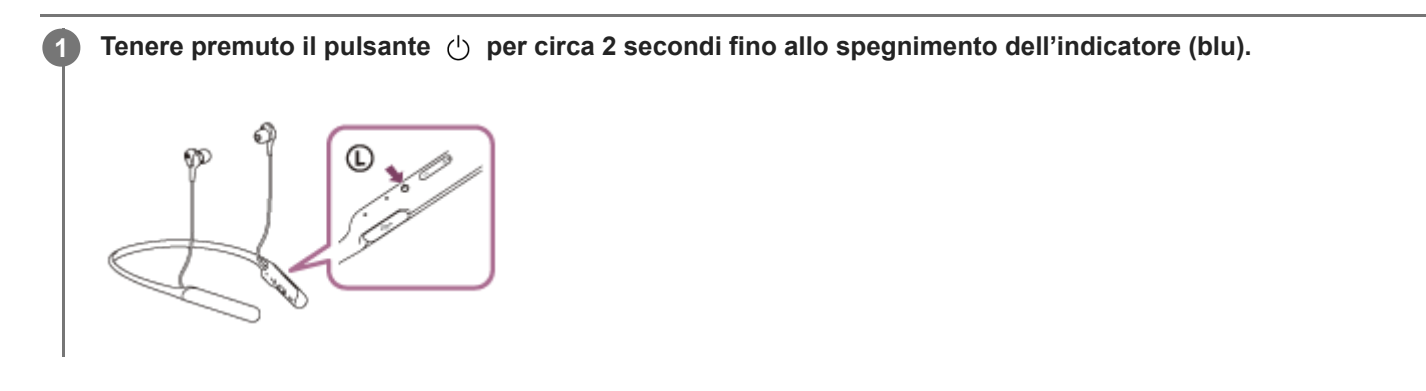

### **Argomento correlato**

[Accensione delle cuffie](#page-21-0)

<span id="page-23-0"></span>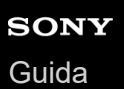

# **Come stabilire una connessione senza fili con i dispositivi Bluetooth**

È possibile ascoltare musica ed effettuare chiamate in vivavoce con le cuffie senza fili utilizzando la funzionalità Bluetooth del dispositivo.

# **Registrazione del dispositivo (associazione)**

Per utilizzare la funzionalità Bluetooth, entrambi i dispositivi in connessione devono essere già registrati. L'operazione per registrare un dispositivo è denominata registrazione del dispositivo (associazione).

Se il dispositivo da collegare non supporta la connessione One touch (NFC), utilizzare le cuffie e il dispositivo per eseguire la registrazione del dispositivo (associazione).

Se il dispositivo supporta la connessione One touch (NFC), è sufficiente solo un tocco per eseguire la registrazione del dispositivo (associazione) e stabilire una connessione Bluetooth.

# **Connessione delle cuffie a un dispositivo registrato (associato)**

Una volta che il dispositivo è registrato (associato), non è necessario registrarlo nuovamente. Collegare a un dispositivo già registrato (associato) con le cuffie con il metodo appropriato.

<span id="page-24-0"></span>Cuffie stereo senza fili con eliminazione del rumore WI-C600N

# **Connessione con l'app "Sony | Headphones Connect"**

Lanciare l'app "Sony | Headphones Connect" sullo smartphone Android™/iPhone per collegare le cuffie a uno smartphone o iPhone. Per ulteriori informazioni, consultare la guida dell'app "Sony | Headphones Connect". [https://rd1.sony.net/help/mdr/hpc/h\\_zz/](https://rd1.sony.net/help/mdr/hpc/h_zz/)

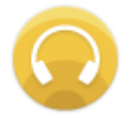

# **Sony Headphones Connect**

#### **Nota**

La connessione con alcuni smartphone e iPhone può diventare instabile quando ci si collega con l'app "Sony | Headphones [Connect". In questo caso, seguire le procedure in "Connessione a uno smartphone Android associato" o "Connessione a un](#page-37-0) iPhone associato" per collegare le cuffie.

#### **Argomento correlato**

- [Connessione a uno smartphone Android associato](#page-28-0)
- [Connessione a un iPhone associato](#page-37-0)
- [Funzionalità dell'app "Sony | Headphones Connect"](#page-98-0)
- [Installazione dell'app "Sony | Headphones Connect"](#page-99-0)

<span id="page-25-0"></span>Cuffie stereo senza fili con eliminazione del rumore WI-C600N

# **Associazione e connessione con uno smartphone Android**

L'operazione di registrazione del dispositivo da collegare è denominata associazione. Associare innanzitutto un dispositivo da utilizzare con le cuffie per la prima volta. Prima di iniziare la procedura di associazione, verificare che:

- Lo smartphone Android si trovi a non più di 1 m dalle cuffie.
- Le cuffie siano sufficientemente cariche.
- Le istruzioni per l'uso per lo smartphone Android da collegare siano pronte.

#### **Attivare la modalità di associazione sulle cuffie. 1**

Accendere le cuffie quando si associano le cuffie a un dispositivo per la prima volta dopo l'acquisto o dopo aver inizializzato le cuffie (le cuffie non dispongono di informazioni per l'associazione). Le cuffie passano automaticamente alla modalità di associazione.

Quando si associa un secondo dispositivo o un dispositivo successivo (le cuffie dispongono delle informazioni di associazione di altri dispositivi), tenere premuto il pulsante (1) per circa 7 secondi.

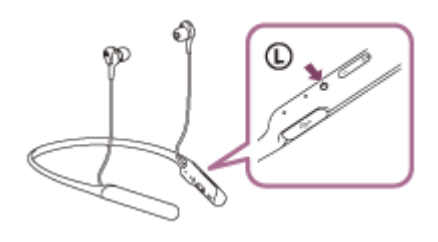

Verificare che l'indicatore blu lampeggi ripetutamente 2 volte di seguito. Si ascolterà una guida vocale che dice "Bluetooth pairing" (Associazione Bluetooth).

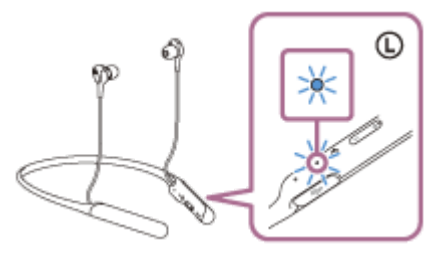

**2 Sbloccare lo schermo dello smartphone Android nel caso in cui risulti bloccato.**

### **3 Cercare le cuffie sullo smartphone Android.**

**1.** Selezionare [Settings]—[Wireless & networks]—[Bluetooth].

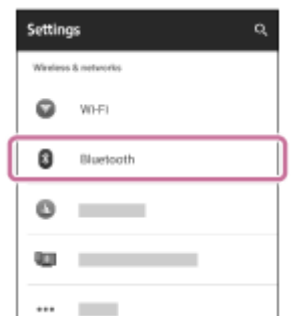

**2.** Toccare [  $\bullet$  ] accanto alla voce [Bluetooth] per attivare la funzionalità Bluetooth.

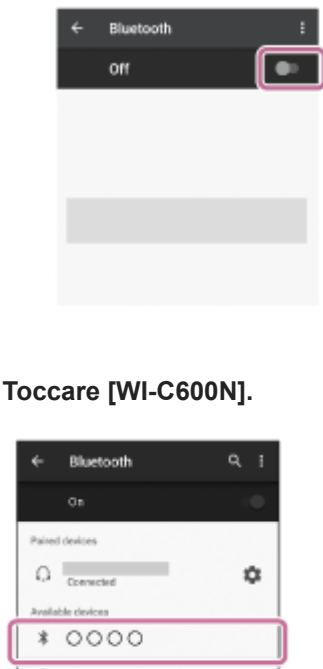

**4**

Se viene richiesto di immettere il codice di accesso (\*) sul display dello smartphone, immettere "0000". Le cuffie e lo smartphone sono associati e connessi tra loro. Si ascolterà una guida vocale che dice "Bluetooth connected" (Bluetooth connesso).

Se non sono connessi, vedere "[Connessione a uno smartphone Android associato](#page-28-0)".

Se sul display dello smartphone Android non viene visualizzato il testo [WI-C600N], eseguire di nuovo la procedura a partire dal punto 3.

Il codice di accesso potrebbe essere chiamato "passcode", "codice PIN" o "password".

#### **Suggerimento**

- La procedura indicata sopra rappresenta un esempio. Per ulteriori dettagli, consultare le istruzioni per l'uso in dotazione con lo smartphone Android.
- Per eliminare tutte le informazioni di associazione, vedere "[Inizializzazione delle cuffie per ripristinare le impostazioni di fabbrica](#page-125-0)".

#### **Nota**

- Durante la registrazione (associazione) di un dispositivo, [WI-C600N] o [LE\_WI-C600N] o entrambi sono visualizzati sul dispositivo in connessione. Se sono visualizzati entrambi o [WI-C600N], toccare [WI-C600N] o toccare [LE WI-C600N] se è visualizzato [LE\_WI-C600N].
- Se l'associazione non viene stabilita entro 5 minuti, la modalità di associazione viene annullata e le cuffie si spengono. In questo caso, ricominciare dal punto 1.
- Una volta che i dispositivi Bluetooth sono stati associati, non è necessario associarli di nuovo, tranne che nei casi seguenti:
	- Le informazioni di associazione sono state eliminate dopo una riparazione o in casi analoghi.
	- Quando viene associato un 9° dispositivo. Le cuffie possono associarsi a un massimo di 8 dispositivi. Se si associa un nuovo dispositivo dopo che ne sono già associati 8, le informazioni di registrazione del dispositivo associato con la data di connessione meno recente vengono sostituite da quelle del primo dispositivo.
	- Se le informazioni di associazione delle cuffie sono state eliminate dal dispositivo Bluetooth.
	- Se le cuffie vengono inizializzate

Tutte le informazioni di associazione vengono eliminate. In questo caso, eliminare le informazioni di associazione con le cuffie dal dispositivo Bluetooth, quindi eseguire nuovamente l'associazione.

Le cuffie possono associarsi a più dispositivi, ma possono riprodurre musica proveniente da solo un dispositivo associato alla volta.

### **Argomento correlato**

- [Come stabilire una connessione senza fili con i dispositivi Bluetooth](#page-23-0)
- [Connessione a uno smartphone Android associato](#page-28-0)
- [Ascolto di musica da un dispositivo tramite una connessione Bluetooth](#page-75-0)
- [Inizializzazione delle cuffie per ripristinare le impostazioni di fabbrica](#page-125-0)

<span id="page-28-0"></span>Cuffie stereo senza fili con eliminazione del rumore WI-C600N

# **Connessione a uno smartphone Android associato**

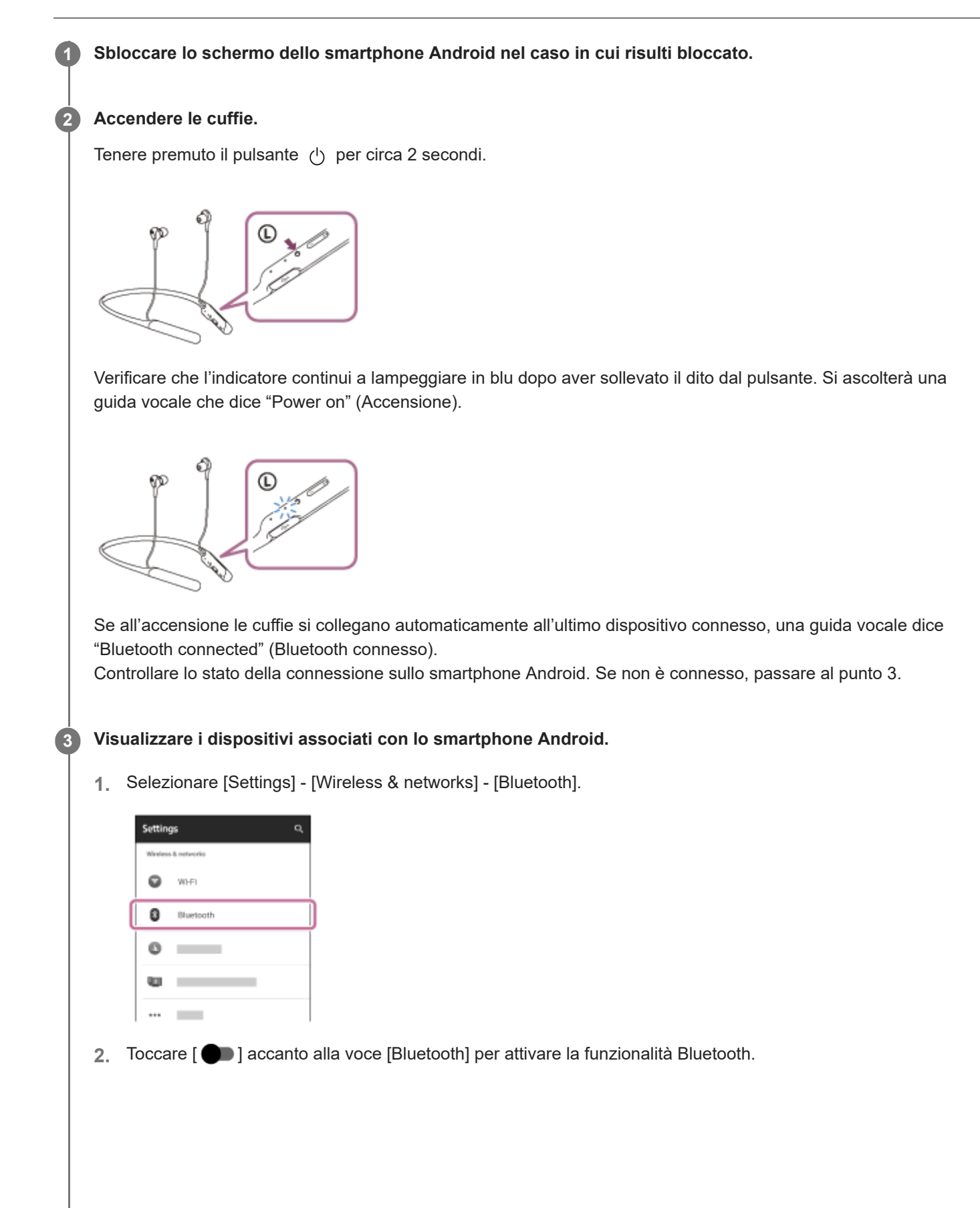

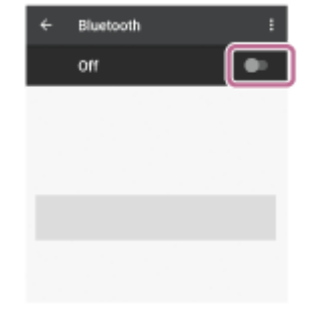

### **Toccare [WI-C600N].**

**4**

Si ascolterà una guida vocale che dice "Bluetooth connected" (Bluetooth connesso).

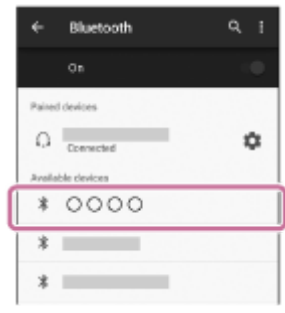

#### **Suggerimento**

La procedura indicata sopra rappresenta un esempio. Per ulteriori dettagli, consultare le istruzioni per l'uso in dotazione con lo smartphone Android.

### **Nota**

- Durante la connessione, [WI-C600N] o [LE\_WI-C600N] o entrambi sono visualizzati sul dispositivo in connessione. Se sono visualizzati entrambi o [WI-C600N], toccare [WI-C600N] o toccare [LE\_WI-C600N] se è visualizzato [LE\_WI-C600N].
- Se l'ultimo dispositivo Bluetooth connesso è posizionato accanto alle cuffie, queste potrebbero connettersi automaticamente al dispositivo semplicemente accendendole. In tale caso, disattivare la funzione Bluetooth sul dispositivo, oppure spegnere l'alimentazione.
- Se non è possibile connettere lo smartphone alle cuffie, eliminare le informazioni di associazione sullo smartphone ed eseguirla di nuovo. Per le operazioni sullo smartphone, consultare le istruzioni per l'uso in dotazione con lo smartphone.

#### **Argomento correlato**

- [Come stabilire una connessione senza fili con i dispositivi Bluetooth](#page-23-0)
- [Associazione e connessione con uno smartphone Android](#page-25-0)
- [Ascolto di musica da un dispositivo tramite una connessione Bluetooth](#page-75-0)

<span id="page-30-0"></span>Cuffie stereo senza fili con eliminazione del rumore WI-C600N

# **Connessione One touch (NFC) con uno smartphone Android (Android 4.1 o versioni successive)**

Toccando le cuffie con uno smartphone, le cuffie si accendono automaticamente, quindi eseguono l'associazione e la connessione Bluetooth.

### **Smartphone compatibili**

Smartphone compatibili NFC con Android 4.1 o versioni successive.

### **NFC**

**3**

NFC (Near Field Communication) è una tecnologia che consente la comunicazione senza fili a corto raggio tra diversi dispositivi, ad esempio smartphone e tag IC. Grazie alla funzionalità NFC, è possibile eseguire facilmente la comunicazione di dati (ad esempio l'associazione tra dispositivi Bluetooth) semplicemente toccando tra loro i dispositivi compatibili NFC (di solito all'altezza del contrassegno N o nel punto indicato su ciascun dispositivo).

**1 Sbloccare lo schermo dello smartphone nel caso in cui risulti bloccato.**

### **2 Attivare la funzionalità NFC dello smartphone.**

- **1.** Selezionare [Settings]—[Wireless & networks]—[More].
- 2. Toccare [ $\Box$ ] accanto alla voce [NFC] per attivare la funzionalità NFC.

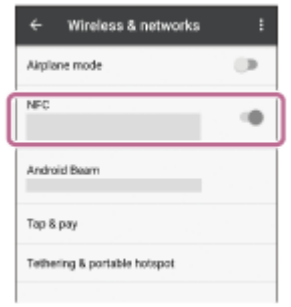

### **Toccare le cuffie con lo smartphone.**

- Toccare con lo smartphone il contrassegno N delle cuffie. Tenere le cuffie a contatto con lo smartphone fino a quando lo smartphone reagisce.
- Per informazioni sul punto da toccare sullo smartphone, consultare le istruzioni per l'uso di quest'ultimo.

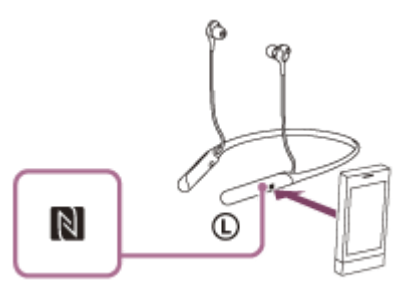

Per completare l'associazione e la connessione, attenersi alle istruzioni sullo schermo.

Quando le cuffie sono connesse con lo smartphone, l'indicatore (blu) inizia a lampeggiare lentamente. Si ascolterà una guida vocale che dice "Bluetooth connected" (Bluetooth connesso).

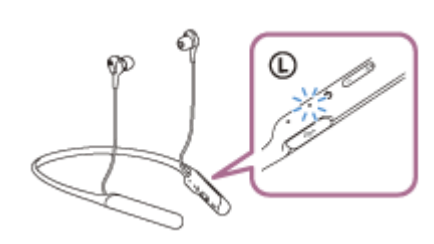

- Per eseguire la disconnessione, toccare di nuovo lo smartphone.
- Per connettere uno smartphone associato, eseguire il passaggio 3.
- Sbloccare lo schermo dello smartphone nel caso in cui risulti bloccato.

#### **Suggerimento**

- La procedura indicata sopra rappresenta un esempio. Per ulteriori dettagli, consultare le istruzioni per l'uso in dotazione con lo smartphone Android.
- Se non è possibile connettere le cuffie, procedere come segue.
	- Sbloccare lo schermo dello smartphone nel caso in cui sia bloccato e spostare lentamente lo smartphone sul contrassegno N.
	- Se lo smartphone è in una custodia, estrarlo.
	- Verificare che la funzione Bluetooth dello smartphone sia attivata.
- Toccando con le cuffie uno smartphone compatibile NFC, questo interrompe l'eventuale connessione Bluetooth con un altro dispositivo e si connette alle cuffie (passaggio alla connessione One touch).

#### **Argomento correlato**

- [Come stabilire una connessione senza fili con i dispositivi Bluetooth](#page-23-0)
- [Disconnessione dello smartphone Android mediante funzionalità One touch \(NFC\)](#page-32-0)
- [Commutazione di un dispositivo mediante funzionalità One touch \(NFC\)](#page-33-0)
- [Ascolto di musica da un dispositivo tramite una connessione Bluetooth](#page-75-0)

**2**

<span id="page-32-0"></span>Cuffie stereo senza fili con eliminazione del rumore WI-C600N

# **Disconnessione dello smartphone Android mediante funzionalità One touch (NFC)**

È possibile disconnettere le cuffie dallo smartphone connesso toccando le cuffie con quest'ultimo.

### **1 Sbloccare lo schermo dello smartphone nel caso in cui risulti bloccato.**

### **Toccare le cuffie con lo smartphone.**

Toccare con lo smartphone il contrassegno N delle cuffie. Si ascolterà una guida vocale che dice "Bluetooth disconnected" (Bluetooth disconnesso).

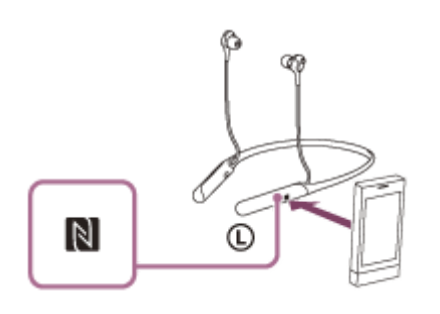

### **Nota**

In base alle impostazioni al momento di acquisto, se non si effettua alcuna operazione per circa 5 minuti dopo la disconnessione, le cuffie si spengono automaticamente. Tenere premuto il pulsante (1) per circa 2 secondi per spegnere le cuffie prima di tale intervallo di tempo. Si udirà la guida vocale "Power off" (Spegnimento), l'indicatore blu e le cuffie si spengono. L'intervallo di spegnimento è modificabile nell'app "Sony | Headphones Connect". Per ulteriori informazioni, consultare la guida dell'app "Sony | Headphones Connect". [https://rd1.sony.net/help/mdr/hpc/h\\_zz/](https://rd1.sony.net/help/mdr/hpc/h_zz/)

<span id="page-33-0"></span>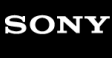

Cuffie stereo senza fili con eliminazione del rumore WI-C600N

# **Commutazione di un dispositivo mediante funzionalità One touch (NFC)**

- Se si tocca uno smartphone NFC compatibile con le cuffie mentre è collegato a un altro dispositivo Bluetooth, la connessione può passare allo smartphone (commutazione connessione One-touch). Tuttavia, non è possibile commutare la connessione quando si parla con le cuffie collegate a un cellulare Bluetooth compatibile.
- Se si tocca uno smartphone NFC compatibile collegato alle cuffie con altre cuffie Bluetooth o altoparlante Bluetooth NFC compatibili, le cuffie vengono scollegate e lo smartphone si collega al dispositivo Bluetooth che lo ha toccato.

#### **Nota**

Sbloccare lo schermo del dispositivo prima nel caso in cui risulti bloccato.

<span id="page-34-0"></span>Cuffie stereo senza fili con eliminazione del rumore WI-C600N

# **Associazione e connessione a un iPhone**

L'operazione di registrazione del dispositivo da collegare è denominata associazione. Associare innanzitutto un dispositivo da utilizzare con le cuffie per la prima volta. Prima di iniziare la procedura di associazione, verificare che:

- L'iPhone si trovi a non più di 1 m dalle cuffie.
- Le cuffie siano sufficientemente cariche.
- Le istruzioni per l'uso dell'iPhone siano a portata di mano.

#### **Attivare la modalità di associazione sulle cuffie. 1**

Accendere le cuffie quando si associano le cuffie a un dispositivo per la prima volta dopo l'acquisto o dopo aver inizializzato le cuffie (le cuffie non dispongono di informazioni per l'associazione). Le cuffie passano automaticamente alla modalità di associazione.

Quando si associa un secondo dispositivo o un dispositivo successivo (le cuffie dispongono delle informazioni di associazione di altri dispositivi), tenere premuto il pulsante (1) per circa 7 secondi.

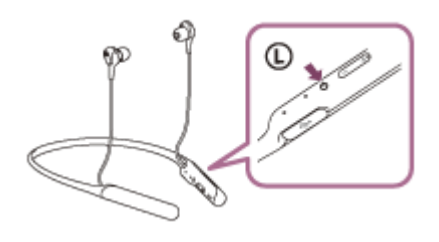

Verificare che l'indicatore blu lampeggi ripetutamente 2 volte di seguito. Si ascolterà una guida vocale che dice "Bluetooth pairing" (Associazione Bluetooth).

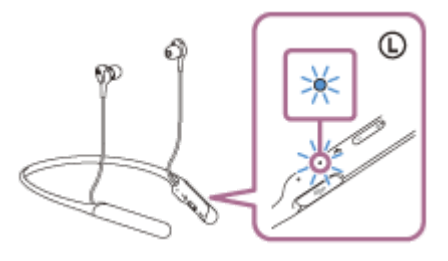

**2 Sbloccare lo schermo dell'iPhone nel caso in cui risulti bloccato.**

**3 Selezionare le impostazioni Bluetooth sull'iPhone.**

- **1.** Selezionare [Settings].
- **2.** Toccare [Bluetooth].

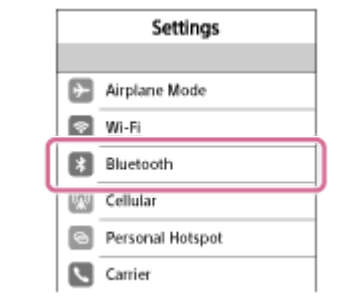

**3.** Toccare  $[$   $]$  per spostarlo a  $[$   $]$  (attivare la funzione Bluetooth).

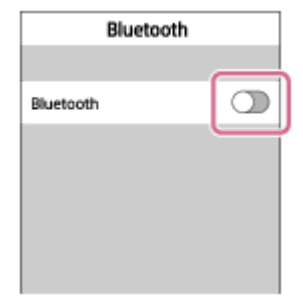

### **Toccare [WI-C600N].**

**4**

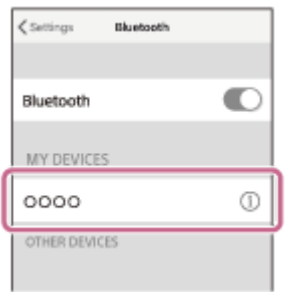

Se viene richiesto di immettere il codice di accesso (\*) sul display dell'iPhone, immettere "0000". Le cuffie e l'iPhone sono associati e connessi tra loro. Si ascolterà una guida vocale che dice "Bluetooth connected" (Bluetooth connesso).

Se non sono connesse, vedere ["Connessione a un iPhone associato"](#page-37-0).

Se sul display non viene visualizzato il testo [WI-C600N], riprovare a partire dal punto 3.

Il codice di accesso potrebbe essere chiamato "passcode", "codice PIN" o "password".

### **Suggerimento**

- La procedura indicata sopra rappresenta un esempio. Per ulteriori dettagli, consultare le istruzioni per l'uso in dotazione con l'iPhone.
- [Per eliminare tutte le informazioni di associazione Bluetooth, vedere "Inizializzazione delle cuffie per ripristinare le impostazioni di](#page-125-0) fabbrica".

### **Nota**

- Durante la registrazione (associazione) di un dispositivo, [WI-C600N] o [LE\_WI-C600N] o entrambi sono visualizzati sul dispositivo in connessione. Se sono visualizzati entrambi o [WI-C600N], toccare [WI-C600N] o toccare [LE WI-C600N] se è visualizzato [LE\_WI-C600N].
- Se l'associazione non viene stabilita entro 5 minuti, la modalità di associazione viene annullata e le cuffie si spengono. In questo caso, ricominciare dal punto 1.
- Una volta che i dispositivi Bluetooth sono stati associati, non è necessario associarli di nuovo, tranne che nei casi seguenti:
	- Le informazioni di associazione sono state eliminate dopo una riparazione o in casi analoghi.
	- Quando viene associato un 9° dispositivo.
Le cuffie possono associarsi a un massimo di 8 dispositivi. Se si associa un nuovo dispositivo dopo che ne sono già associati 8, le informazioni di registrazione del dispositivo associato con la data di connessione meno recente vengono sostituite da quelle del primo dispositivo.

- Se le informazioni di associazione delle cuffie sono state eliminate dal dispositivo Bluetooth.
- Quando le cuffie vengono inizializzate. Tutte le informazioni di associazione vengono eliminate. In questo caso, eliminare le informazioni di associazione con le cuffie dal dispositivo, quindi eseguire nuovamente l'associazione.
- Le cuffie possono associarsi a più dispositivi, ma possono riprodurre musica proveniente da solo un dispositivo associato alla volta.

#### **Argomento correlato**

- [Come stabilire una connessione senza fili con i dispositivi Bluetooth](#page-23-0)
- [Connessione a un iPhone associato](#page-37-0)
- [Ascolto di musica da un dispositivo tramite una connessione Bluetooth](#page-75-0)
- [Inizializzazione delle cuffie per ripristinare le impostazioni di fabbrica](#page-125-0)

<span id="page-37-0"></span>Cuffie stereo senza fili con eliminazione del rumore WI-C600N

# **Connessione a un iPhone associato**

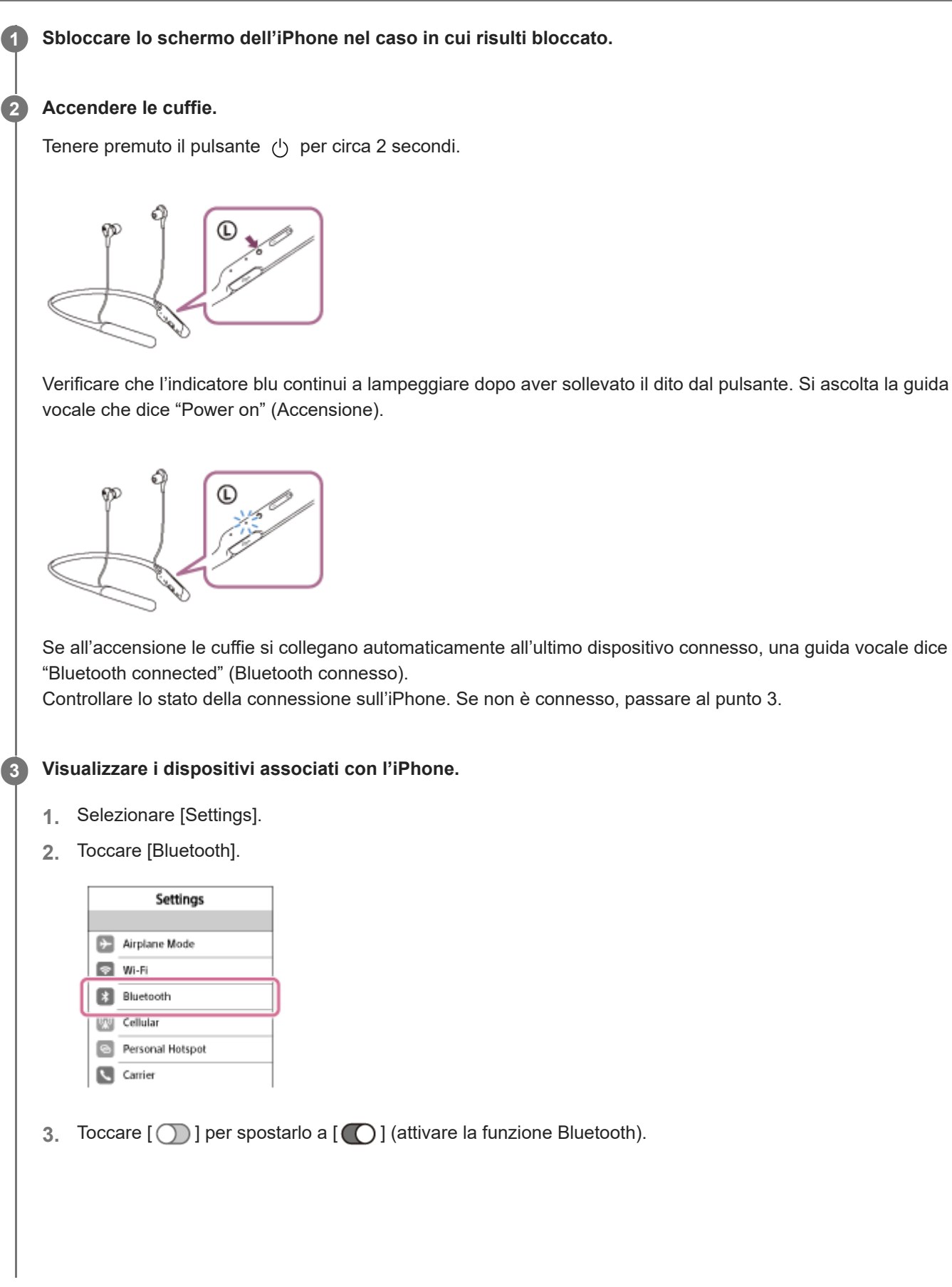

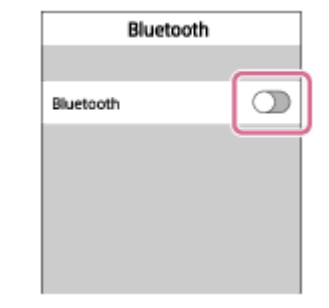

## **Toccare [WI-C600N].**

**4**

Si ascolterà una guida vocale che dice "Bluetooth connected" (Bluetooth connesso).

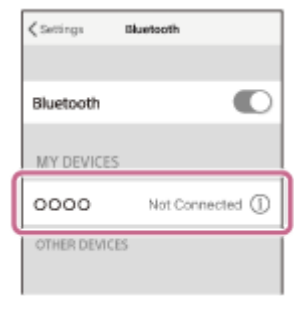

### **Suggerimento**

La procedura indicata sopra rappresenta un esempio. Per ulteriori dettagli, consultare le istruzioni per l'uso in dotazione con l'iPhone.

### **Nota**

- Durante la connessione, [WI-C600N] o [LE\_WI-C600N] o entrambi sono visualizzati sul dispositivo in connessione. Se sono visualizzati entrambi o [WI-C600N], toccare [WI-C600N] o toccare [LE\_WI-C600N] se è visualizzato [LE\_WI-C600N].
- Se l'ultimo dispositivo Bluetooth connesso è posizionato accanto alle cuffie, queste potrebbero connettersi automaticamente al dispositivo semplicemente accendendole. In tale caso, disattivare la funzione Bluetooth sul dispositivo, oppure spegnere l'alimentazione.
- Se non è possibile connettere l'iPhone alle cuffie, eliminare le informazioni di associazione sul dispositivo iPhone ed eseguirla di nuovo. Per le operazioni su un iPhone, consultare le istruzioni per l'uso in dotazione con l'iPhone.

#### **Argomento correlato**

- [Come stabilire una connessione senza fili con i dispositivi Bluetooth](#page-23-0)
- [Associazione e connessione a un iPhone](#page-34-0)
- [Ascolto di musica da un dispositivo tramite una connessione Bluetooth](#page-75-0)

**1**

<span id="page-39-0"></span>Cuffie stereo senza fili con eliminazione del rumore WI-C600N

# **Associazione e connessione con un computer (Windows 10)**

L'operazione di registrazione del dispositivo da collegare è denominata associazione. Associare innanzitutto un dispositivo da utilizzare con le cuffie per la prima volta.

Prima di iniziare la procedura di associazione, verificare che:

- Il computer sia dotato di funzionalità Bluetooth che supporta connessioni per riproduzione musicale (A2DP).
- Il computer si trovi a non più di 1 m dalle cuffie.
- Le cuffie siano sufficientemente cariche.
- Le istruzioni per l'uso del computer siano a portata di mano.
- In base al computer in uso, potrebbe essere necessaria l'accensione dell'adattatore Bluetooth integrato. Se non si sa come attivare l'adattatore Bluetooth o non si è certi che il computer disponga di un adattatore Bluetooth integrato, consultare le istruzioni per l'uso in dotazione con il computer.

# **Attivare la modalità di associazione sulle cuffie.**

Accendere le cuffie quando si associano le cuffie a un dispositivo per la prima volta dopo l'acquisto o dopo aver inizializzato le cuffie (le cuffie non dispongono di informazioni per l'associazione). Le cuffie passano automaticamente alla modalità di associazione.

Quando si associa un secondo dispositivo o un dispositivo successivo (le cuffie dispongono delle informazioni di associazione di altri dispositivi), tenere premuto il pulsante (1) per circa 7 secondi.

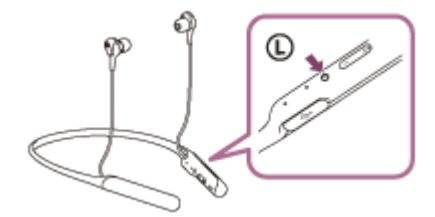

Verificare che l'indicatore blu lampeggi ripetutamente 2 volte di seguito. Si ascolterà una guida vocale che dice "Bluetooth pairing" (Associazione Bluetooth).

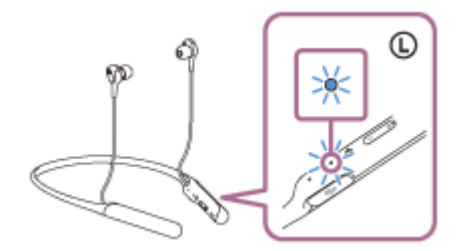

# **2 Riattivare il computer dalla modalità di sospensione.**

# **3 Registrare le cuffie tramite il computer.**

- **1.** Fare clic sul pulsante [Start], quindi [Settings].
- **2.** Fare clic su [Devices].

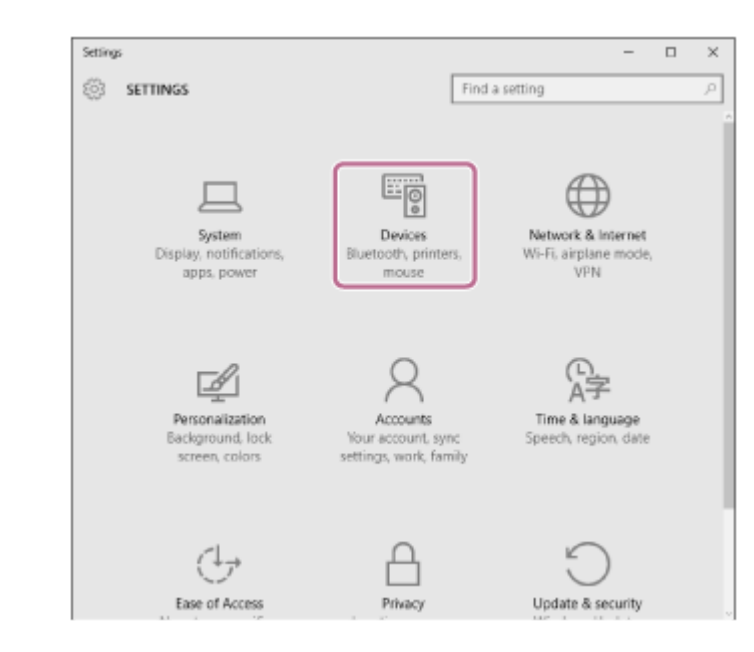

**3.** Fare clic sulla scheda [Bluetooth], quindi fare clic sul pulsante [Bluetooth] per attivare la funzione Bluetooth.

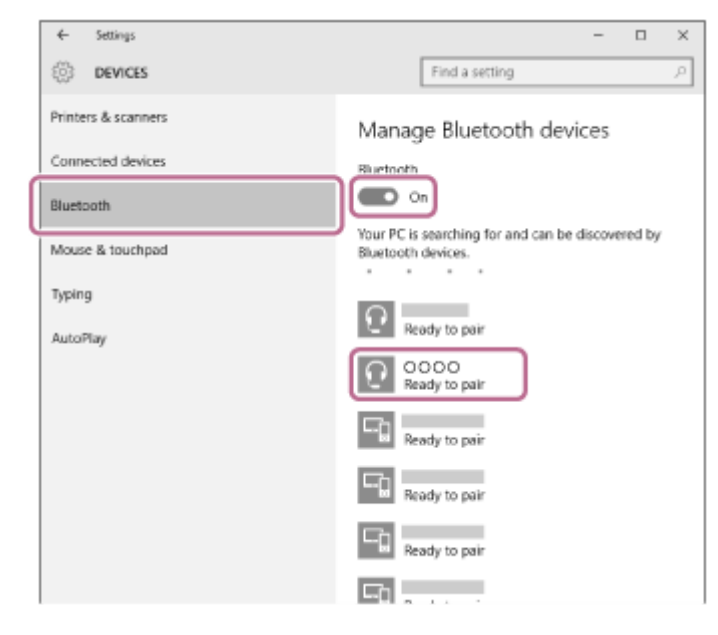

**4.** Selezionare [WI-C600N], quindi fare clic su [Pair].

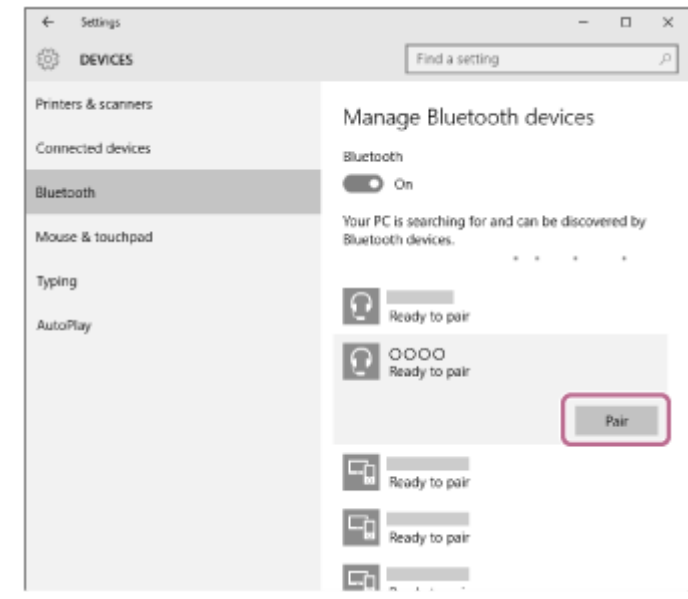

Se viene richiesto di immettere il codice di accesso (\*) sul display del computer, immettere "0000". Le cuffie e il computer sono associati e connessi tra loro. Si ascolterà una guida vocale che dice "Bluetooth connected" (Bluetooth connesso).

Se non sono connessi, consultare ["Connessione a un computer associato \(Windows 10\)](#page-52-0)".

- Se sul display non viene visualizzato il testo [WI-C600N], riprovare a partire dal punto 3.
- Il codice di accesso potrebbe essere chiamato "passcode", "codice PIN" o "password".

### **Suggerimento**

- La procedura indicata sopra rappresenta un esempio. Per ulteriori dettagli, consultare le istruzioni per l'uso in dotazione con il computer.
- Per eliminare tutte le informazioni di associazione, vedere "[Inizializzazione delle cuffie per ripristinare le impostazioni di fabbrica](#page-125-0)".

#### **Nota**

- Durante la registrazione (associazione) di un dispositivo, [WI-C600N] o [LE\_WI-C600N] o entrambi sono visualizzati sul dispositivo in connessione. Se sono visualizzati entrambi o [WI-C600N], toccare [WI-C600N] o toccare [LE WI-C600N] se è visualizzato [LE\_WI-C600N].
- Se l'associazione non viene stabilita entro 5 minuti, la modalità di associazione viene annullata e le cuffie si spengono. In questo caso, ricominciare dal punto 1.
- Una volta che i dispositivi Bluetooth sono stati associati, non è necessario associarli di nuovo, tranne che nei casi seguenti:
	- Le informazioni di associazione sono state eliminate dopo una riparazione o in casi analoghi.
	- Quando viene associato un 9° dispositivo
	- Le cuffie possono associarsi a un massimo di 8 dispositivi. Se si associa un nuovo dispositivo dopo che ne sono già associati 8, le informazioni di registrazione del dispositivo associato con la data di connessione meno recente vengono sostituite da quelle del primo dispositivo.
	- Se le informazioni di associazione delle cuffie sono state eliminate dal dispositivo Bluetooth.
	- Se le cuffie vengono inizializzate Tutte le informazioni di associazione vengono eliminate. In questo caso, eliminare le informazioni di associazione con le cuffie dal dispositivo, quindi eseguire nuovamente l'associazione.
- Le cuffie possono associarsi a più dispositivi, ma possono riprodurre musica proveniente da solo un dispositivo associato alla volta.

#### **Argomento correlato**

- [Come stabilire una connessione senza fili con i dispositivi Bluetooth](#page-23-0)
- [Connessione a un computer associato \(Windows 10\)](#page-52-0)
- [Ascolto di musica da un dispositivo tramite una connessione Bluetooth](#page-75-0)
- [Interruzione della connessione Bluetooth \(dopo l'uso\)](#page-74-0)
- [Inizializzazione delle cuffie per ripristinare le impostazioni di fabbrica](#page-125-0)

**1**

<span id="page-42-0"></span>Cuffie stereo senza fili con eliminazione del rumore WI-C600N

# **Associazione e connessione con un computer (Windows 8/Windows 8.1)**

L'operazione di registrazione del dispositivo da collegare è denominata associazione. Associare innanzitutto un dispositivo da utilizzare con le cuffie per la prima volta.

Prima di iniziare la procedura di associazione, verificare che:

- Il computer sia dotato di funzionalità Bluetooth che supporta connessioni per riproduzione musicale (A2DP).
- Il computer si trovi a non più di 1 m dalle cuffie.
- Le cuffie siano sufficientemente cariche.
- Le istruzioni per l'uso del computer siano a portata di mano.
- In base al computer in uso, potrebbe essere necessaria l'accensione dell'adattatore Bluetooth integrato. Se non si sa come attivare l'adattatore Bluetooth o non si è certi che il computer disponga di un adattatore Bluetooth integrato, consultare le istruzioni per l'uso in dotazione con il computer.

# **Attivare la modalità di associazione sulle cuffie.**

Accendere le cuffie quando si associano le cuffie a un dispositivo per la prima volta dopo l'acquisto o dopo aver inizializzato le cuffie (le cuffie non dispongono di informazioni per l'associazione). Le cuffie passano automaticamente alla modalità di associazione.

Quando si associa un secondo dispositivo o un dispositivo successivo (le cuffie dispongono delle informazioni di associazione di altri dispositivi), tenere premuto il pulsante (1) per circa 7 secondi.

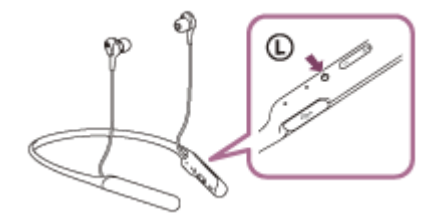

Verificare che l'indicatore blu lampeggi ripetutamente 2 volte di seguito. Si ascolterà una guida vocale che dice "Bluetooth pairing" (Associazione Bluetooth).

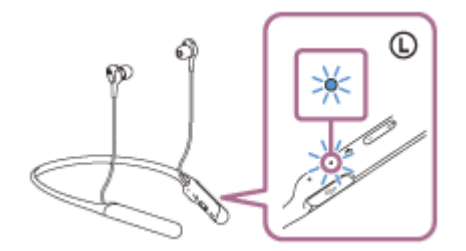

# **2 Riattivare il computer dalla modalità di sospensione.**

## **3 Registrare le cuffie tramite il computer.**

Spostare il puntatore del mouse nell'angolo superiore destro dello schermo (in caso di utilizzo di un pannello a **1.** sfioramento, scorrere dal margine destro dello schermo), quindi selezionare [Settings] dalla Charm Bar.

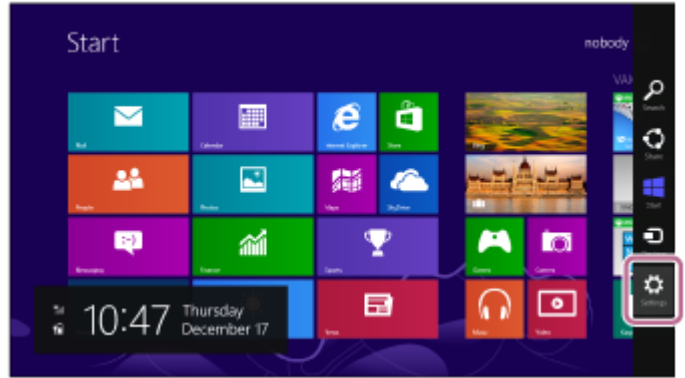

**2.** Selezionare [Change PC Settings] del charm [Settings].

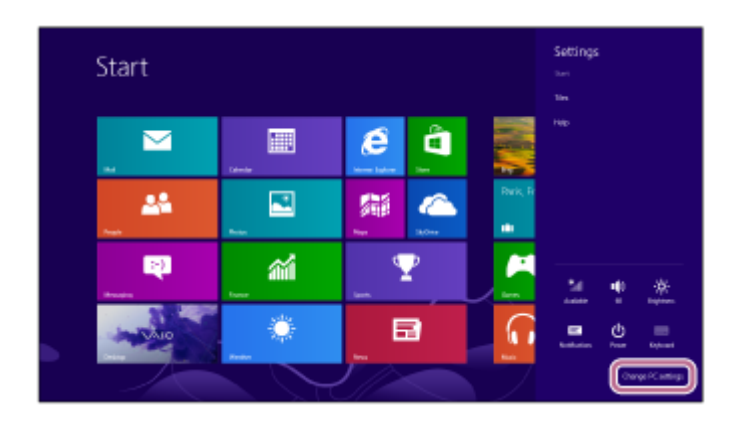

**3.** Selezionare [PC and devices] di [PC Settings].

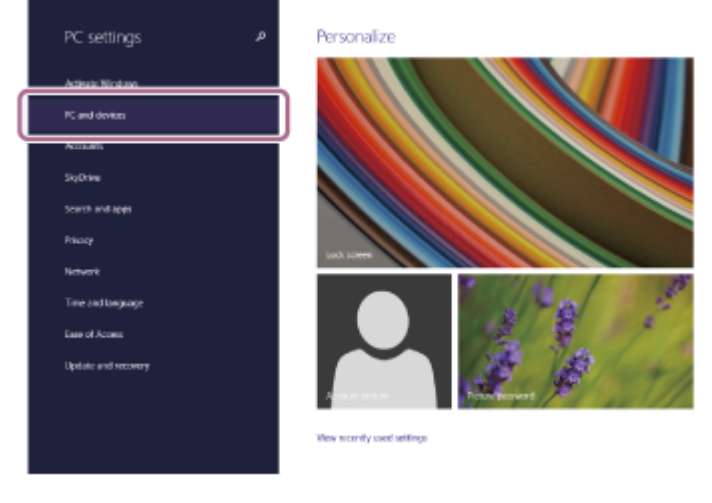

**4.** Selezionare [Bluetooth].

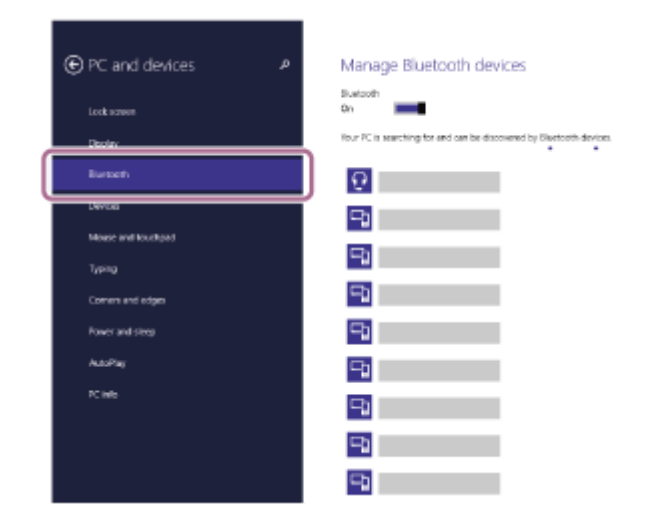

**5.** Selezionare [WI-C600N], quindi fare clic su [Pair].

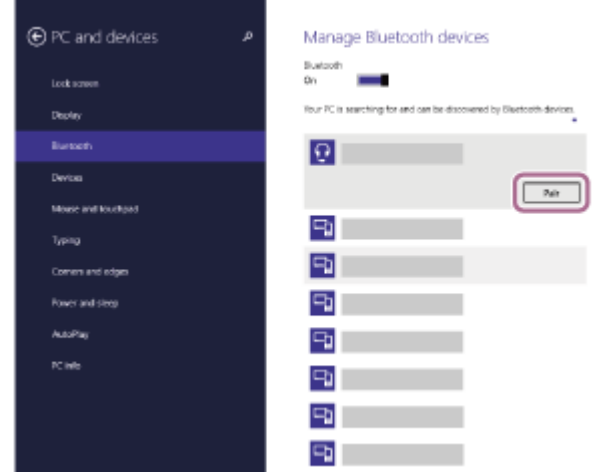

Se viene richiesto di immettere il codice di accesso (\*) sul display del computer, immettere "0000". Le cuffie e il computer sono associati e connessi tra loro. Si ascolterà una guida vocale che dice "Bluetooth connected" (Bluetooth connesso).

Se non sono connessi, vedere ["Connessione a un computer associato \(Windows 8/Windows 8.1\)](#page-55-0)". Se sul display non viene visualizzato il testo [WI-C600N], riprovare a partire dal punto 3.

Il codice di accesso potrebbe essere chiamato "passcode", "codice PIN" o "password".

#### **Suggerimento**

- La procedura indicata sopra rappresenta un esempio. Per ulteriori dettagli, consultare le istruzioni per l'uso in dotazione con il computer.
- [Per eliminare tutte le informazioni di associazione Bluetooth, vedere "Inizializzazione delle cuffie per ripristinare le impostazioni di](#page-125-0) fabbrica".

#### **Nota**

- Durante la registrazione (associazione) di un dispositivo, [WI-C600N] o [LE\_WI-C600N] o entrambi sono visualizzati sul dispositivo in connessione. Se sono visualizzati entrambi o [WI-C600N], toccare [WI-C600N] o toccare [LE WI-C600N] se è visualizzato [LE\_WI-C600N].
- Se l'associazione non viene stabilita entro 5 minuti, la modalità di associazione viene annullata e le cuffie si spengono. In questo caso, ricominciare dal punto 1.
- Una volta che i dispositivi Bluetooth sono stati associati, non è necessario associarli di nuovo, tranne che nei casi seguenti:
	- Le informazioni di associazione sono state eliminate dopo una riparazione o in casi analoghi.
	- Quando viene associato un 9° dispositivo.

Le cuffie possono associarsi a un massimo di 8 dispositivi. Se si associa un nuovo dispositivo dopo che ne sono già associati 8, le informazioni di registrazione del dispositivo associato con la data di connessione meno recente vengono sostituite da quelle del primo dispositivo.

- Se le informazioni di associazione delle cuffie sono state eliminate dal dispositivo Bluetooth.
- Quando le cuffie vengono inizializzate.

Tutte le informazioni di associazione vengono eliminate. In questo caso, eliminare le informazioni di associazione con le cuffie dal dispositivo, quindi eseguire nuovamente l'associazione.

Le cuffie possono associarsi a più dispositivi, ma possono riprodurre musica proveniente da solo un dispositivo associato alla volta.

#### **Argomento correlato**

- [Come stabilire una connessione senza fili con i dispositivi Bluetooth](#page-23-0)
- [Connessione a un computer associato \(Windows 8/Windows 8.1\)](#page-55-0)
- [Ascolto di musica da un dispositivo tramite una connessione Bluetooth](#page-75-0)
- [Interruzione della connessione Bluetooth \(dopo l'uso\)](#page-74-0)
- [Inizializzazione delle cuffie per ripristinare le impostazioni di fabbrica](#page-125-0)

**1**

<span id="page-46-0"></span>Cuffie stereo senza fili con eliminazione del rumore WI-C600N

# **Associazione e connessione con un computer (Windows 7)**

L'operazione di registrazione del dispositivo da collegare è denominata associazione. Associare innanzitutto un dispositivo da utilizzare con le cuffie per la prima volta.

Prima di iniziare la procedura di associazione, verificare che:

- Il computer sia dotato di funzionalità Bluetooth che supporta connessioni per riproduzione musicale (A2DP).
- Il computer si trovi a non più di 1 m dalle cuffie.
- Le cuffie siano sufficientemente cariche.
- Le istruzioni per l'uso del computer siano a portata di mano.
- In base al computer in uso, potrebbe essere necessaria l'accensione dell'adattatore Bluetooth integrato. Se non si sa come attivare l'adattatore Bluetooth o non si è certi che il computer disponga di un adattatore Bluetooth integrato, consultare le istruzioni per l'uso in dotazione con il computer.

# **Attivare la modalità di associazione sulle cuffie.**

Accendere le cuffie quando si associano le cuffie a un dispositivo per la prima volta dopo l'acquisto o dopo aver inizializzato le cuffie (le cuffie non dispongono di informazioni per l'associazione). Le cuffie passano automaticamente alla modalità di associazione.

Quando si associa un secondo dispositivo o un dispositivo successivo (le cuffie dispongono delle informazioni di associazione di altri dispositivi), tenere premuto il pulsante (1) per circa 7 secondi.

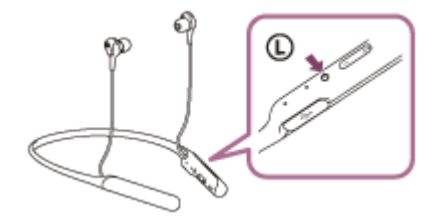

Verificare che l'indicatore blu lampeggi ripetutamente 2 volte di seguito. Si ascolterà una guida vocale che dice "Bluetooth pairing" (Associazione Bluetooth)".

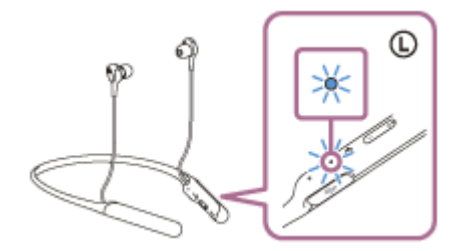

# **2 Riattivare il computer dalla modalità di sospensione.**

## **3 Cercare le cuffie tramite il computer.**

- **1.** Fare clic sul pulsante [Start], quindi [Devices and Printers].
- **2.** Fare clic su [Add a device].

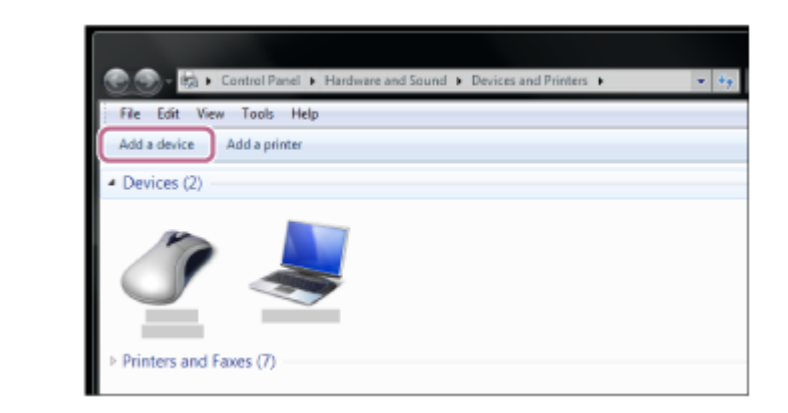

**Selezionare [WI-C600N], quindi fare clic su [Avanti].**

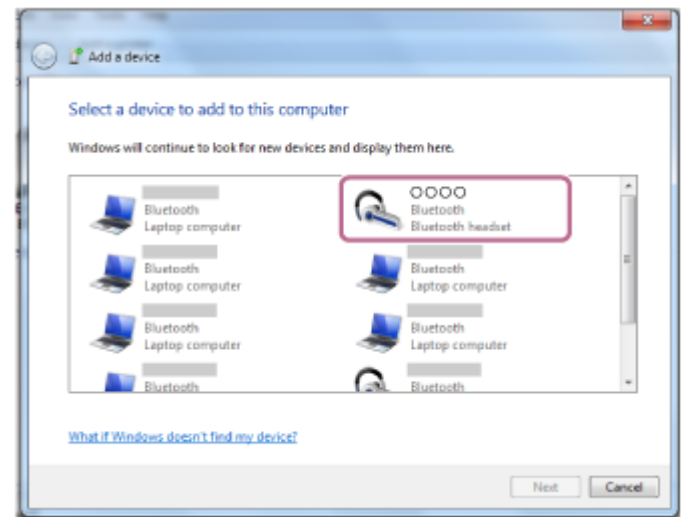

Se viene richiesto di immettere il codice di accesso (\*) sul display del computer, immettere "0000". Le cuffie e il computer sono associati e connessi tra loro. Si ascolterà una guida vocale che dice "Bluetooth connected" (Bluetooth connesso).

Se non sono connesse, vedere ["Connessione a un computer associato \(Windows 7\)](#page-59-0)". Se sul display non viene visualizzato il testo [WI-C600N], riprovare a partire dal punto 3.

Il codice di accesso potrebbe essere chiamato "passcode", "codice PIN" o "password".

#### **Suggerimento**

- La procedura indicata sopra rappresenta un esempio. Per ulteriori dettagli, consultare le istruzioni per l'uso in dotazione con il computer.
- [Per eliminare tutte le informazioni di associazione Bluetooth, vedere "Inizializzazione delle cuffie per ripristinare le impostazioni di](#page-125-0) fabbrica".

#### **Nota**

**4**

- Durante la registrazione (associazione) di un dispositivo, [WI-C600N] o [LE\_WI-C600N] o entrambi sono visualizzati sul dispositivo in connessione. Se sono visualizzati entrambi o [WI-C600N], toccare [WI-C600N] o toccare [LE WI-C600N] se è visualizzato [LE\_WI-C600N].
- Se l'associazione non viene stabilita entro 5 minuti, la modalità di associazione viene annullata e le cuffie si spengono. In questo caso, ricominciare dal punto 1.
- Una volta che i dispositivi Bluetooth sono stati associati, non è necessario associarli di nuovo, tranne che nei casi seguenti:
	- Le informazioni di associazione sono state eliminate dopo una riparazione o in casi analoghi.
	- Quando viene associato un 9° dispositivo.
		- Le cuffie possono associarsi a un massimo di 8 dispositivi. Se si associa un nuovo dispositivo dopo che ne sono già associati 8, le informazioni di registrazione del dispositivo associato con la data di connessione meno recente vengono sostituite da quelle del primo dispositivo.
- Se le informazioni di associazione delle cuffie sono state eliminate dal dispositivo Bluetooth.
- Quando le cuffie vengono inizializzate. Tutte le informazioni di associazione vengono eliminate. In questo caso, eliminare le informazioni di associazione con le cuffie dal dispositivo, quindi eseguire nuovamente l'associazione.
- Le cuffie possono associarsi a più dispositivi, ma possono riprodurre musica proveniente da solo un dispositivo associato alla volta.

#### **Argomento correlato**

- [Come stabilire una connessione senza fili con i dispositivi Bluetooth](#page-23-0)
- [Connessione a un computer associato \(Windows 7\)](#page-59-0)
- [Ascolto di musica da un dispositivo tramite una connessione Bluetooth](#page-75-0)
- [Interruzione della connessione Bluetooth \(dopo l'uso\)](#page-74-0)
- [Inizializzazione delle cuffie per ripristinare le impostazioni di fabbrica](#page-125-0)

**1**

<span id="page-49-0"></span>Cuffie stereo senza fili con eliminazione del rumore WI-C600N

# **Associazione e connessione con un computer (Mac)**

L'operazione di registrazione del dispositivo da collegare è denominata associazione. Associare innanzitutto un dispositivo da utilizzare con le cuffie per la prima volta.

# **Sistema operativo compatibile**

macOS High Sierra (versione 10.13) Prima di iniziare la procedura di associazione, verificare che:

- Il computer sia dotato di funzionalità Bluetooth che supporta connessioni per riproduzione musicale (A2DP).
- Il computer si trovi a non più di 1 m dalle cuffie.
- Le cuffie siano sufficientemente cariche.
- Le istruzioni per l'uso del computer siano a portata di mano.
- In base al computer in uso, potrebbe essere necessaria l'accensione dell'adattatore Bluetooth integrato. Se non si sa come attivare l'adattatore Bluetooth o non si è certi che il computer disponga di un adattatore Bluetooth integrato, consultare le istruzioni per l'uso in dotazione con il computer.
- Impostare l'altoparlante del computer su ATTIVO.

Se l'altoparlante del computer è impostato sulla modalità  $\blacksquare$  "DISATTIVO", non è possibile udire alcun suono dalle cuffie.

Altoparlante del computer in modalità ATTIVO

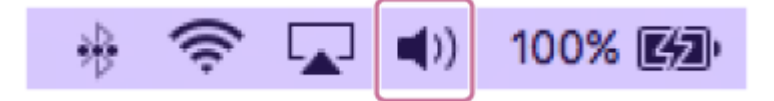

## **Attivare la modalità di associazione sulle cuffie.**

Accendere le cuffie quando si associano le cuffie a un dispositivo per la prima volta dopo l'acquisto o dopo aver inizializzato le cuffie (le cuffie non dispongono di informazioni per l'associazione). Le cuffie passano automaticamente alla modalità di associazione.

Quando si associa un secondo dispositivo o un dispositivo successivo (le cuffie dispongono delle informazioni di associazione di altri dispositivi), tenere premuto il pulsante  $(1)$  per circa 7 secondi.

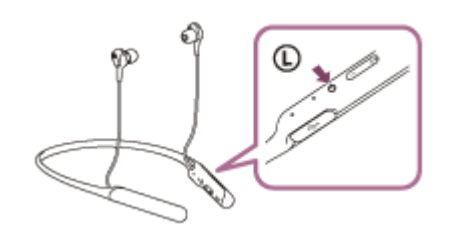

Verificare che l'indicatore blu lampeggi ripetutamente due volte di seguito. Si ascolterà una guida vocale che dice "Bluetooth pairing" (Associazione Bluetooth).

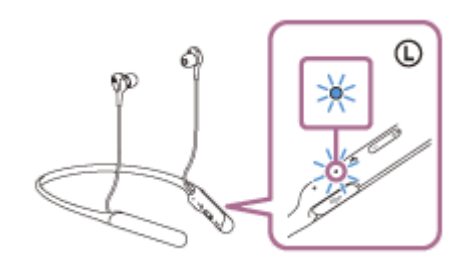

**2 Riattivare il computer dalla modalità di sospensione.**

**Registrare le cuffie tramite il computer.**

**3**

**4**

Selezionare [ (System Preferences)] - [Bluetooth] dalla barra delle applicazioni nella parte inferiore destra **1.** dello schermo.

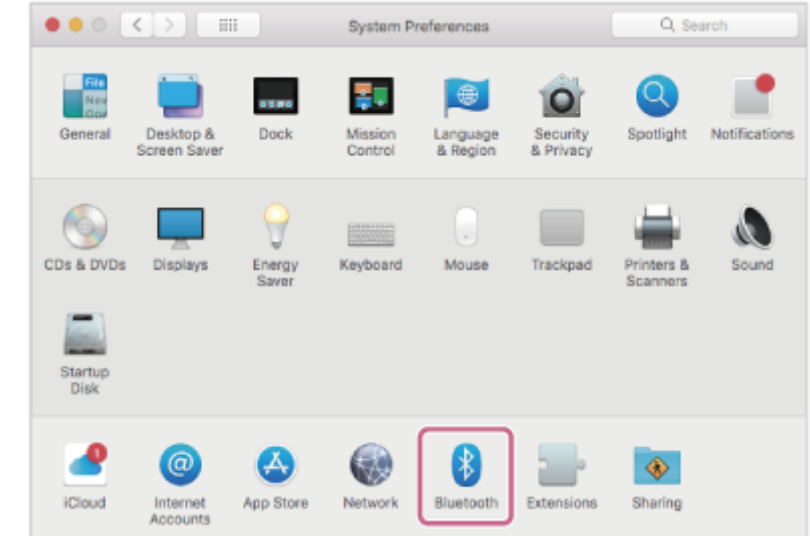

**2.** Selezionare [WI-C600N] dalla schermata Bluetooth e fare clic su [Connect].

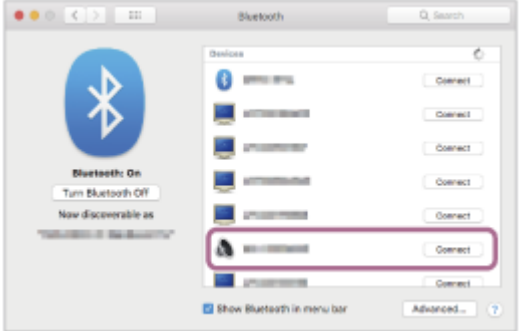

Se viene richiesto di immettere il codice di accesso (\*) sul display del computer, immettere "0000". Le cuffie e il computer sono associati e connessi tra loro. Si ascolterà una guida vocale che dice "Bluetooth connected" (Bluetooth connesso).

Se non sono connessi, vedere "[Connessione a un computer associato \(Mac\)"](#page-62-0).

Se sul display non viene visualizzato il testo [WI-C600N], riprovare a partire dal punto 3.

Il codice di accesso potrebbe essere chiamato "passcode", "codice PIN" o "password".

**Fare clic sull'icona dell'altoparlante nella parte superiore destra dello schermo e selezionare [WI-C600N].**

Ora è possibile riprodurre musica sul computer.

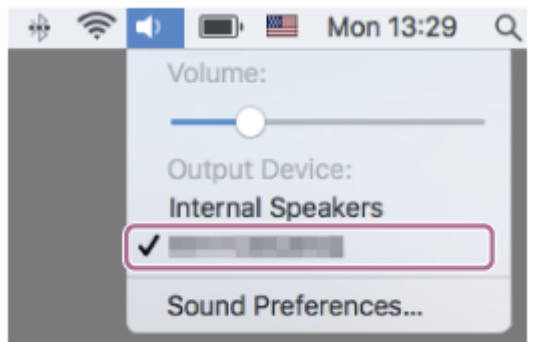

#### **Suggerimento**

- La procedura indicata sopra rappresenta un esempio. Per ulteriori dettagli, consultare le istruzioni per l'uso in dotazione con il computer.
- Per eliminare tutte le informazioni di associazione, vedere "[Inizializzazione delle cuffie per ripristinare le impostazioni di fabbrica](#page-125-0)".

#### **Nota**

- Durante la registrazione (associazione) di un dispositivo, [WI-C600N] o [LE\_WI-C600N] o entrambi sono visualizzati sul dispositivo in connessione. Se sono visualizzati entrambi o [WI-C600N], toccare [WI-C600N] o toccare [LE WI-C600N] se è visualizzato [LE\_WI-C600N].
- Se l'associazione non viene stabilita entro 5 minuti, la modalità di associazione viene annullata e le cuffie si spengono. In questo caso, ricominciare dal punto 1.
- Una volta che i dispositivi Bluetooth sono stati associati, non è necessario associarli di nuovo, tranne che nei casi seguenti: Le informazioni di associazione sono state eliminate dopo una riparazione o in casi analoghi.
	- Quando viene associato un 9° dispositivo Le cuffie possono associarsi a un massimo di 8 dispositivi. Se si associa un nuovo dispositivo dopo che ne sono già associati 8, le informazioni di registrazione del dispositivo associato con la data di connessione meno recente vengono sostituite da quelle del primo dispositivo.
	- Se le informazioni di associazione delle cuffie sono state eliminate dal dispositivo Bluetooth.
	- Se le cuffie vengono inizializzate

Tutte le informazioni di associazione vengono eliminate. In questo caso, eliminare le informazioni di associazione con le cuffie dal dispositivo, quindi eseguire nuovamente l'associazione.

Le cuffie possono associarsi a più dispositivi, ma possono riprodurre musica proveniente da solo un dispositivo associato alla volta.

#### **Argomento correlato**

- [Come stabilire una connessione senza fili con i dispositivi Bluetooth](#page-23-0)
- [Connessione a un computer associato \(Mac\)](#page-62-0)
- [Ascolto di musica da un dispositivo tramite una connessione Bluetooth](#page-75-0)
- [Interruzione della connessione Bluetooth \(dopo l'uso\)](#page-74-0)
- [Inizializzazione delle cuffie per ripristinare le impostazioni di fabbrica](#page-125-0)

# <span id="page-52-0"></span>**SONY**

[Guida](#page-0-0)

**2**

Cuffie stereo senza fili con eliminazione del rumore WI-C600N

# **Connessione a un computer associato (Windows 10)**

Prima di avviare l'operazione, accertarsi di quanto segue:

In base al computer in uso, potrebbe essere necessaria l'accensione dell'adattatore Bluetooth integrato. Se non si sa come attivare l'adattatore Bluetooth o non si è certi che il computer disponga di un adattatore Bluetooth integrato, consultare le istruzioni per l'uso in dotazione con il computer.

# **1 Riattivare il computer dalla modalità di sospensione.**

# **Accendere le cuffie.**

Tenere premuto il pulsante  $(1)$  per circa 2 secondi.

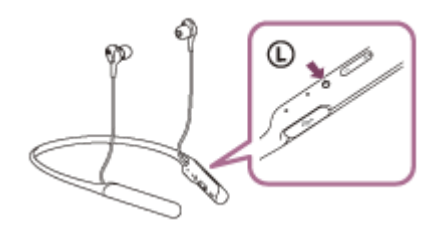

Verificare che l'indicatore continui a lampeggiare in blu dopo aver sollevato il dito dal pulsante. Si ascolta la guida vocale che dice "Power on" (Accensione).

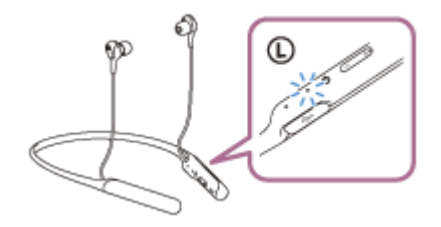

Se all'accensione le cuffie si collegano automaticamente all'ultimo dispositivo connesso, una guida vocale dice "Bluetooth connected" (Bluetooth connesso).

Utilizzare il computer per controllare se la connessione è stabilita e se non lo è, procedere al punto 3. Se il computer è connesso all'ultimo dispositivo Bluetooth connesso, eseguire la sua disconnessione e quindi procedere al punto successivo.

## **3 Selezionare le cuffie tramite il computer.**

Fare clic con il tasto destro del mouse sull'icona del volume nella barra degli strumenti di Windows, quindi fare **1.** clic su [Playback devices].

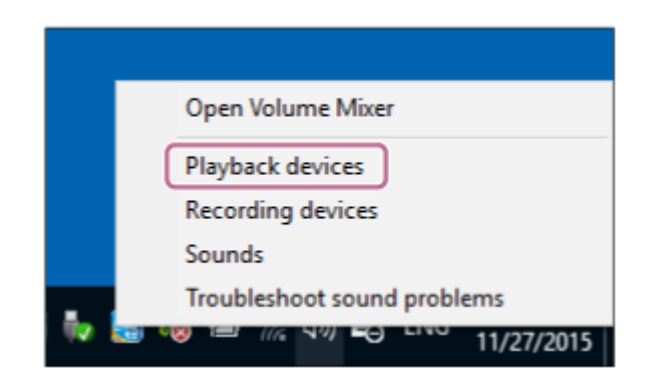

Fare clic con il tasto destro su [WI-C600N]. **2.**

Se [WI-C600N] non viene visualizzato, fare clic con il tasto destro sulla schermata [Sound], quindi selezionare [Show Disconnected Devices].

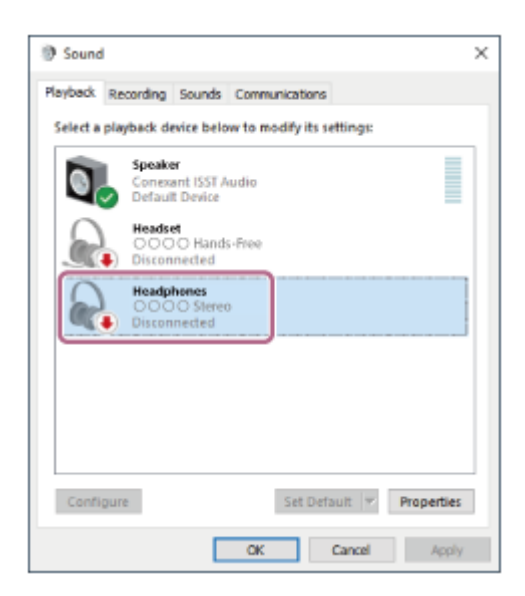

Fare clic su [Connect]. **3.**

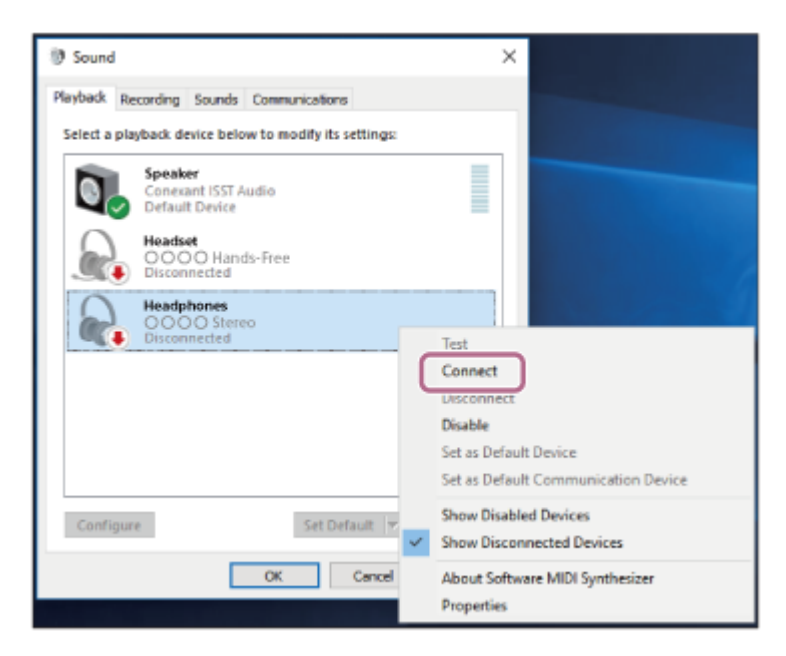

La connessione viene stabilita.

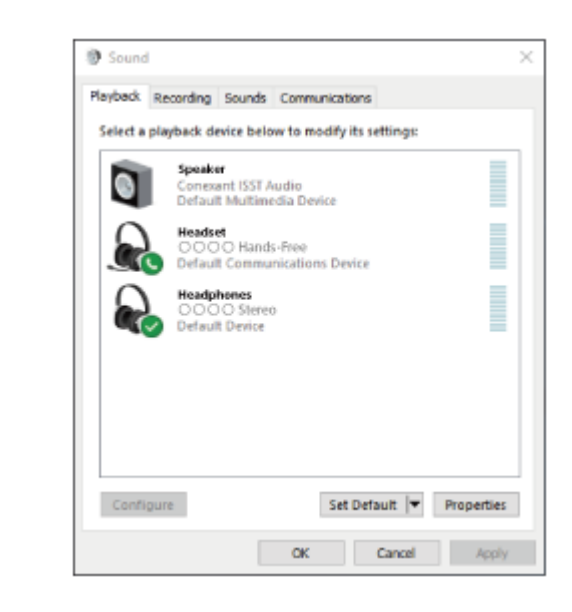

#### **Suggerimento**

La procedura indicata sopra rappresenta un esempio. Per ulteriori dettagli, consultare le istruzioni per l'uso in dotazione con il computer.

#### **Nota**

- Durante la connessione, [WI-C600N] o [LE\_WI-C600N] o entrambi sono visualizzati sul dispositivo in connessione. Se sono visualizzati entrambi o [WI-C600N], toccare [WI-C600N] o toccare [LE\_WI-C600N] se è visualizzato [LE\_WI-C600N].
- Se la qualità del suono della musica riprodotta è bassa, verificare che la funzione A2DP che supporta le connessioni di riproduzione musicale sia attivata nelle impostazioni del computer. Per ulteriori dettagli, consultare le istruzioni per l'uso in dotazione con il computer.
- Se l'ultimo dispositivo Bluetooth connesso è posizionato accanto alle cuffie, queste potrebbero connettersi automaticamente al dispositivo semplicemente accendendole. In tale caso, disattivare la funzione Bluetooth sul dispositivo, oppure spegnere l'alimentazione.
- Se non è possibile connettere il computer alle cuffie, eliminare le informazioni di associazione sul computer, quindi eseguirla di nuovo. Per le operazioni sul computer, consultare le istruzioni per l'uso in dotazione con il computer.

#### **Argomento correlato**

- [Come stabilire una connessione senza fili con i dispositivi Bluetooth](#page-23-0)
- [Associazione e connessione con un computer \(Windows 10\)](#page-39-0)
- [Ascolto di musica da un dispositivo tramite una connessione Bluetooth](#page-75-0)
- [Interruzione della connessione Bluetooth \(dopo l'uso\)](#page-74-0)

# <span id="page-55-0"></span>**SONY**

[Guida](#page-0-0)

**2**

Cuffie stereo senza fili con eliminazione del rumore WI-C600N

# **Connessione a un computer associato (Windows 8/Windows 8.1)**

Prima di avviare l'operazione, accertarsi di quanto segue:

In base al computer in uso, potrebbe essere necessaria l'accensione dell'adattatore Bluetooth integrato. Se non si sa come attivare l'adattatore Bluetooth o non si è certi che il computer disponga di un adattatore Bluetooth integrato, consultare le istruzioni per l'uso in dotazione con il computer.

## **1 Riattivare il computer dalla modalità di sospensione.**

## **Accendere le cuffie.**

Tenere premuto il pulsante  $(1)$  per circa 2 secondi.

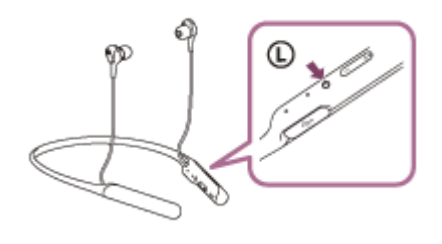

Verificare che l'indicatore continui a lampeggiare in blu dopo aver sollevato il dito dal pulsante. Si ascolta la guida vocale che dice "Power on" (Accensione).

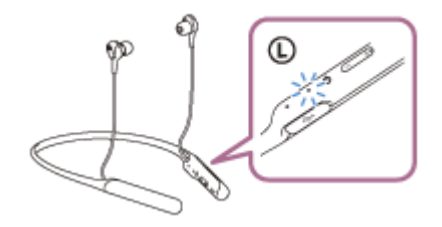

Se all'accensione le cuffie si collegano automaticamente all'ultimo dispositivo connesso, una guida vocale dice "Bluetooth connected" (Bluetooth connesso).

Utilizzare il computer per controllare se la connessione è stabilita e se non lo è, procedere al punto 3. Se il computer è connesso all'ultimo dispositivo Bluetooth connesso, eseguire la sua disconnessione e quindi procedere al punto successivo.

#### **3 Selezionare le cuffie tramite il computer.**

- **1.** Selezionare [Desktop] nella schermata Start.
- Fare clic con il pulsante destro del mouse sul pulsante [Start], quindi selezionare [Control Panel] dal menu a **2.** comparsa.
- **3.** Selezionare [Hardware and Sound], quindi [Sound].

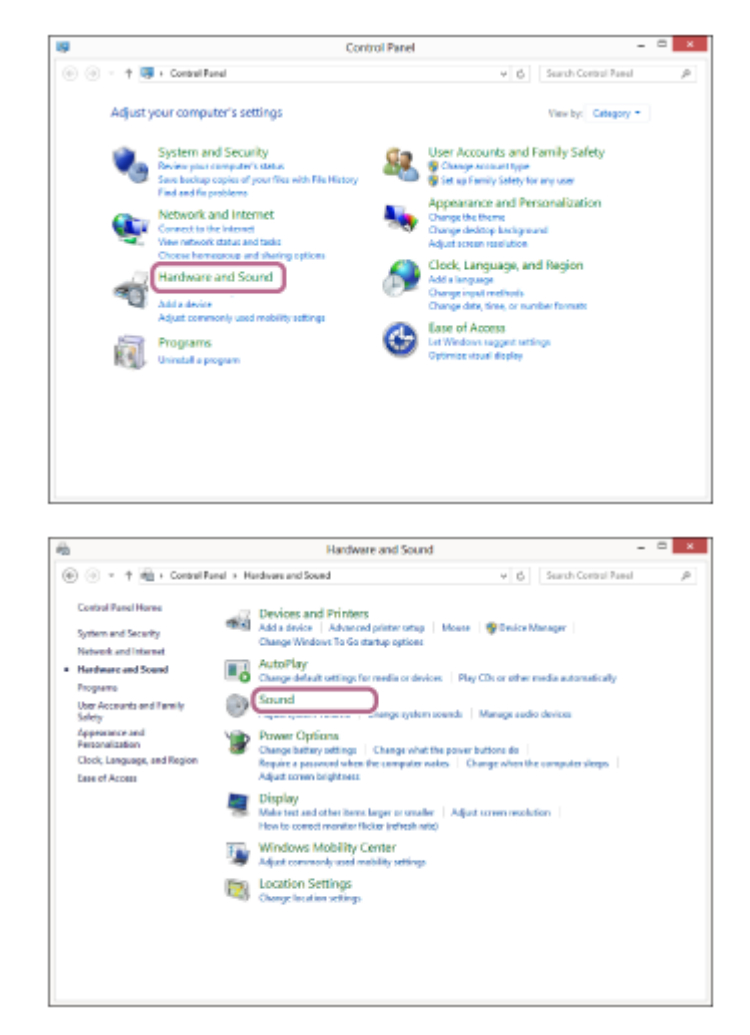

Fare clic con il tasto destro su [WI-C600N]. **4.**

Se [WI-C600N] non viene visualizzato sulla schermata [Sound], fare clic con il tasto destro sulla schermata [Sound], quindi selezionare [Show Disconnected Devices].

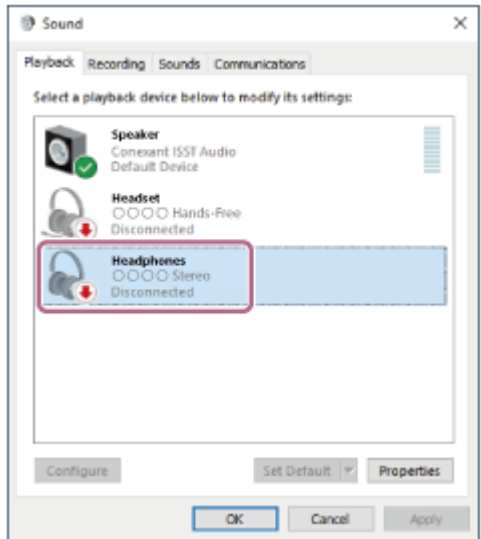

**5.** Selezionare [Connect] dal menu visualizzato.

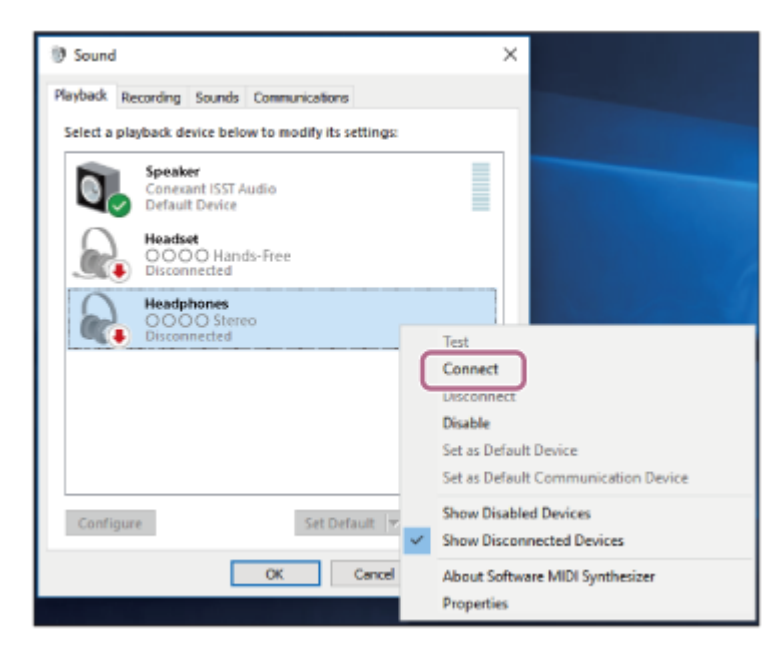

La connessione viene stabilita. Si ascolterà una guida vocale che dice "Bluetooth connected" (Bluetooth connesso).

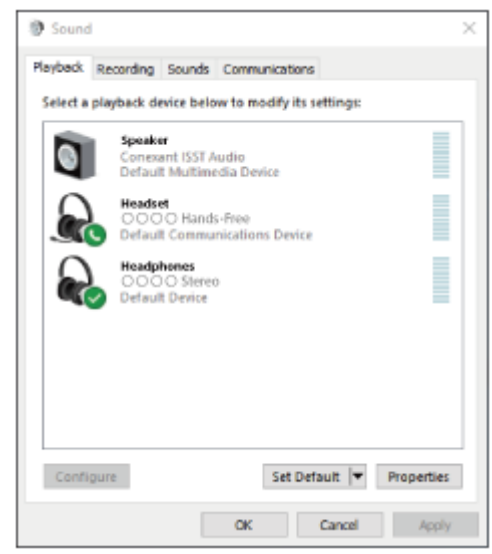

## **Suggerimento**

La procedura indicata sopra rappresenta un esempio. Per ulteriori dettagli, consultare le istruzioni per l'uso in dotazione con il computer.

#### **Nota**

- Durante la connessione, [WI-C600N] o [LE\_WI-C600N] o entrambi sono visualizzati sul dispositivo in connessione. Se sono visualizzati entrambi o [WI-C600N], toccare [WI-C600N] o toccare [LE\_WI-C600N] se è visualizzato [LE\_WI-C600N].
- Se la qualità del suono della musica riprodotta è bassa, verificare che la funzione A2DP che supporta le connessioni di riproduzione musicale sia attivata nelle impostazioni del computer. Per ulteriori dettagli, consultare le istruzioni per l'uso in dotazione con il computer.
- Se l'ultimo dispositivo Bluetooth connesso è posizionato accanto alle cuffie, queste potrebbero connettersi automaticamente al dispositivo semplicemente accendendole. In tale caso, disattivare la funzione Bluetooth sul dispositivo, oppure spegnere l'alimentazione.
- Se non è possibile connettere il computer alle cuffie, eliminare le informazioni di associazione sul computer, quindi eseguirla di nuovo. Per le operazioni sul computer, consultare le istruzioni per l'uso in dotazione con il computer.

## **Argomento correlato**

- [Come stabilire una connessione senza fili con i dispositivi Bluetooth](#page-23-0)
- [Associazione e connessione con un computer \(Windows 8/Windows 8.1\)](#page-42-0)
- [Ascolto di musica da un dispositivo tramite una connessione Bluetooth](#page-75-0)
- [Interruzione della connessione Bluetooth \(dopo l'uso\)](#page-74-0)

# <span id="page-59-0"></span>**SONY**

[Guida](#page-0-0)

**2**

Cuffie stereo senza fili con eliminazione del rumore WI-C600N

# **Connessione a un computer associato (Windows 7)**

Prima di avviare l'operazione, accertarsi di quanto segue:

In base al computer in uso, potrebbe essere necessaria l'accensione dell'adattatore Bluetooth integrato. Se non si sa come attivare l'adattatore Bluetooth o non si è certi che il computer disponga di un adattatore Bluetooth integrato, consultare le istruzioni per l'uso in dotazione con il computer.

# **1 Riattivare il computer dalla modalità di sospensione.**

# **Accendere le cuffie.**

Tenere premuto il pulsante  $(1)$  per circa 2 secondi.

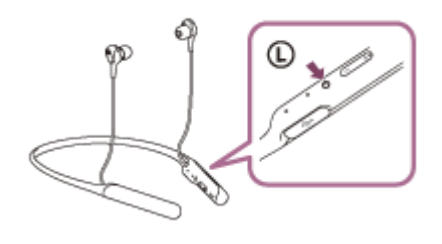

Verificare che l'indicatore continui a lampeggiare in blu dopo aver sollevato il dito dal pulsante. Si ascolta la guida vocale che dice "Power on" (Accensione).

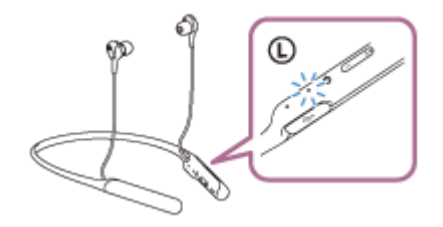

Se all'accensione le cuffie si collegano automaticamente all'ultimo dispositivo connesso, una guida vocale dice "Bluetooth connected" (Bluetooth connesso).

Utilizzare il computer per controllare se la connessione è stabilita e se non lo è, procedere al punto 3. Se il computer è connesso all'ultimo dispositivo Bluetooth connesso, eseguire la sua disconnessione e quindi procedere al punto successivo.

## **3 Selezionare le cuffie tramite il computer.**

- **1.** Fare clic sul pulsante [Start], quindi [Devices and Printers].
- **2.** Fare doppio clic su [WI-C600N] di [Devices].

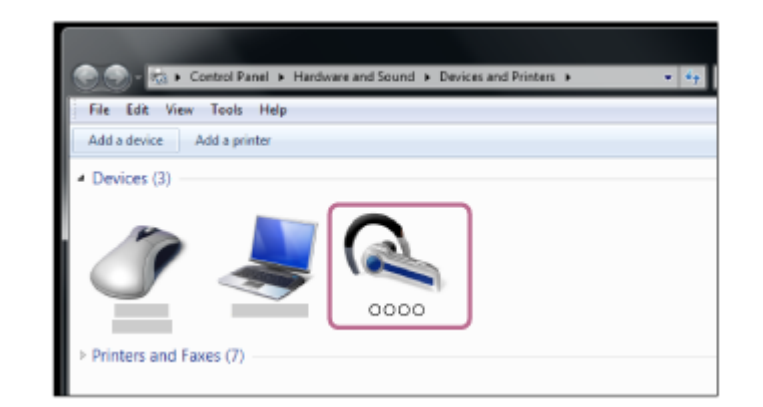

**3.** Fare clic su [Listen to Music].

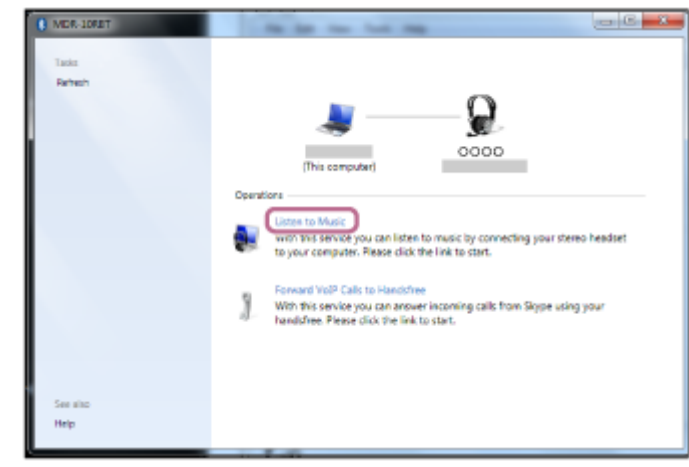

#### **Suggerimento**

La procedura indicata sopra rappresenta un esempio. Per ulteriori dettagli, consultare le istruzioni per l'uso in dotazione con il computer.

#### **Nota**

- Durante la connessione, [WI-C600N] o [LE\_WI-C600N] o entrambi sono visualizzati sul dispositivo in connessione. Se sono visualizzati entrambi o [WI-C600N], toccare [WI-C600N] o toccare [LE\_WI-C600N] se è visualizzato [LE\_WI-C600N].
- Se la qualità del suono della musica riprodotta è bassa, verificare che la funzione A2DP che supporta le connessioni di riproduzione musicale sia attivata nelle impostazioni del computer. Per ulteriori dettagli, consultare le istruzioni per l'uso in dotazione con il computer.
- Se l'ultimo dispositivo Bluetooth connesso è posizionato accanto alle cuffie, queste potrebbero connettersi automaticamente al dispositivo semplicemente accendendole. In tale caso, disattivare la funzione Bluetooth sul dispositivo, oppure spegnere l'alimentazione.
- Se non è possibile connettere il computer alle cuffie, eliminare le informazioni di associazione sul computer, quindi eseguirla di nuovo. Per le operazioni sul computer, consultare le istruzioni per l'uso in dotazione con il computer.

#### **Argomento correlato**

- [Come stabilire una connessione senza fili con i dispositivi Bluetooth](#page-23-0)
- [Associazione e connessione con un computer \(Windows 7\)](#page-46-0)
- [Ascolto di musica da un dispositivo tramite una connessione Bluetooth](#page-75-0)
- [Interruzione della connessione Bluetooth \(dopo l'uso\)](#page-74-0)

<span id="page-62-0"></span>Cuffie stereo senza fili con eliminazione del rumore WI-C600N

# **Connessione a un computer associato (Mac)**

## **Sistema operativo compatibile**

macOS High Sierra (versione 10.13)

Prima di avviare l'operazione, accertarsi di quanto segue:

- In base al computer in uso, potrebbe essere necessaria l'accensione dell'adattatore Bluetooth integrato. Se non si sa come attivare l'adattatore Bluetooth o non si è certi che il computer disponga di un adattatore Bluetooth integrato, consultare le istruzioni per l'uso in dotazione con il computer.
- Impostare l'altoparlante del computer su ON. Se l'altoparlante del computer è impostato sulla modalità ("OFF", non è possibile udire alcun suono dalle cuffie. Altoparlante del computer in modalità ON

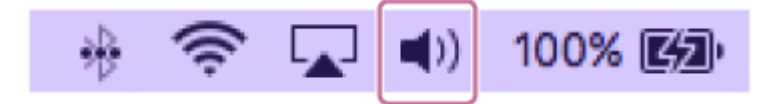

**1 Riattivare il computer dalla modalità di sospensione.**

### **Accendere le cuffie.**

**2**

Tenere premuto il pulsante  $(1)$  per circa 2 secondi.

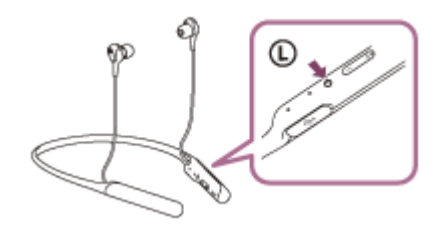

Verificare che l'indicatore continui a lampeggiare in blu dopo aver sollevato il dito dal pulsante. Si ascolta la guida vocale che dice "Power on" (Accensione).

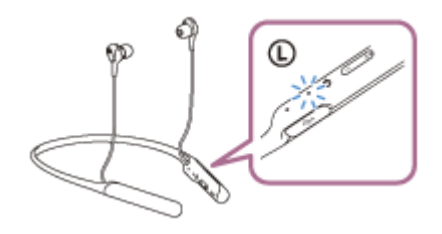

Se all'accensione le cuffie si collegano automaticamente all'ultimo dispositivo connesso, una guida vocale dice "Bluetooth connected" (Bluetooth connesso).

Utilizzare il computer per controllare se la connessione è stabilita e se non lo è, procedere al punto 3. Se il computer è connesso all'ultimo dispositivo Bluetooth connesso, eseguire la sua disconnessione e quindi procedere al punto successivo.

#### **3 Selezionare le cuffie tramite il computer.**

Selezionare [ (System Preferences)] - [Bluetooth] dalla barra delle applicazioni nella parte inferiore destra **1.** dello schermo.

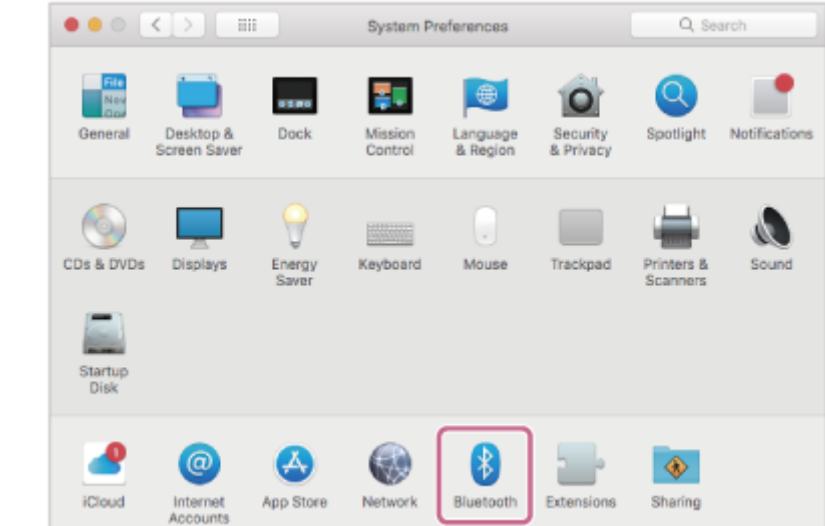

Fare clic su [WI-C600N] mentre si preme il pulsante Ctrl del computer nella schermata Bluetooth e selezionare **2.** [Connect] dal menu a comparsa.

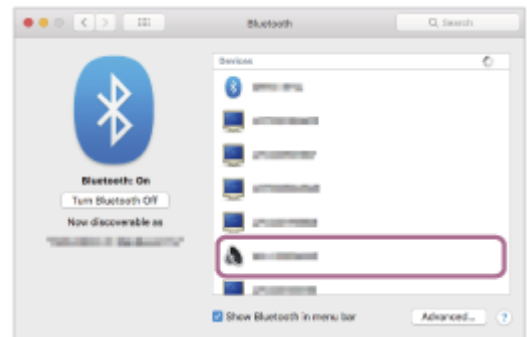

**Fare clic sull'icona dell'altoparlante nella parte superiore destra dello schermo e selezionare [WI-C600N].**

Ora è possibile riprodurre musica sul computer.

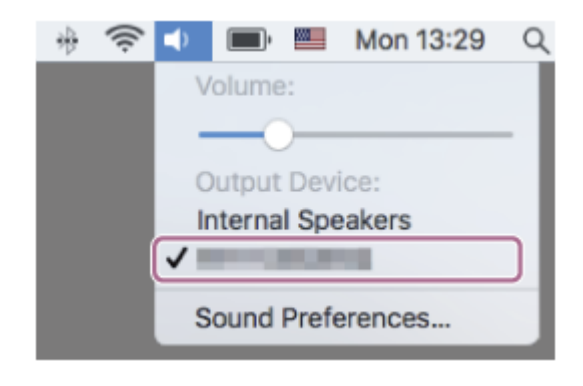

#### **Suggerimento**

La procedura indicata sopra rappresenta un esempio. Per ulteriori dettagli, consultare le istruzioni per l'uso in dotazione con il computer.

#### **Nota**

**4**

- Durante la connessione, [WI-C600N] o [LE\_WI-C600N] o entrambi sono visualizzati sul dispositivo in connessione. Se sono visualizzati entrambi o [WI-C600N], toccare [WI-C600N] o toccare [LE\_WI-C600N] se è visualizzato [LE\_WI-C600N].
- Se la qualità del suono della musica riprodotta è bassa, verificare che la funzione A2DP che supporta le connessioni di riproduzione musicale sia attivata nelle impostazioni del computer. Per ulteriori dettagli, consultare le istruzioni per l'uso in dotazione con il computer.
- Se l'ultimo dispositivo Bluetooth connesso è posizionato accanto alle cuffie, queste potrebbero connettersi automaticamente al dispositivo semplicemente accendendole. In tale caso, disattivare la funzione Bluetooth sul dispositivo, oppure spegnere l'alimentazione.
- Se non è possibile connettere il computer alle cuffie, eliminare le informazioni di associazione sul computer, quindi eseguirla di nuovo. Per le operazioni sul computer, consultare le istruzioni per l'uso in dotazione con il computer.

#### **Argomento correlato**

- [Come stabilire una connessione senza fili con i dispositivi Bluetooth](#page-23-0)
- [Associazione e connessione con un computer \(Mac\)](#page-49-0)
- [Ascolto di musica da un dispositivo tramite una connessione Bluetooth](#page-75-0)
- [Interruzione della connessione Bluetooth \(dopo l'uso\)](#page-74-0)

<span id="page-65-0"></span>Cuffie stereo senza fili con eliminazione del rumore WI-C600N

# **Associazione e connessione con altri dispositivi Bluetooth**

L'operazione di registrazione del dispositivo da collegare è denominata associazione. Associare innanzitutto un dispositivo da utilizzare con le cuffie per la prima volta. Prima di iniziare la procedura di associazione, verificare che:

- Il dispositivo Bluetooth si trovi a non più di 1 m dalle cuffie.
- Le cuffie siano sufficientemente cariche.
- Le istruzioni per l'uso del dispositivo Bluetooth siano a portata di mano.

#### **Attivare la modalità di associazione sulle cuffie. 1**

Accendere le cuffie quando si associano le cuffie a un dispositivo per la prima volta dopo l'acquisto o dopo aver inizializzato le cuffie (le cuffie non dispongono di informazioni per l'associazione). Le cuffie passano automaticamente alla modalità di associazione.

Quando si associa un secondo dispositivo o un dispositivo successivo (le cuffie dispongono delle informazioni di associazione di altri dispositivi), tenere premuto il pulsante (1) per circa 7 secondi.

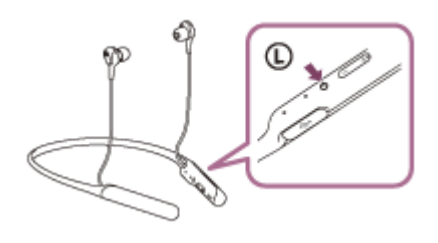

Verificare che l'indicatore blu lampeggi ripetutamente 2 volte di seguito. Si ascolterà una guida vocale che dice "Bluetooth pairing" (Associazione Bluetooth).

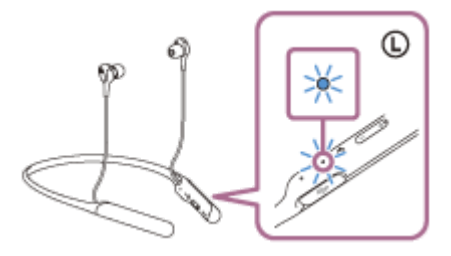

**2**

**3**

**4**

# **Eseguire la procedura di associazione sul dispositivo Bluetooth per cercare le cuffie.**

Viene visualizzato il testo [WI-C600N] nell'elenco dei dispositivi rilevati sullo schermo del dispositivo Bluetooth. Se non viene visualizzato, ripetere la procedura dal punto 1.

**Selezionare [WI-C600N] visualizzato sullo schermo del dispositivo [Bluetooth] per l'associazione.**

Se viene richiesto di immettere il codice di accesso (\*) sul display del computer, immettere "0000".

Il codice di accesso potrebbe essere chiamato "passcode", "codice PIN" o "password".

## **Stabilire la connessione Bluetooth dal dispositivo Bluetooth.**

Alcuni dispositivi si collegano automaticamente alle cuffie al termine dell'associazione. Si ascolterà una guida vocale che dice "Bluetooth connected" (Bluetooth connesso).

#### **Suggerimento**

- La procedura indicata sopra rappresenta un esempio. Per ulteriori dettagli, consultare le istruzioni per l'uso in dotazione con il dispositivo Bluetooth.
- [Per eliminare tutte le informazioni di associazione Bluetooth, vedere "Inizializzazione delle cuffie per ripristinare le impostazioni di](#page-125-0) fabbrica".

#### **Nota**

- Durante la registrazione (associazione) di un dispositivo, [WI-C600N] o [LE\_WI-C600N] o entrambi sono visualizzati sul dispositivo in connessione. Se sono visualizzati entrambi o [WI-C600N], toccare [WI-C600N] o toccare [LE WI-C600N] se è visualizzato [LE\_WI-C600N].
- Se l'associazione non viene stabilita entro 5 minuti, la modalità di associazione viene annullata e le cuffie si spengono. In questo caso, ricominciare dal punto 1.
- Una volta che i dispositivi Bluetooth sono stati associati, non è necessario associarli di nuovo, tranne che nei casi seguenti:
	- Le informazioni di associazione sono state eliminate dopo una riparazione o in casi analoghi.
	- Quando viene associato un 9° dispositivo. Le cuffie possono associarsi a un massimo di 8 dispositivi. Se si associa un nuovo dispositivo dopo che ne sono già associati 8, le informazioni di registrazione del dispositivo associato con la data di connessione meno recente vengono sostituite da quelle del primo dispositivo.
	- Se le informazioni di associazione delle cuffie sono state eliminate dal dispositivo Bluetooth.
	- Quando le cuffie vengono inizializzate. Tutte le informazioni di associazione vengono eliminate. In questo caso, eliminare le informazioni di associazione con le cuffie dal dispositivo, quindi eseguire nuovamente l'associazione.
- Le cuffie possono associarsi a più dispositivi, ma possono riprodurre musica proveniente da solo un dispositivo associato alla volta.

#### **Argomento correlato**

- [Come stabilire una connessione senza fili con i dispositivi Bluetooth](#page-23-0)
- [Connessione a un dispositivo Bluetooth associato](#page-67-0)
- [Ascolto di musica da un dispositivo tramite una connessione Bluetooth](#page-75-0)
- [Inizializzazione delle cuffie per ripristinare le impostazioni di fabbrica](#page-125-0)

# <span id="page-67-0"></span>**SONY**

[Guida](#page-0-0)

**1**

Cuffie stereo senza fili con eliminazione del rumore WI-C600N

# **Connessione a un dispositivo Bluetooth associato**

# **Accendere le cuffie.**

Tenere premuto il pulsante  $(1)$  per circa 2 secondi.

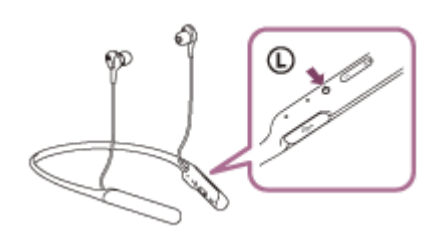

Verificare che l'indicatore continui a lampeggiare in blu dopo aver sollevato il dito dal pulsante. Si ascolta la guida vocale che dice "Power on" (Accensione).

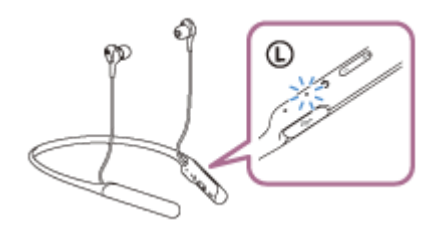

Se all'accensione le cuffie si collegano automaticamente all'ultimo dispositivo connesso, una guida vocale dice "Bluetooth connected" (Bluetooth connesso).

Controllare lo stato della connessione sul dispositivo Bluetooth. Se non è connesso, passare al punto 2.

#### **Stabilire la connessione Bluetooth dal dispositivo Bluetooth.**

Consultare le istruzioni per l'uso in dotazione con il dispositivo Bluetooth. Quando connesso, si ascolterà una guida vocale che dice "Bluetooth connected" (Bluetooth connesso).

## **Suggerimento**

La procedura indicata sopra rappresenta un esempio. Per ulteriori dettagli, consultare le istruzioni per l'uso in dotazione con il dispositivo Bluetooth.

#### **Nota**

**2**

- Durante la connessione, [WI-C600N] o [LE\_WI-C600N] o entrambi sono visualizzati sul dispositivo in connessione. Se sono visualizzati entrambi o [WI-C600N], toccare [WI-C600N] o toccare [LE\_WI-C600N] se è visualizzato [LE\_WI-C600N].
- Se l'ultimo dispositivo Bluetooth connesso è posizionato accanto alle cuffie, queste potrebbero connettersi automaticamente al dispositivo semplicemente accendendole. In tale caso, disattivare la funzione Bluetooth sul dispositivo, oppure spegnere l'alimentazione.
- Se non è possibile connettere il dispositivo Bluetooth alle cuffie, eliminare le informazioni di associazione sul dispositivo Bluetooth, quindi eseguirla di nuovo. Per le operazioni sul dispositivo Bluetooth, consultare le istruzioni per l'uso in dotazione con il dispositivo.

## **Argomento correlato**

- [Come stabilire una connessione senza fili con i dispositivi Bluetooth](#page-23-0)
- [Associazione e connessione con altri dispositivi Bluetooth](#page-65-0)
- [Ascolto di musica da un dispositivo tramite una connessione Bluetooth](#page-75-0)

# **SONY**

[Guida](#page-0-0)

Cuffie stereo senza fili con eliminazione del rumore WI-C600N

# **Connessione delle cuffie a un lettore musicale e a uno smartphone o a un telefono cellulare**

Multipunto è una funzione che consente di collegare due dispositivi Bluetooth alle cuffie e utilizzarne uno per la riproduzione musicale (connessione A2DP) e l'altro per parlare (connessione HFP/HSP). Se si desidera utilizzare un lettore musicale solo per ascoltare musica e uno smartphone solo per parlare, utilizzare una connessione multipunto alle cuffie per ciascun dispositivo. I dispositivi connessi devono supportare la funzione Bluetooth.

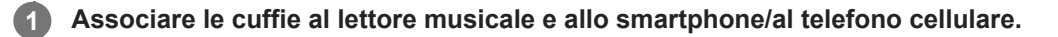

## **Collegare le cuffie al lettore musicale.**

Utilizzare il lettore musicale per stabilire la connessione Bluetooth con le cuffie.

### **Collegare le cuffie allo smartphone o al telefono cellulare.**

Utilizzare lo smartphone/il telefono cellulare per stabilire la connessione Bluetooth con le cuffie.

#### **Nota**

**2**

**3**

- Se lo smartphone o il telefono cellulare è stato connesso alle cuffie durante l'ultimo utilizzo, quando si accendono le cuffie viene stabilita una connessione HFP o HSP e in alcuni casi viene stabilita contemporaneamente una connessione A2DP. In tale caso, collegare dal passo 2 dopo aver scollegato tramite smartphone/telefono cellulare.
- Quando si utilizza l'Assistente Google, le cuffie non possono stabilire una connessione multipunto.
- Quando si utilizza Amazon Alexa, le cuffie non possono stabilire una connessione multipunto.

Cuffie stereo senza fili con eliminazione del rumore WI-C600N

# **Connessione delle cuffie a 2 smartphone Android**

Di solito, quando si connettono le cuffie a uno smartphone, la funzione di riproduzione di musica e quella relativa alle telefonate vengono connesse entrambe automaticamente.

Per effettuare una connessione multipunto utilizzando due smartphone per ascoltare separatamente musica e per telefonare, modificare le impostazioni dello smartphone in modo che venga connessa una sola funzionalità.

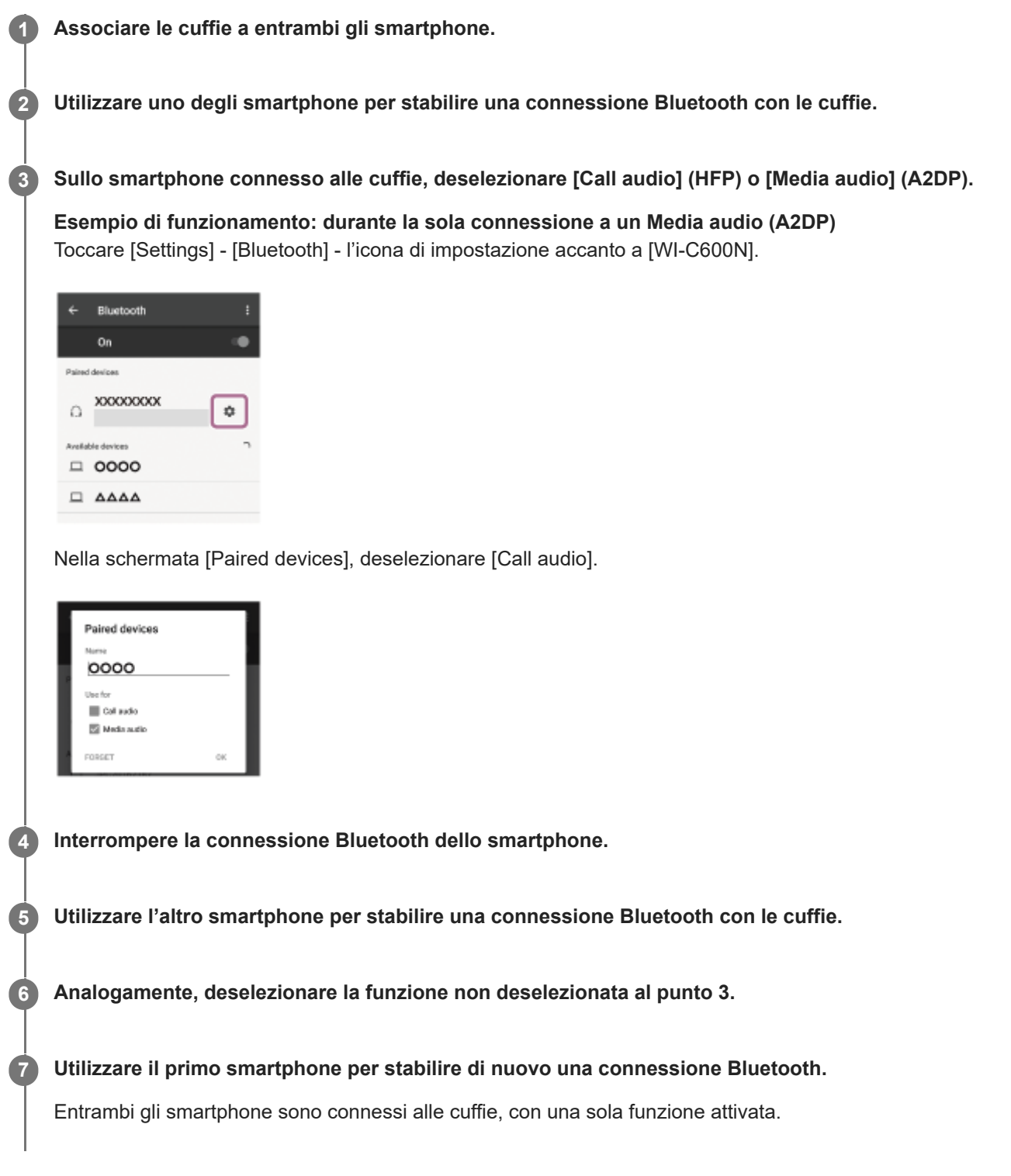

La procedura indicata sopra rappresenta un esempio. Per ulteriori dettagli, consultare le istruzioni per l'uso in dotazione con lo smartphone Android.

## **Nota**

- Quando si utilizza l'Assistente Google, le cuffie non possono stabilire una connessione multipunto.
- Quando si utilizza Amazon Alexa, le cuffie non possono stabilire una connessione multipunto.
Cuffie stereo senza fili con eliminazione del rumore WI-C600N

# **Connessione delle cuffie con uno smartphone Android e un iPhone**

Di solito, quando si connettono le cuffie a uno smartphone, la funzione di riproduzione di musica e quella relativa alle telefonate vengono connesse entrambe automaticamente.

Per effettuare una connessione multipunto utilizzando uno smartphone Android e un iPhone separatamente, uno per l'ascolto della musica e l'altro per telefonare, modificare le impostazioni dello smartphone Android in modo che venga connessa una sola funzionalità. Collegare lo smartphone Android prima di collegare l'iPhone. Non è possibile impostare l'iPhone in modo da connettere una sola funzionalità.

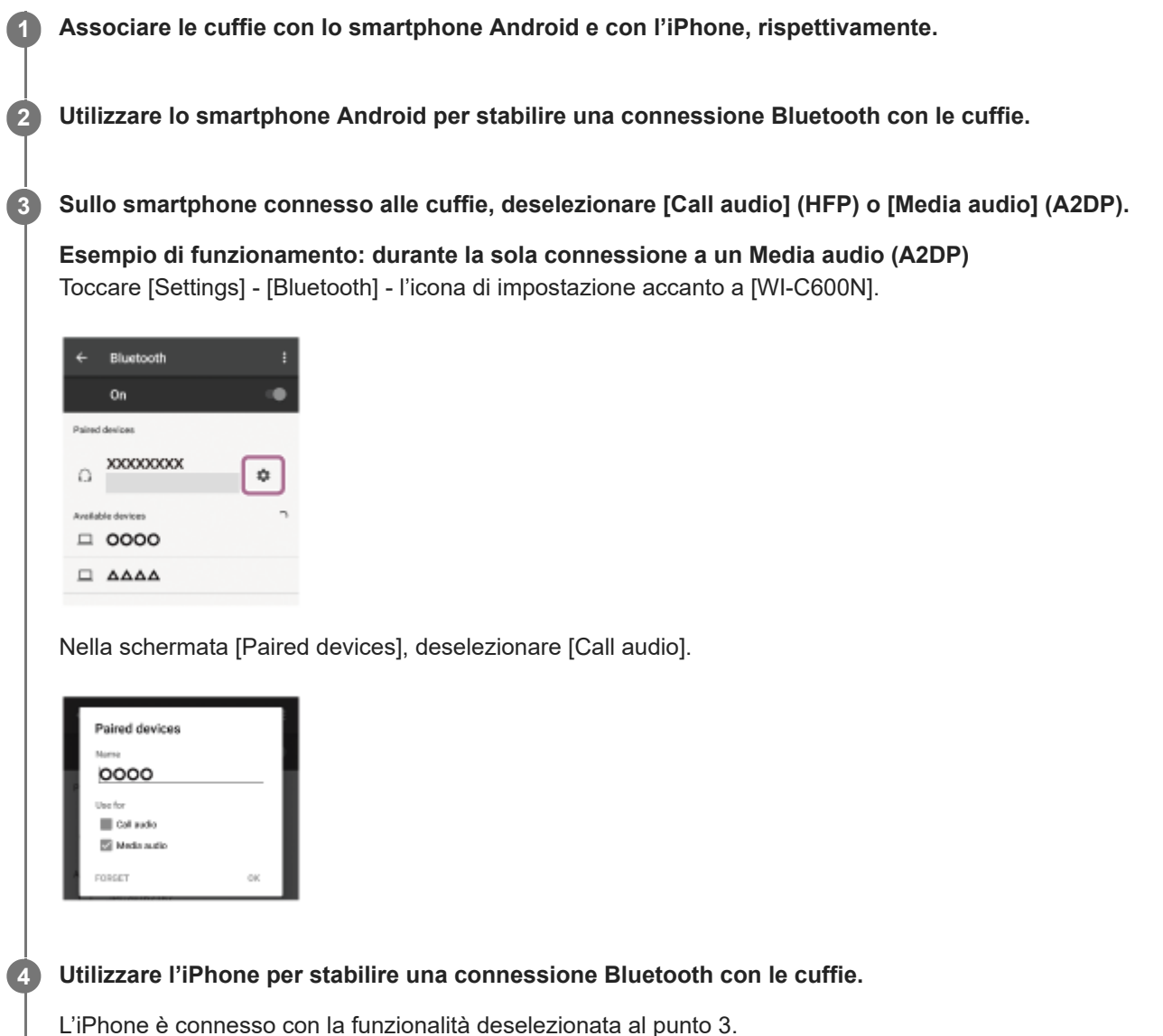

#### **Suggerimento**

La procedura indicata sopra rappresenta un esempio. Per ulteriori dettagli, consultare le istruzioni per l'uso in dotazione con lo smartphone Android.

- Se si collega uno smartphone Android con "Call audio" (HFP), la carica residua della batteria delle cuffie non verrà visualizzata correttamente sullo schermo dell'iPhone.
- Quando si utilizza l'Assistente Google, le cuffie non possono stabilire una connessione multipunto.
- Quando si utilizza Amazon Alexa, le cuffie non possono stabilire una connessione multipunto.

**2**

Cuffie stereo senza fili con eliminazione del rumore WI-C600N

# **Interruzione della connessione Bluetooth (dopo l'uso)**

**Toccare il dispositivo compatibile con la connessione One-touch (NFC) di nuovo per scollegarlo. (sbloccare lo schermo del dispositivo nel caso in cui risulti bloccato). Se il dispositivo non supporta la connessione One-touch (NFC), utilizzare il dispositivo Bluetooth per scollegarlo. 1**

Quando disconnesso, si ascolterà una guida vocale che dice "Bluetooth disconnected" (Bluetooth disconnesso).

### **Spegnere le cuffie.**

Si ascolterà una guida vocale che dice "Power off" (Spegnimento).

#### **Suggerimento**

Al termine della riproduzione di musica, la connessione Bluetooth potrebbe interrompersi automaticamente, a seconda del dispositivo Bluetooth.

#### **Argomento correlato**

- [Disconnessione dello smartphone Android mediante funzionalità One touch \(NFC\)](#page-32-0)
- [Spegnimento delle cuffie](#page-22-0)

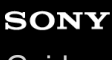

Cuffie stereo senza fili con eliminazione del rumore WI-C600N

# **Ascolto di musica da un dispositivo tramite una connessione Bluetooth**

Se il dispositivo Bluetooth supporta i seguenti profili, è possibile ascoltare musica e controllare a distanza le funzioni di base del dispositivo Bluetooth tramite una connessione Bluetooth.

- A2DP(Advanced Audio Distribution Profile) È possibile apprezzare musica di alta qualità in modalità senza fili.
- AVRCP (Audio Video Remote Control Profile) È possibile regolare il volume, ecc.

Il funzionamento può variare a seconda del dispositivo Bluetooth. Consultare le istruzioni per l'uso in dotazione con il dispositivo Bluetooth.

### **1 Connettere le cuffie a un dispositivo Bluetooth.**

#### **Indossare le cuffie.**

**2**

**3**

**4**

Mettere il collare sul collo in modo che l'indicazione  $\Omega$  sia in corrispondenza dell'orecchio sinistro e l'indicazione  $\circledR$  sia in corrispondenza di quello destro. L'unità  $\circledD$  presenta un puntino in rilievo.

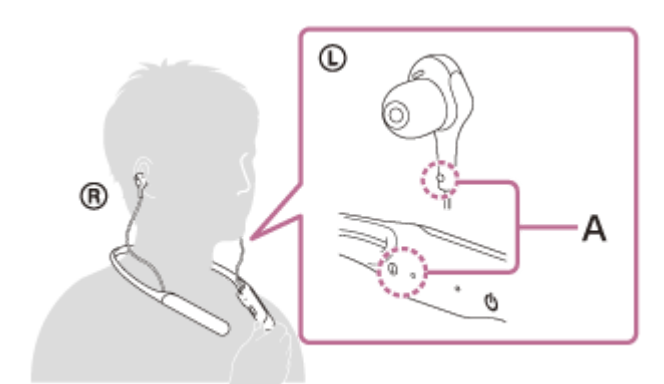

**A:** puntino in rilevo Regolare la posizione delle cuffie per adattarla alle proprie orecchie.

#### **Riprodurre musica o video sul dispositivo Bluetooth.**

Regolare il volume del dispositivo Bluetooth.

#### **Regolare il volume premendo i pulsanti +/- delle cuffie.**

Quando il volume raggiunge il massimo o il minimo, viene emesso un allarme.

#### **Suggerimento**

- Le cuffie supportano lo standard di protezione dei contenuti SCMS-T. È possibile ascoltare musica e altro audio con le cuffie da un dispositivo quale un televisore portatile che supporti lo standard di protezione dei contenuti SCMS-T.
- A seconda del dispositivo Bluetooth, potrebbe essere necessario regolare il volume o impostare l'uscita audio sul dispositivo Bluetooth connesso.

Il volume delle cuffie durante una chiamata e riproduzione di musica può essere regolato in modo indipendente. Se si modifica il volume di una chiamata non si modifica anche il volume di riproduzione della musica, e viceversa.

### **Nota**

Se le condizioni di comunicazione sono scadenti, il dispositivo Bluetooth potrebbe reagire in modo errato ai comandi selezionati sulle cuffie.

#### **Argomento correlato**

- [Come stabilire una connessione senza fili con i dispositivi Bluetooth](#page-23-0)
- [Controllo del dispositivo audio \(connessione Bluetooth\)](#page-77-0)
- [Utilizzo della funzionalità di eliminazione del rumore](#page-80-0)
- [Utilizzo della funzionalità di eliminazione del rumore AI](#page-82-0)

<span id="page-77-0"></span>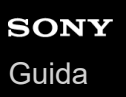

Cuffie stereo senza fili con eliminazione del rumore WI-C600N

# **Controllo del dispositivo audio (connessione Bluetooth)**

Se il dispositivo Bluetooth supporta la funzione operativa (protocollo compatibile: AVRCP), sono disponibili le seguenti operazioni. Le funzioni disponibili possono variare in base al dispositivo Bluetooth, consultare quindi le istruzioni per l'uso in dotazione con il dispositivo.

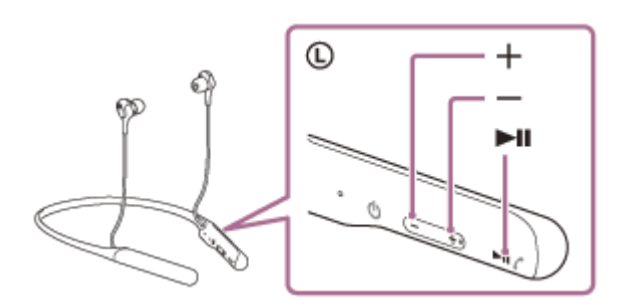

Ogni pulsante ha la funzione indicata di seguito:

# $\blacktriangleright$ II

- **Premere una volta brevemente in pausa per avviare la riproduzione.**
- Premere una volta brevemente durante la riproduzione per mettere in pausa.
- Premere due volte per passare all'inizio del brano successivo.  $\left( \bullet\bullet\right)$
- Premere tre volte per saltare all'inizio del brano precedente (o del brano corrente durante la riproduzione). (  $\bullet$ )
- Premere una volta e rilasciare, quindi tenere premuto nuovamente per andare avanti veloce. (
- **Premere due volte e rilasciare, quindi tenere premuto nuovamente per andare indietro veloce.** ( $\bullet$   $\bullet$

#### +/-

Regolare il volume.

### **Nota**

- Se le condizioni di comunicazione sono scadenti, il dispositivo Bluetooth potrebbe reagire in modo errato ai comandi selezionati sulle cuffie.
- Le funzioni disponibili possono variare a seconda del dispositivo collegato. In alcuni casi, potrebbe funzionare diversamente, oppure non funzionare affatto quando si eseguono tutte le operazioni descritte sopra.
- Quando si utilizza un iPhone, Siri potrebbe essere attivato tenendo premuto il pulsante  $\int$ .

**2**

Cuffie stereo senza fili con eliminazione del rumore WI-C600N

# **Interruzione della connessione Bluetooth (dopo l'uso)**

**Toccare il dispositivo compatibile con la connessione One-touch (NFC) di nuovo per scollegarlo. (sbloccare lo schermo del dispositivo nel caso in cui risulti bloccato). Se il dispositivo non supporta la connessione One-touch (NFC), utilizzare il dispositivo Bluetooth per scollegarlo. 1**

Quando disconnesso, si ascolterà una guida vocale che dice "Bluetooth disconnected" (Bluetooth disconnesso).

### **Spegnere le cuffie.**

Si ascolterà una guida vocale che dice "Power off" (Spegnimento).

#### **Suggerimento**

Al termine della riproduzione di musica, la connessione Bluetooth potrebbe interrompersi automaticamente, a seconda del dispositivo Bluetooth.

#### **Argomento correlato**

- [Disconnessione dello smartphone Android mediante funzionalità One touch \(NFC\)](#page-32-0)
- [Spegnimento delle cuffie](#page-22-0)

<span id="page-79-0"></span>Cuffie stereo senza fili con eliminazione del rumore WI-C600N

# **Cos'è l'eliminazione del rumore?**

Il circuito di eliminazione del rumore percepisce i reali rumori esterni con i microfoni integrati e invia un segnale di annullamento uguale e contrario alle cuffie.

#### **Nota**

- In ambienti molto silenziosi, l'effetto di eliminazione del rumore potrebbe non essere molto evidente, oppure si potrebbero sentire dei rumori.
- A seconda di come si indossano le cuffie, l'effetto di eliminazione del rumore può variare, oppure potrebbe percepirsi un segnale acustico (feedback). In tale caso, rimuovere le cuffie, quindi indossarle nuovamente.
- La funzionalità di eliminazione del rumore agisce principalmente sui rumori a bassa banda di frequenza. Anche se il rumore viene ridotto, non viene eliminato completamente.
- Quando si utilizzano le cuffie in treno o in auto, si potrebbe sentire del rumore, a seconda delle condizioni della strada.
- I telefoni cellulari possono provocare interferenze e del rumore. In tale circostanza, allontanare ulteriormente le cuffie dal telefono cellulare.
- Non coprire il microfono delle cuffie con le mani. Ciò potrebbe impedire il corretto funzionamento della funzione di eliminazione del rumore o della Modalità Suono ambientale, oppure potrebbe generare un segnale acustico (feedback). In tale caso, allontanare le mani o altri oggetti dal microfono delle cuffie.

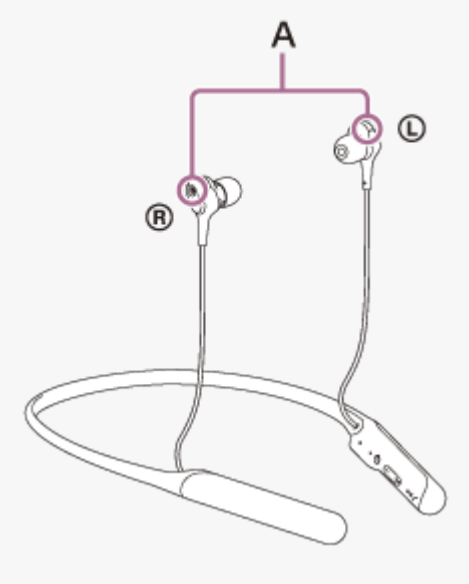

**A:** microfoni

#### **Argomento correlato**

- [Utilizzo della funzionalità di eliminazione del rumore](#page-80-0)
- [Utilizzo della funzionalità di eliminazione del rumore AI](#page-82-0)

<span id="page-80-0"></span>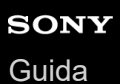

Cuffie stereo senza fili con eliminazione del rumore WI-C600N

# **Utilizzo della funzionalità di eliminazione del rumore**

Grazie alla funzionalità di eliminazione del rumore, è possibile ascoltare musica senza essere disturbati dal rumore di fondo.

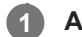

### **Accendere le cuffie.**

Si ascolta la guida vocale che dice "Power on" (Accensione).

La funzionalità di eliminazione del rumore si attiva automaticamente quando si accendono le cuffie.

### **Disattivazione della funzionalità di eliminazione del rumore**

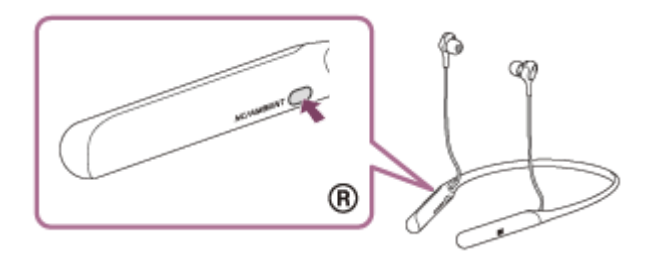

Premere ripetutamente il pulsante NC/AMBIENT fino a disattivare la funzionalità di eliminazione del rumore. A ogni pressione del pulsante, la funzione cambia nel modo seguente, annunciato dalla guida vocale.

La modalità Suono ambientale: ON

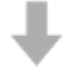

La funzionalità di eliminazione del rumore/modalità Suono ambientale: OFF

La funzionalità di eliminazione del rumore: ON/modalità Suono ambientale: OFF

### **Suggerimento**

È anche possibile modificare le impostazioni della funzionalità di eliminazione del rumore e la modalità Suono ambiente con l'app "Sony | Headphones Connect".

#### **Nota**

- Se il pulsante NC/AMBIENT è impostato come pulsante Assistente Google, la funzionalità di eliminazione del rumore non può essere commutata premendo il pulsante NC/AMBIENT. È anche possibile modificare le impostazioni della funzionalità di eliminazione del rumore e la modalità Suono ambiente con l'app "Sony | Headphones Connect".
- Se il pulsante NC/AMBIENT è impostato come pulsante Amazon Alexa, la funzionalità di eliminazione del rumore non può essere commutata premendo il pulsante NC/AMBIENT. È anche possibile modificare le impostazioni della funzionalità di eliminazione del rumore e la modalità Suono ambiente con l'app "Sony | Headphones Connect".
- Non si possono raggiungere le prestazioni complete di eliminazione del rumore delle cuffie a meno che non si utilizzino gli auricolari in dotazione.

Non è possibile raggiungere le prestazioni complete di eliminazione del rumore se gli auricolari non sono inseriti correttamente nelle orecchie. Regolare la posizione delle cuffie per adattarla alle proprie orecchie.

### **Argomento correlato**

- [Informazioni sulla guida vocale](#page-6-0)
- [Accensione delle cuffie](#page-21-0)
- [Cos'è l'eliminazione del rumore?](#page-79-0)
- [Utilizzo della funzionalità di eliminazione del rumore AI](#page-82-0)
- [Ascolto dei suoni ambientali durante la riproduzione musicale \(modalità Suono ambientale\)](#page-83-0)
- [Funzionalità dell'app "Sony | Headphones Connect"](#page-98-0)

<span id="page-82-0"></span>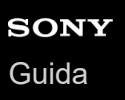

Cuffie stereo senza fili con eliminazione del rumore WI-C600N

# **Utilizzo della funzionalità di eliminazione del rumore AI**

Questa pratica funzionalità imposta la modalità di eliminazione del rumore più efficace analizzando immediatamente le componenti sonore ambientali. In particolare, utilizzare questa funzione se non si percepisce l'effetto completo della funzione di eliminazione del rumore quando ci si sposta e in caso di modifiche sostanziali del rumore ambientale.

# **1**

**Premere il pulsante NC/AMBIENT con le cuffie accese o fino a udire un suono dalle cuffie che annuncia l'avvio dell'analisi (circa due secondi).**

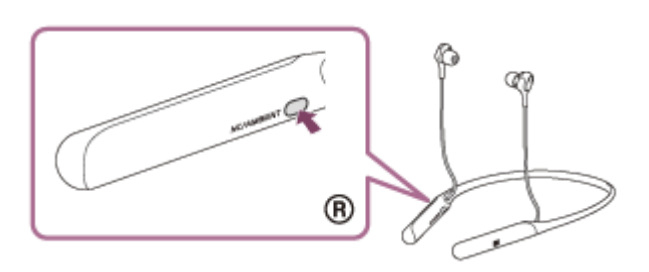

Si avvia l'analisi del suono ambiente (circa 3 secondi). Il volume della musica diminuisce durante la riproduzione. Al termine dell'analisi, passa automaticamente alla modalità di eliminazione del rumore ottimale e il volume della musica torna normale.

### **Tipi di modalità di eliminazione del rumore**

#### **NC Modalità A:**

idonea per un rumore che contenga molti suoni nella gamma media-bassa. Efficace per ambienti rumorosi in generale. **NC Modalità B:**

idonea per un rumore che contenga molti suoni nella gamma molto bassa. Efficace principalmente per il rumore su autobus e treni.

### **NC Modalità C:**

idonea per rumore relativamente debole e a gamma ampia. Efficace principalmente per il rumore di un ufficio o di apparecchiature per ufficio.

### **Nota**

- La modalità di eliminazione del rumore torna a NC Modalità A nei seguenti casi:
	- La funzionalità di eliminazione del rumore viene disattivata e riattivata.
	- Le cuffie vengono spente e riaccese.

<span id="page-83-0"></span>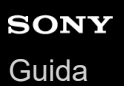

Cuffie stereo senza fili con eliminazione del rumore WI-C600N

# **Ascolto dei suoni ambientali durante la riproduzione musicale (modalità Suono ambientale)**

È possibile ascoltare il suono ambientale attraverso i microfoni incorporati nelle unità sinistra/destra delle cuffie, durante l'ascolto della musica.

### **Per attivare la modalità Suono ambientale**

Premere il pulsante NC/AMBIENT mentre la funzionalità di eliminazione del rumore è attiva.

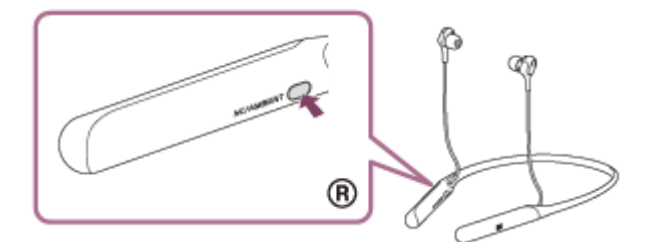

### **Per cambiare l'impostazione della modalità Suono ambientale**

È possibile passare dalla Modalità normale alla Modalità vocale e viceversa (impostazioni della modalità Suono ambientale) connettendo lo smartphone (con l'app "Sony | Headphones Connect" installata) e le cuffie tramite la funzionalità Bluetooth.

**Modalità normale**: mentre si ascolta musica, è possibile udire il suono circostante come se non si indossassero le cuffie.

**Modalità vocale**: mentre si ascolta musica, è possibile percepire i suoni (come gli annunci trasmessi in treno) che si desidera ascoltare.

### **Per disattivare la modalità Suono ambientale**

Premere il pulsante NC/AMBIENT ripetutamente fino a disattivare la funzionalità Suono ambientale. A ogni pressione del pulsante, la funzione cambia nel modo seguente, annunciato dalla guida vocale.

La funzionalità di eliminazione del rumore/modalità Suono ambientale: OFF

La funzionalità di eliminazione del rumore: ON/modalità Suono ambientale: OFF

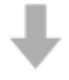

La modalità Suono ambientale: ON

#### **Suggerimento**

- A seconda delle condizioni ambientali e del tipo/volume di riproduzione audio, il suono ambientale potrebbe non essere sentito anche se si utilizza la modalità Suono ambientale. Non utilizzare le cuffie in luoghi in cui potrebbe risultare pericoloso non sentire il suono ambientale, come in una strada trafficata.
- Se le cuffie non vengono indossate in modo appropriato, la modalità Suono ambientale potrebbe non funzionare correttamente. Indossare le cuffie in modo appropriato.
- È anche possibile modificare le impostazioni della funzionalità di eliminazione del rumore e la modalità Suono ambientale con l'app "Sony | Headphones Connect".
- Le impostazioni della modalità Suono ambientale modificate con l'app "Sony | Headphones Connect" sono memorizzate nelle cuffie. È possibile ascoltare musica con le impostazioni memorizzate della modalità Suono ambientale anche quando si collegano le cuffie ad altri dispositivi che non hanno l'app "Sony | Headphones Connect" installata.

### **Nota**

In base all'ambiente circostante, il rumore del vento può aumentare quando è attivata la modalità Suono ambientale. In tale caso, modificare le impostazioni dalla modalità Normale alla modalità Voce con l'app "Sony | Headphones Connect". Se il rumore del vento è ancora apprezzabile, disattivare la modalità Suono ambientale.

#### **Argomento correlato**

- [Informazioni sulla guida vocale](#page-6-0)
- [Utilizzo della funzionalità di eliminazione del rumore](#page-80-0)
- [Funzionalità dell'app "Sony | Headphones Connect"](#page-98-0)

<span id="page-85-0"></span>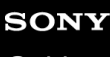

Cuffie stereo senza fili con eliminazione del rumore WI-C600N

# **Informazioni sulla modalità di qualità audio**

È possibile selezionare le due seguenti modalità di qualità audio durante la riproduzione Bluetooth. È possibile commutare le impostazioni e controllare la modalità di qualità audio con l'app "Sony | Headphones Connect". Priorità alla qualità dell'audio: dà priorità alla qualità dell'audio (impostazione predefinita). Priorità alla stabilità della connessione: dà priorità alla stabilità della connessione.

- Se si utilizza un dispositivo compatibile con AAC o aptX, impostare la modalità "Priorità alla qualità audio".
- Se la connessione non è stabile, ad esempio se il segnale audio è solo intermittente, selezionare la modalità "Priorità a una connessione stabile".

### **Nota**

- La durata della riproduzione potrebbe ridursi, a seconda della qualità audio e delle condizioni di utilizzo delle cuffie.
- A seconda delle condizioni ambientali nell'area in cui si utilizzano le cuffie, potrebbero verificarsi intermittenze nell'audio anche se la modalità selezionata è "Priorità a una connessione stabile".

### **Argomento correlato**

[Funzionalità dell'app "Sony | Headphones Connect"](#page-98-0)

<span id="page-86-0"></span>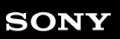

Cuffie stereo senza fili con eliminazione del rumore WI-C600N

# **Codec supportati**

Un codec è un algoritmo di codifica audio utilizzato durante la trasmissione del suono attraverso una connessione Bluetooth.

Le cuffie supportano i seguenti 3 codec per la riproduzione musicale attraverso una connessione A2DP: SBC, AAC e aptX.

■ SBC

È l'abbreviazione di Subband Codec.

È la tecnologia di codifica audio standard utilizzata dai dispositivi Bluetooth.

Tutti i dispositivi Bluetooth supportano SBC.

AAC

È l'abbreviazione di Advanced Audio Coding.

AAC viene utilizzato principalmente dai prodotti Apple tipo iPhone e fornisce una migliore qualità audio rispetto alla SBC.

aptX

È una tecnologia di codifica audio. aptX è utilizzata da alcuni smartphone Android e fornisce una migliore qualità audio rispetto a SBC.

Con le cuffie impostate nella modalità "Priorità alla qualità audio", quando la musica in uno dei codec indicati viene trasmessa da un dispositivo connesso, le cuffie passano automaticamente a quel codec riproducendo la musica nello stesso codec.

Tuttavia, a seconda del dispositivo da collegare alle cuffie, potrebbe risultare necessario impostare il dispositivo prima di ascoltare la musica in un codec diverso sulle cuffie, anche se il dispositivo supporta un codec di qualità audio superiore rispetto alla SBC.

Consultare le istruzioni per l'uso in dotazione con il dispositivo relativamente all'impostazione del codec.

### **Argomento correlato**

[Informazioni sulla modalità di qualità audio](#page-85-0)

<span id="page-87-0"></span>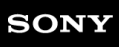

Cuffie stereo senza fili con eliminazione del rumore WI-C600N

# **Informazioni sulla funzione DSEE**

La funzione DSEE integra l'audio nella gamma degli alti, che spesso viene perso da sorgenti di suono compresso, nelle cuffie con l'equivalente della qualità audio di un CD.

Sorgenti audio compresse da riproduzione in streaming, MP3, codec di trasmissione Bluetooth ecc. vengono riprodotte con audio naturale ed espansivo.

La funzione DSEE è configurabile nell'app "Sony | Headphones Connect" ed è disponibile solo quando è collegata alle cuffie tramite connessione Bluetooth.

La funzione DSEE è disabilitata quando viene trasmessa una sorgente audio utilizzando aptX.

### **Argomento correlato**

- [Funzionalità dell'app "Sony | Headphones Connect"](#page-98-0)
- [Codec supportati](#page-86-0)

<span id="page-88-0"></span>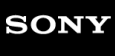

Cuffie stereo senza fili con eliminazione del rumore WI-C600N

# **Ricezione di una chiamata**

È possibile effettuare chiamate in modalità vivavoce con smartphone o cellulari in grado di supportare il profilo Bluetooth HFP (Hands-free Profile) o HSP (Headset Profile), attraverso una connessione Bluetooth.

- Se lo smartphone o il cellulare utilizzato supporta sia il profilo HFP che il profilo HSP, impostarlo su HFP.
- Il funzionamento può variare in base allo smartphone o al cellulare. Consultare le istruzioni per l'uso in dotazione con lo smartphone o il cellulare utilizzato.
- Queste cuffie supportano esclusivamente le normali chiamate in arrivo. Le app di chiamata per smartphone e computer non sono supportate.

### **Suoneria**

**2**

**3**

**4**

Quando si riceve una chiamata, si sente una suoneria attraverso le cuffie e l'indicatore (blu) lampeggia rapidamente. Si sentirà una delle seguenti suonerie, a seconda dello smartphone o del telefono cellulare.

- Suoneria impostata sulle cuffie
- Suoneria impostata sullo smartphone o sul cellulare
- Suoneria impostata sullo smartphone o sul cellulare solo per la connessione Bluetooth

### **1 Connettere innanzitutto le cuffie allo smartphone o al cellulare.**

#### Quando si sente la suoneria, premere il pulsante  $\zeta$  sulle cuffie per accettare la chiamata.

Quando arriva una chiamata mentre si sta ascoltando musica, la riproduzione si interrompe e dalle cuffie viene emessa una suoneria.

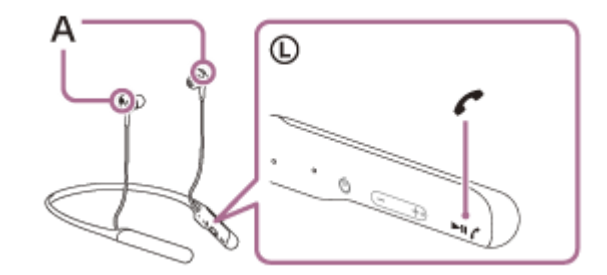

**A:** microfoni

Utilizzati insieme con il microfono della funzionalità di eliminazione del rumore.

#### **Se non viene emessa alcuna suoneria dalle cuffie**

- Le cuffie potrebbero non essere collegate allo smartphone o al cellulare con HFP o HSP. Controllare lo stato della connessione in corso sullo smartphone o sul cellulare.
- Se la riproduzione non si interrompe automaticamente, metterla in pausa utilizzando le cuffie.

#### **Premere il pulsante + o - per regolare il volume.**

Quando il volume raggiunge il massimo o il minimo, viene emesso un allarme.

#### Per concludere la chiamata, premere nuovamente il pulsante *(* sulle cuffie.

Se la chiamata è stata accettata durante la riproduzione di musica, la riproduzione riprende automaticamente.

### **Suggerimento**

- Per impostazione predefinita, alcuni smartphone o cellulari accettano chiamate con il telefono e non con le cuffie. Con una connessione HFP o HSP, commutare la chiamata alla modalità cuffie tenendo premuto il pulsante  $\curvearrowright$  per circa 2 secondi oppure utilizzando lo smartphone o il cellulare.
- È possibile regolare il volume per una chiamata solo durante una conversazione telefonica.
- Il volume delle cuffie durante una chiamata e riproduzione di musica può essere regolato in modo indipendente. Se si modifica il volume di una chiamata non si modifica anche il volume di riproduzione della musica, e viceversa.

#### **Nota**

- A seconda dello smartphone o del telefono, la riproduzione potrebbe non riprendere automaticamente, al termine della chiamata.
- Utilizzare lo smartphone o il telefono ad almeno 50 cm di distanza dalle cuffie. Si può udire rumore se lo smartphone o il cellulare è troppo vicino alle cuffie.

#### **Argomento correlato**

- [Come stabilire una connessione senza fili con i dispositivi Bluetooth](#page-23-0)
- [Esecuzione di una chiamata](#page-90-0)
- [Funzioni per le chiamate](#page-92-0)
- [Funzionalità dell'app "Sony | Headphones Connect"](#page-98-0)

<span id="page-90-0"></span>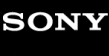

Cuffie stereo senza fili con eliminazione del rumore WI-C600N

# **Esecuzione di una chiamata**

È possibile effettuare chiamate in modalità vivavoce con smartphone o cellulari in grado di supportare il profilo Bluetooth HFP (Hands-free Profile) o HSP (Headset Profile), attraverso una connessione Bluetooth.

- Se lo smartphone o il cellulare utilizzato supporta sia il profilo HFP che il profilo HSP, impostarlo su HFP.
- Il funzionamento può variare in base allo smartphone o al cellulare. Consultare le istruzioni per l'uso in dotazione con lo smartphone o il cellulare utilizzato.
- Queste cuffie supportano esclusivamente le normali chiamate in arrivo. Le app di chiamata per smartphone e computer non sono supportate.

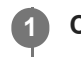

**2**

**3**

**4**

#### **1 Connettere innanzitutto le cuffie allo smartphone o al cellulare.**

#### **Utilizzare lo smartphone o il cellulare per effettuare una chiamata.**

Quando si effettua una chiamata, dalle cuffie viene emesso il tono di composizione. Se si effettua una chiamata mentre si sta ascoltando la musica, la riproduzione si interrompe. Se dalle cuffie non si sente alcun tono di composizione, commutare il dispositivo di chiamata in modalità cuffie utilizzando lo smartphone o il cellulare o tenendo premuto il pulsante  $\epsilon$  per circa 2 secondi.

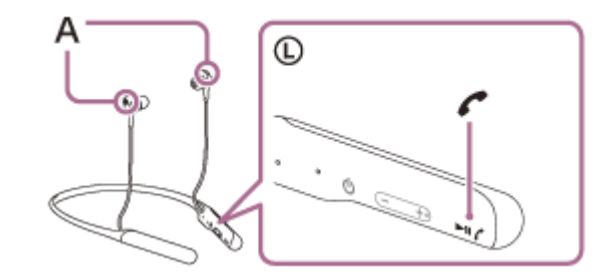

**A:** microfoni Utilizzati insieme con il microfono della funzionalità di eliminazione del rumore.

#### **Premere il pulsante + o - per regolare il volume.**

Quando il volume raggiunge il massimo o il minimo, viene emesso un allarme.

#### Per concludere la chiamata, premere nuovamente il pulsante ( sulle cuffie.

Se la chiamata è stata effettuata durante la riproduzione di musica, la riproduzione riprende automaticamente al termine della chiamata.

#### **Suggerimento**

- È possibile regolare il volume per una chiamata solo durante una conversazione telefonica.
- Il volume delle cuffie durante una chiamata e riproduzione di musica può essere regolato in modo indipendente. Se si modifica il volume di una chiamata non si modifica anche il volume di riproduzione della musica, e viceversa.

Utilizzare lo smartphone o il telefono ad almeno 50 cm di distanza dalle cuffie. Si può udire rumore se lo smartphone o il cellulare è troppo vicino alle cuffie.

### **Argomento correlato**

- [Come stabilire una connessione senza fili con i dispositivi Bluetooth](#page-23-0)
- [Ricezione di una chiamata](#page-88-0)
- [Funzioni per le chiamate](#page-92-0)

<span id="page-92-0"></span>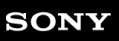

Cuffie stereo senza fili con eliminazione del rumore WI-C600N

# **Funzioni per le chiamate**

Le funzionalità disponibili durante una chiamata possono variare a seconda del profilo supportato dallo smartphone o dal cellulare utilizzato. Inoltre, anche se il profilo è lo stesso, le funzioni possono variare a seconda dello smartphone o del cellulare.

Consultare le istruzioni per l'uso in dotazione con lo smartphone o il cellulare utilizzato.

# **Profilo supportato: HFP (Hands-free Profile)**

### **In standby/durante la riproduzione di musica**

Tenere premuto il pulsante  $\curvearrowright$  per avviare la funzione di chiamata vocale dello smartphone/cellulare (\*) o attivare l'applicazione Google app dello smartphone Android oppure Siri sull'iPhone.

### **Chiamata in uscita**

- Premere il pulsante  $\curvearrowright$  una volta per annullare una chiamata in uscita.
- Tenere premuto il pulsante  $\zeta$  per circa 2 secondi per commutare il dispositivo di chiamata tra le cuffie e lo smartphone o il cellulare.

### **Chiamata in arrivo**

- Premere il pulsante  $\curvearrowright$  una volta per rispondere a una chiamata.
- **Tenere premuto il pulsante**  $\curvearrowright$  **per circa 2 secondi per rifiutare una chiamata.**

### **Durante la chiamata**

- Premere il pulsante  $\curvearrowright$  una volta per concludere una chiamata.
- Tenere premuto il pulsante  $\zeta$  per circa 2 secondi per commutare il dispositivo di chiamata tra le cuffie e lo smartphone o il cellulare.

# **Profilo supportato: HSP (Headset Profile)**

### **Chiamata in uscita**

Premere il pulsante  $\curvearrowright$  una volta per annullare una chiamata in uscita. (\*)

### **Chiamata in arrivo**

**Premere il pulsante**  $\curvearrowright$  una volta per rispondere a una chiamata.

### **Durante la chiamata**

- Premere il pulsante  $\curvearrowright$  una volta per concludere una chiamata. (\*)
- Alcuni dispositivi potrebbero non supportare questa funzionalità.

#### **Argomento correlato**

- [Ricezione di una chiamata](#page-88-0)
- [Esecuzione di una chiamata](#page-90-0)

**2**

Cuffie stereo senza fili con eliminazione del rumore WI-C600N

# **Interruzione della connessione Bluetooth (dopo l'uso)**

**Toccare il dispositivo compatibile con la connessione One-touch (NFC) di nuovo per scollegarlo. (sbloccare lo schermo del dispositivo nel caso in cui risulti bloccato). Se il dispositivo non supporta la connessione One-touch (NFC), utilizzare il dispositivo Bluetooth per scollegarlo. 1**

Quando disconnesso, si ascolterà una guida vocale che dice "Bluetooth disconnected" (Bluetooth disconnesso).

### **Spegnere le cuffie.**

Si ascolterà una guida vocale che dice "Power off" (Spegnimento).

#### **Suggerimento**

Al termine della riproduzione di musica, la connessione Bluetooth potrebbe interrompersi automaticamente, a seconda del dispositivo Bluetooth.

#### **Argomento correlato**

- [Disconnessione dello smartphone Android mediante funzionalità One touch \(NFC\)](#page-32-0)
- [Spegnimento delle cuffie](#page-22-0)

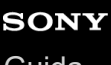

Cuffie stereo senza fili con eliminazione del rumore WI-C600N

# **Utilizzo dell'Assistente Google**

Utilizzando la funzionalità Assistente Google integrata nello smartphone, è possibile parlare nel microfono delle cuffie per utilizzare lo smartphone o eseguire una ricerca.

### **Smartphone compatibili**

Smartphone installati con Android 5.0 o successivo (è richiesta l'ultima versione di Google app)

**Aprire l'app "Sony | Headphones Connect" e impostare il pulsante NC/AMBIENT come pulsante Assistente Google. 1**

Quando si utilizza per la prima volta l'Assistente Google, aprire l'app Assistente Google e toccare il pulsante [Finish headphones setup] nella Vista conversazioni, quindi seguire le istruzioni a schermo per completare le impostazioni iniziali di Assistente Google.

Per i dettagli dell'app "Sony | Headphones Connect", consultare il seguente URL. [https://rd1.sony.net/help/mdr/hpc/h\\_zz/](https://rd1.sony.net/help/mdr/hpc/h_zz/)

**Premere il pulsante NC/AMBIENT per utilizzare l'Assistente Google. 2**

- **Tenerlo premuto per immettere un comando vocale.**
- **Premerlo una volta per leggere la notifica.**
- Premerlo due volte per annullare il comando vocale.

Per i dettagli sull'Assistente Google, consultare il seguente sito Web: [https://assistant.google.com](https://assistant.google.com/)

### **Suggerimento**

- Verificare o aggiornare la versione software delle cuffie con l'app "Sony | Headphones Connect".
- Quando l'Assistente Google non è disponibile, perché ad esempio non si è collegati alla rete, una guida vocale comunica il messaggio "The Google Assistant is not connected" (L'Assistente Google non è connesso).
- Se il pulsante [Finish headphones setup] nell'app Assistente Google non è visualizzato, annullare l'associazione delle cuffie nelle impostazioni Bluetooth dello smartphone ed eseguire nuovamente la procedura di associazione.

### **Nota**

- Se il pulsante NC/AMBIENT è impostato come pulsante Assistente Google al punto 1, non è possibile utilizzare la funzionalità di eliminazione del rumore dalle cuffie.
- Se il pulsante NC/AMBIENT è impostato come pulsante Assistente Google al punto 1, non è possibile utilizzare la funzionalità Amazon Alexa dalle cuffie.
- L'Assistente Google potrebbe non essere utilizzabile in alcuni paesi, regioni o lingue.

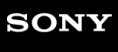

**2**

**3**

Cuffie stereo senza fili con eliminazione del rumore WI-C600N

# **Utilizzo di Amazon Alexa**

Utilizzando la funzionalità Amazon Alexa integrata nello smartphone, è possibile parlare nelle cuffie per utilizzare lo smartphone o eseguire una ricerca.

### **Smartphone compatibili**

- Smartphone installati con Android 5.1 o successivo, oppure iOS 10.0 o successivo.
- È richiesta l'installazione dell'app Amazon Alexa più recente.

### **1 Aprire l'app Amazon Alexa.**

**Aprire l'app "Sony | Headphones Connect" e impostare il pulsante NC/AMBIENT come pulsante Amazon Alexa.**

Per i dettagli dell'app "Sony | Headphones Connect", consultare il seguente URL. [https://rd1.sony.net/help/mdr/hpc/h\\_zz/](https://rd1.sony.net/help/mdr/hpc/h_zz/)

#### **Premere il pulsante NC/AMBIENT per utilizzare Amazon Alexa.**

- **Premere per immettere un comando vocale.**
- Premere una volta per annullare il comando vocale.
- In assenza di voce, viene annullato.

Per i dettagli di Amazon Alexa, consultare il seguente sito Web: <https://www.amazon.com/b?node=16067214011>

#### **Suggerimento**

- Verificare o aggiornare la versione del software delle cuffie con l'app "Sony | Headphones Connect".
- Quando Amazon Alexa non è disponibile, perché ad esempio non si è collegati alla rete, una guida vocale comunica il messaggio "Either your mobile device isn't connected; or you need to open the Alexa App and try again" (Il dispositivo mobile non è connesso, oppure è necessario aprire l'app Alexa e riprovare).

#### **Nota**

- Se il pulsante NC/AMBIENT è impostato come pulsante Amazon Alexa al punto 2, non è possibile utilizzare la funzionalità di eliminazione del rumore dalle cuffie.
- Se il pulsante NC/AMBIENT è impostato come pulsante Amazon Alexa al punto 2, non è possibile utilizzare la funzionalità Assistente Google dalle cuffie.
- Alexa non è disponibile in tutte le lingue e in tutti i paesi/regioni. Vedere [www.amazon.com/alexa-availability](https://www.amazon.com/alexa-availability) per maggiori informazioni.

**1**

Cuffie stereo senza fili con eliminazione del rumore WI-C600N

# **Uso della funzione di assistenza vocale (Google app)**

**Configurare l'assistente e le impostazioni di ingresso vocale nella Google app.**

Utilizzando la funzionalità di Google app incorporata nello smartphone Android, è possibile parlare nel microfono delle cuffie per utilizzare lo smartphone Android.

# Sullo smartphone Android, selezionare [Settings] - [Apps], quindi selezionare l'icona con l'ingranaggio visualizzata nell'angolo superiore destro del display. Quindi, selezionare [Assist & voice input] - [Assist app] e [Assist app] nella Google app. La procedura indicata sopra rappresenta un esempio. Per i dettagli, consultare le istruzioni per l'uso dello smartphone Android. Nota: potrebbe essere necessaria la versione più aggiornata dell'app. Per dettagli sulla Google app, consultare le istruzioni per l'uso o il sito web di supporto dello smartphone Android o il sito web di Google Play store. A seconda delle caratteristiche tecniche dello smartphone Android, potrebbe non essere possibile attivare Google app tramite le cuffie. **2 Connettere le cuffie allo smartphone Android tramite la connessione Bluetooth. Quando lo smartphone Android è in modalità standby o sta riproducendo musica, tenere premuto il** pulsante *c* per attivare Google app. Google app è attivata. **3 Fare una richiesta a Google app attraverso il microfono delle cuffie. 4**

Per i dettagli su Google app, per esempio quali sono le app con cui Google app funziona, consultare le istruzioni per l'uso dello smartphone Android.

Dopo aver attivato Google app, se entro un determinato periodo di tempo non viene effettuata alcuna richiesta, Google app si disattiva.

### **Nota**

- Se il pulsante NC/AMBIENT è impostato come pulsante Assistente Google, la funzionalità di assistenza vocale (Google app) non è disponibile.
- Se il pulsante NC/AMBIENT è impostato come pulsante Amazon Alexa, la funzionalità di assistenza vocale (Google app) non è disponibile.
- Google app non può essere attivata dicendo "Ok Google" anche se l'impostazione "Ok Google" sullo smartphone Android è attiva.

Cuffie stereo senza fili con eliminazione del rumore WI-C600N

# **Uso della funzione di assistenza vocale (Siri)**

Utilizzando la funzione Siri dell'iPhone, è possibile parlare al microfono delle cuffie per utilizzare l'iPhone.

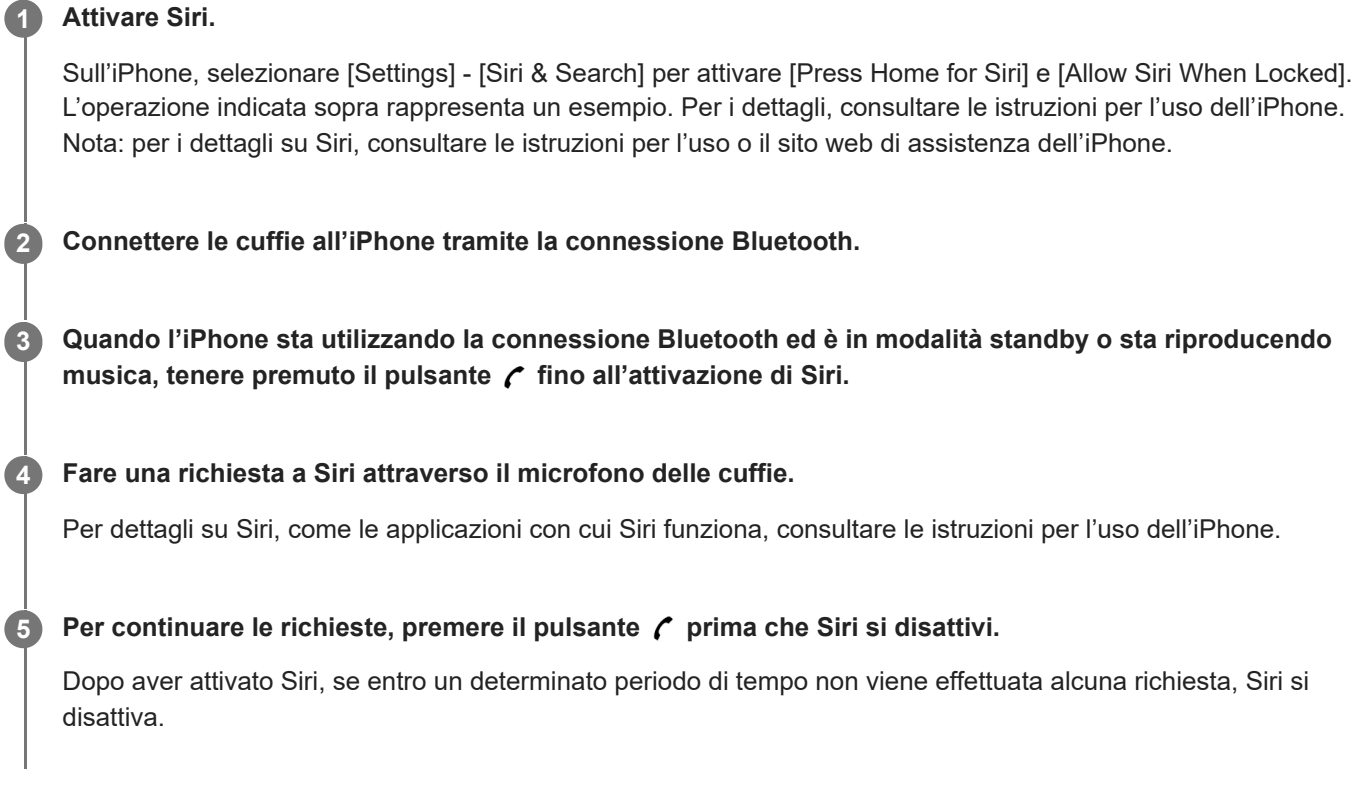

### **Nota**

Siri non può essere attivata dicendo "Hey Siri" anche se l'impostazione "Hey Siri" sull'iPhone è attiva.

<span id="page-98-0"></span>Cuffie stereo senza fili con eliminazione del rumore WI-C600N

# **Funzionalità dell'app "Sony | Headphones Connect"**

Quando si connettono lo smartphone (con l'app "Sony | Headphones Connect" installata) e le cuffie tramite la funzionalità Bluetooth, è possibile fare quanto segue.

- **Eseguire l'associazione con semplicità**
- Visualizzare la carica residua della batteria delle cuffie
- Visualizzare il codec di connessione Bluetooth
- Regolare la funzionalità di eliminazione del rumore e la modalità Suono ambientale (controllo suono ambiente)
- Selezionare l'impostazione dell'equalizzatore
- Personalizzare l'impostazione dell'equalizzatore
- Commutare la modalità di qualità audio impostando la modalità di connessione Bluetooth
- Impostare la funzionalità DSEE
- Modificare la funzione del pulsante NC/AMBIENT
- **Impostazione dello spegnimento automatico**
- Regolare il volume
- Riprodurre/mettere in pausa musica, andare indietro/avanti velocemente
- Controllare lo stato di connessione e le impostazioni delle cuffie  $\blacksquare$
- Verificare la versione del software delle cuffie  $\bullet$
- Aggiornamento del software delle cuffie
- Cambiare la lingua della guida vocale
- Impostazione di attivazione/disattivazione della guida vocale

Per i dettagli dell'app "Sony | Headphones Connect", consultare il seguente URL. [https://rd1.sony.net/help/mdr/hpc/h\\_zz/](https://rd1.sony.net/help/mdr/hpc/h_zz/)

### **Suggerimento**

Il funzionamento dell'app "Sony | Headphones Connect" dipende dal dispositivo audio. Le caratteristiche tecniche e il design dell'app potrebbero subire modifiche senza preavviso.

### **Argomento correlato**

- [Installazione dell'app "Sony | Headphones Connect"](#page-99-0)
- [Controllo della carica residua della batteria](#page-18-0)
- [Utilizzo della funzionalità di eliminazione del rumore](#page-80-0)
- [Ascolto dei suoni ambientali durante la riproduzione musicale \(modalità Suono ambientale\)](#page-83-0)
- [Informazioni sulla modalità di qualità audio](#page-85-0)
- [Codec supportati](#page-86-0)
- [Informazioni sulla funzione DSEE](#page-87-0)

<span id="page-99-0"></span>Cuffie stereo senza fili con eliminazione del rumore WI-C600N

# **Installazione dell'app "Sony | Headphones Connect"**

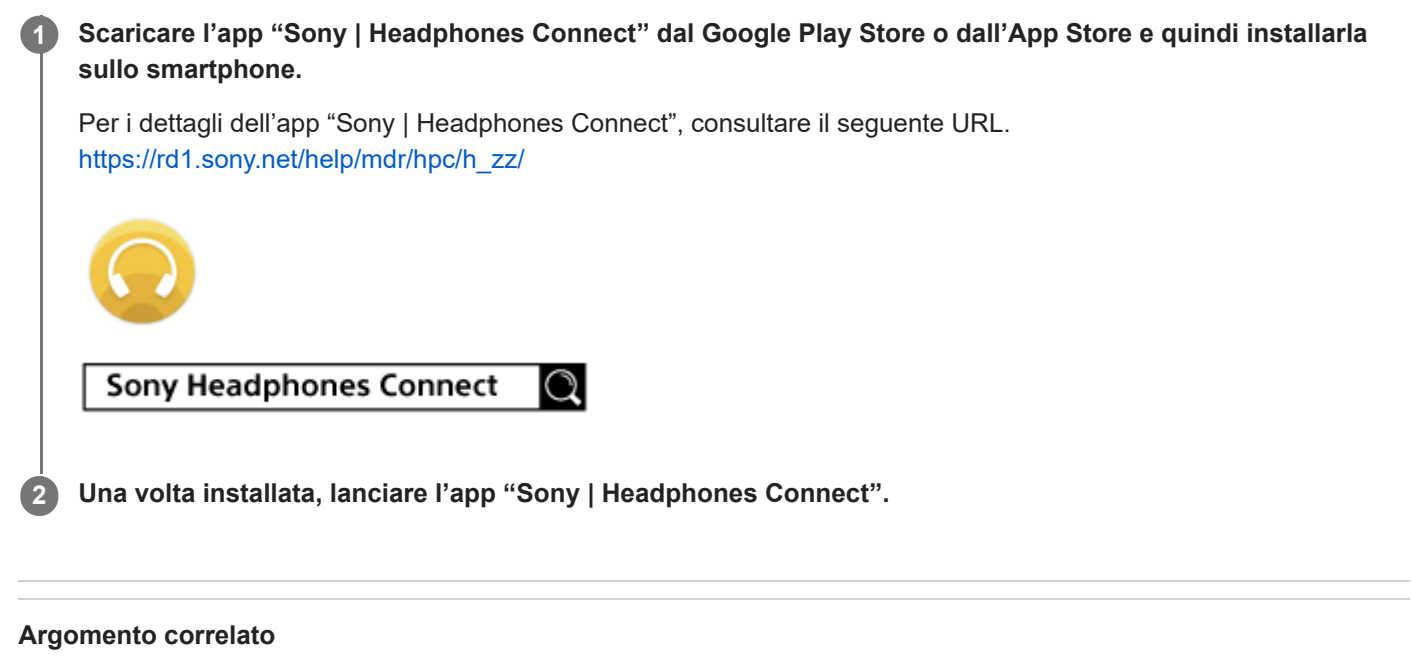

[Funzionalità dell'app "Sony | Headphones Connect"](#page-98-0)

Cuffie stereo senza fili con eliminazione del rumore WI-C600N

# **Precauzioni**

# **Informazioni sulle comunicazioni Bluetooth**

- La tecnologia Bluetooth funziona entro un raggio di circa 10 m. La distanza massima di comunicazione può variare in funzione della presenza di ostacoli (persone, oggetti metallici, pareti, ecc.) o dell'ambiente elettromagnetico.
- Le microonde emesse da un dispositivo Bluetooth possono interferire con il funzionamento dei dispositivi medici elettronici. Spegnere questa unità e tutti gli altri dispositivi Bluetooth nei seguenti luoghi, perché potrebbero causare incidenti:
	- $-$  in ospedali, vicino ai posti a sedere prioritari sui treni, in luoghi ove sia presente gas infiammabile, vicino a porte automatiche o allarmi antincendio.
- Quando utilizzato in modalità wireless, questo prodotto emette onde radio. Quando utilizzato in modalità wireless su un aereo, seguire le istruzioni del personale di volo relativamente all'uso consentito dei prodotti in modalità wireless.
- La riproduzione audio su questa unità potrebbe essere in ritardo rispetto al dispositivo di trasmissione a causa delle caratteristiche della tecnologia wireless Bluetooth. Di conseguenza, è possibile che l'audio non sia sincronizzato con le immagini durante la visione di filmati o l'utilizzo di giochi.
- L'unità supporta funzioni di sicurezza conformi allo standard Bluetooth per garantire la sicurezza durante le comunicazioni con la tecnologia wireless Bluetooth. Tuttavia, a seconda delle impostazioni configurate e di altri fattori, questa sicurezza potrebbe non essere sufficiente. Prestare attenzione quando si comunica usando la tecnologia wireless Bluetooth.
- Sony declina ogni responsabilità per eventuali danni o perdite derivanti da fughe di informazioni avvenute durante l'utilizzo delle comunicazioni Bluetooth.
- Non è possibile garantire la connessione con tutti i dispositivi Bluetooth.
	- $-$  I dispositivi Bluetooth collegati con l'unità devono essere conformi allo standard Bluetooth previsto da Bluetooth SIG, Inc. e devono essere dotati di certificazione di conformità.
	- Anche quando un dispositivo connesso è conforme allo standard Bluetooth, in alcuni casi le caratteristiche tecniche o le specifiche del dispositivo Bluetooth potrebbero impedirne la connessione o dare origine a modalità di controllo, visualizzazione o funzionamento diverse.
	- Quando si utilizza l'unità per conversazioni in vivavoce sul telefono, potrebbero verificarsi disturbi a seconda del dispositivo connesso o dell'ambiente di comunicazione.
- A seconda del dispositivo da connettere, l'avvio delle comunicazioni potrebbe richiedere del tempo.

# **Nota sull'elettricità statica**

L'elettricità statica accumulata nel corpo può causare un lieve formicolio nelle orecchie. Per ridurne l'effetto, indossare abiti realizzati con materiali naturali, che inibiscono la generazione di elettricità statica.

# **Note su come indossare l'unità**

- **Dopo l'uso, rimuovere lentamente le cuffie.**
- Poiché gli auricolari aderiscono saldamente alle orecchie, premerli con forza nel canale uditivo o estrarli rapidamente può causare danni ai timpani. Quando gli auricolari vengono inseriti nelle orecchie, il diaframma dell'altoparlante potrebbe generare il rumore di uno scatto. Questo fenomeno non è indice di un problema di funzionamento.

# **Altro**

- Non sottoporre l'unità a urti eccessivi.
- A seconda delle condizioni del segnale e dell'ambiente circostante, è possibile che la funzione Bluetooth non sia operativa con un telefono cellulare.
- Se durante l'uso dell'unità si avverte fastidio, interrompere immediatamente l'uso.
- Gli auricolari possono danneggiarsi o deteriorarsi con l'uso o l'inutilizzo prolungati.
- Se gli auricolari si sporcano, rimuoverli dall'unità e lavarli delicatamente a mano con un detergente neutro. Dopo la pulizia asciugare accuratamente ogni traccia di umidità.

# **Pulizia dell'unità**

Quando l'esterno dell'unità è sporco, pulirlo con un panno morbido e asciutto. Se l'unità è particolarmente sporca, inumidire un panno con una soluzione delicata di detergente neutro e strizzarlo bene prima di pulire l'unità. Non utilizzare solventi come diluenti, benzene o alcol poiché potrebbero danneggiare la superficie.

# **Non utilizzare le cuffie vicino a dispositivi medici**

Questo prodotto è dotato di magneti che potrebbero interferire con pacemaker, defibrillatori e valvole per shunt programmabili o altri dispositivi medici. Non collocare questo prodotto vicino a tali dispositivi medici o a persone che ne facciano uso. In caso di dubbi, consultare il proprio medico curante prima di utilizzare questo prodotto.

# **Non posizionare schede magnetiche vicino alle cuffie.**

Questo prodotto è dotato di magneti. Il posizionamento di una scheda magnetica nei pressi del prodotto potrebbe alterare il magnetismo della scheda, rendendola inutilizzabile.

# **SONY**

[Guida](#page-0-0)

Cuffie stereo senza fili con eliminazione del rumore WI-C600N

# **Marchi**

- Windows è un marchio o marchio registrato di Microsoft Corporation negli Stati Uniti e/o in altri Paesi.
- iPhone, iPod, iPod touch, macOS e Mac sono marchi di proprietà di Apple Inc., registrati negli Stati Uniti d'America e in altri Paesi.
- App Store è un marchio di servizio di Apple Inc., registrato negli Stati Uniti e in altri paesi.
- $\bullet$  iOS è un marchio o marchio registrato di Cisco negli Stati Uniti e in altri paesi e viene utilizzato su licenza.
- Google e Android sono marchi di Google LLC.
- Amazon, Alexa e tutti i relativi logo sono marchi di Amazon.com, Inc. o delle sue affiliate.
- Il marchio e i logo Bluetooth® sono marchi registrati di proprietà di Bluetooth SIG, Inc. e il loro utilizzo è concesso in licenza a Sony Group Corporation e alle sue affiliate.
- N-Mark è un marchio o marchio registrato di NFC Forum, Inc. negli Stati Uniti e in altri paesi.
- Qualcomm aptX è un prodotto di Qualcomm Technologies International, Ltd. Qualcomm è un marchio di Qualcomm Incorporated, registrato negli Stati Uniti e in altri Paesi, utilizzato previa autorizzazione. aptX è un marchio di Qualcomm Technologies International, Ltd., registrato negli Stati Uniti e in altri Paesi, utilizzato previa autorizzazione.
- USB Type-C™ e USB-C™ sono marchi di USB Implementers Forum.
- "DSEE" è un marchio di Sony Corporation.

Gli altri marchi e nomi commerciali appartengono ai rispettivi proprietari.

<span id="page-103-0"></span>Cuffie stereo senza fili con eliminazione del rumore WI-C600N

# **Siti web per l'assistenza ai clienti**

Per i clienti in Stati Uniti, Canada, e America Latina: <https://www.sony.com/am/support> Per i clienti nei paesi europei: <https://www.sony.eu/support> Per i clienti in Cina: [https://service.sony.com.cn](https://service.sony.com.cn/) Per i clienti in altri paesi/regioni: <https://www.sony-asia.com/support>

Cuffie stereo senza fili con eliminazione del rumore WI-C600N

# **Come posso risolvere un problema?**

Qualora le cuffie non funzionino come previsto, provare ad adottare le misure seguenti per risolvere il problema.

- Individuare i sintomi del problema elencati nella presente Guida, quindi provare le azioni correttive proposte.
- Caricare le cuffie.
- Potrebbe essere possibile risolvere alcuni problemi caricando semplicemente la batteria delle cuffie.
- Ripristinare le cuffie.
- $\blacksquare$  Inizializzare le cuffie.

Questa operazione consente di ripristinare il volume e le altre funzionalità ai valori predefiniti e di eliminare tutte le informazioni di associazione.

Cercare le informazioni relative al problema nel sito web dedicato all'assistenza ai clienti.

Se le operazioni elencate sopra non danno risultati, rivolgersi a un rivenditore Sony.

### **Argomento correlato**

- [Caricamento delle cuffie](#page-14-0)
- [Siti web per l'assistenza ai clienti](#page-103-0)
- [Ripristino delle cuffie](#page-124-0)
- [Inizializzazione delle cuffie per ripristinare le impostazioni di fabbrica](#page-125-0)

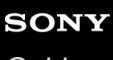

Cuffie stereo senza fili con eliminazione del rumore WI-C600N

# **Le cuffie non si accendono.**

- Accertarsi che la batteria sia sufficientemente carica per accendere le cuffie.
- Non è possibile accendere le cuffie mentre si sta caricando la batteria. Rimuovere il cavo USB Type-C e accendere le cuffie.

### **Argomento correlato**

- [Caricamento delle cuffie](#page-14-0)
- [Controllo della carica residua della batteria](#page-18-0)

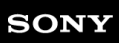

Cuffie stereo senza fili con eliminazione del rumore WI-C600N

# **Non si riesce a effettuare il caricamento.**

- Accertarsi di utilizzare il cavo USB Type-C in dotazione.
- Verificare che il cavo USB Type-C sia saldamente collegato alle cuffie e all'adattatore CA USB o al computer.
- Accertarsi che l'adattatore CA USB sia saldamente collegato alla presa CA.
- Verificare che il computer sia acceso.
- Verificare che il computer non sia in stato di standby, sospensione o ibernazione.
- Se si utilizza Windows 8.1, aggiornare con Windows Update.

**Argomento correlato**

[Caricamento delle cuffie](#page-14-0)

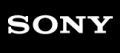

Cuffie stereo senza fili con eliminazione del rumore WI-C600N

# **Il tempo di ricarica è troppo lungo.**

- Verificare che le cuffie e il computer siano collegati direttamente e non attraverso un hub USB.
- Verificare di utilizzare il cavo USB Type-C in dotazione.

### **Argomento correlato**

[Caricamento delle cuffie](#page-14-0)
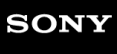

Cuffie stereo senza fili con eliminazione del rumore WI-C600N

### **Non si riesce a far riconoscere le cuffie da un computer.**

- Verificare che il cavo USB Type-C sia collegato correttamente alla porta USB del computer.
- Verificare che le cuffie e il computer siano collegati direttamente e non attraverso un hub USB.
- Può essere presente un problema con la porta USB del computer collegato. Provare a collegare un'altra porta USB del computer, se disponibile.
- Nei casi diversi da quelli indicati sopra, provare a eseguire di nuovo la procedura di collegamento USB.

# **La carica residua della batteria delle cuffie non viene visualizzata sullo schermo dell'iPhone o dell'iPod touch.**

- La carica residua della batteria delle cuffie viene visualizzata solo sullo schermo di un iPhone o un iPod touch (iOS 5.0 o versioni successive) che supporta il protocollo HFP (Hands-free Profile).
- Verificare che l'iPhone o l'iPod touch sia connesso con il protocollo HFP (Hands-free Profile). In caso contrario, la carica residua della batteria non verrà visualizzata correttamente.

#### **Argomento correlato**

[Controllo della carica residua della batteria](#page-18-0)

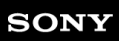

Cuffie stereo senza fili con eliminazione del rumore WI-C600N

#### **Non viene riprodotto alcun suono**

- Verificare che le cuffie e il dispositivo connesso (ad es., lo smartphone) siano accesi.
- Verificare che le cuffie e il dispositivo Bluetooth trasmittente siano collegati correttamente tramite Bluetooth A2DP.
- Alzare il volume se troppo basso.
- Verificare che il dispositivo connesso stia riproducendo.
- Se si collega un computer alle cuffie, verificare che l'impostazione di uscita audio del computer sia impostata correttamente per un dispositivo Bluetooth.
- Associare nuovamente le cuffie al dispositivo Bluetooth.

#### **Argomento correlato**

- [Come stabilire una connessione senza fili con i dispositivi Bluetooth](#page-23-0)
- [Ascolto di musica da un dispositivo tramite una connessione Bluetooth](#page-75-0)

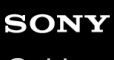

Cuffie stereo senza fili con eliminazione del rumore WI-C600N

# **Il livello dell'audio è basso**

- Alzare il volume delle cuffie e del dispositivo collegato.
- Collegare di nuovo il dispositivo Bluetooth alle cuffie.

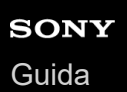

### **Il volume tra i lati destro e sinistro non è uguale, suoni a bassa frequenza insufficienti**

Le cuffie vengono vendute con auricolari di taglia M fissati alle parti destra e sinistra. Se si percepisce una frequenza dei bassi insufficiente e una differenza di volume tra destra e sinistra, sostituire gli auricolari con altri di taglie diverse che si adattino meglio all'orecchio destro e sinistro.

#### **Argomento correlato**

[Sostituzione degli auricolari](#page-8-0)

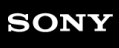

Cuffie stereo senza fili con eliminazione del rumore WI-C600N

# **La qualità dell'audio è bassa**

- Abbassare il volume se troppo alto.
- Tenere le cuffie lontane da forni a microonde, dispositivi Wi-Fi e simili.
- Avvicinare le cuffie al dispositivo Bluetooth. Rimuovere eventuali ostacoli tra le cuffie e il dispositivo Bluetooth.
- **Tenere le cuffie lontane dai televisori.**
- Commutare la connessione Bluetooth su A2DP agendo sul dispositivo Bluetooth mentre è impostato il protocollo HFP o HSP.
- Se si connette alle cuffie un dispositivo con radio o sintonizzatore integrato, potrebbe non essere possibile ricevere i segnali trasmessi o la sensibilità potrebbe essere ridotta. Spostare le cuffie lontano dal dispositivo connesso e riprovare.
- Se le cuffie sono state connesse al dispositivo Bluetooth in precedenza, quando si accendono le cuffie è possibile stabilire solo una connessione HFP/HSP Bluetooth. Utilizzare il dispositivo Bluetooth per stabilire una connessione A2DP Bluetooth.
- Quando si ascolta musica con le cuffie da un computer, la qualità audio potrebbe essere ridotta (ad esempio, non si riesce ad ascoltare la voce di un cantante, ecc.) per i primi secondi successivi al collegamento. Ciò è dovuto alle caratteristiche tecniche del computer (la priorità è data alla comunicazione all'inizio della trasmissione, quindi passa alla priorità della qualità dell'audio alcuni secondi dopo) e non si tratta di un malfunzionamento delle cuffie. Se dopo pochi secondi la qualità audio non migliora, premere il pulsante sulle cuffie una volta durante la riproduzione. Oppure, è possibile utilizzare il computer per stabilire una connessione A2DP. Consultare le modalità operative nelle istruzioni per l'uso del computer.

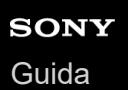

#### **Il suono è spesso intermittente.**

- [Impostare le cuffie in modalità "Priorità a una connessione stabile". Per dettagli, consultare "Informazioni sulla](#page-85-0) modalità di qualità audio".
- Rimuovere eventuali ostacoli tra l'antenna del dispositivo Bluetooth in connessione e l'antenna integrata delle cuffie. L'antenna delle cuffie è integrata nei componenti indicati dalla linea tratteggiata qui di seguito.

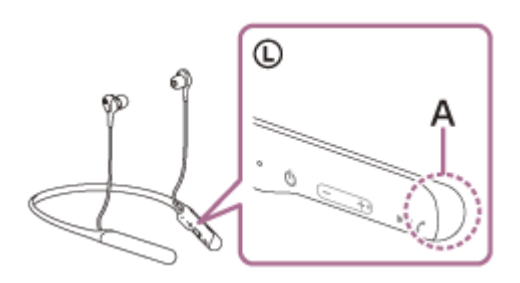

**A:** posizione dell'antenna integrata

- Nelle seguenti condizioni, la comunicazione Bluetooth potrebbe essere impossibile, oppure potrebbero verificarsi disturbi o il segnale audio potrebbe essere scadente.
	- Presenza di una persona tra le cuffie e il dispositivo Bluetooth Collocare il dispositivo Bluetooth nella stessa direzione dell'antenna delle cuffie per migliorare le comunicazioni Bluetooth.
	- Presenza di ostacoli come elementi metallici o pareti tra le cuffie e il dispositivo Bluetooth.
	- $-$  In luoghi con una LAN wireless, dove viene utilizzato un forno a microonde, vengono generate onde elettromagnetiche, ecc.
- La situazione può essere migliorata cambiando le impostazioni della qualità di riproduzione wireless o impostando la modalità di riproduzione wireless del dispositivo trasmittente su SBC. Per i dettagli, consultare le istruzioni per l'uso in dotazione con il dispositivo trasmittente.
- Poiché dispositivi Bluetooth e Wi-Fi (IEEE802.11b/g/n) utilizzano la stessa frequenza (2,4 GHz), potrebbero verificarsi interferenze da microonde con conseguenti rumori o segnale audio scadente o impossibilità di comunicazioni se queste cuffie vengono utilizzate nei pressi di un dispositivo Wi-Fi. In tale caso, procedere come indicato di seguito.
	- Utilizzare le cuffie ad almeno 10 m di distanza dai dispositivi Wi-Fi.
	- Se le cuffie vengono utilizzate entro un raggio di 10 m da un dispositivo Wi-Fi, spegnere quest'ultimo.
	- Utilizzare queste cuffie il più vicino possibile al dispositivo Bluetooth.
- Se si ascolta musica con uno smartphone, sarà possibile migliorare la situazione disattivando le app non indispensabili o riavviando lo smartphone.

#### **SONY**

[Guida](#page-0-0)

Cuffie stereo senza fili con eliminazione del rumore WI-C600N

## **L'effetto di eliminazione del rumore non è sufficiente.**

- Accertarsi che la funzionalità di eliminazione del rumore venga attivata.
- Regolare la posizione dei cuscinetti per adattarla alle proprie orecchie.
- La funzionalità di eliminazione del rumore è efficace nelle gamme di bassa frequenza come quelle di aerei, treni, uffici e impianti di condizionamento; inoltre non è efficace per frequenze superiori, come quelle della voce umana.

#### **Argomento correlato**

- [Cos'è l'eliminazione del rumore?](#page-79-0)
- [Utilizzo della funzionalità di eliminazione del rumore](#page-80-0)
- [Utilizzo della funzionalità di eliminazione del rumore AI](#page-82-0)

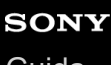

Cuffie stereo senza fili con eliminazione del rumore WI-C600N

#### **Non si riesce a effettuare l'associazione.**

- Collocare le cuffie e il dispositivo Bluetooth ad una distanza non superiore a 1 m tra loro.
- Le cuffie entrano automaticamente nella modalità di associazione quando si associa il primo dispositivo dopo l'acquisto, l'inizializzazione o il ripristino delle cuffie. Per associare un secondo (o successivo) dispositivo, tenere premuto il pulsante (1) delle cuffie per almeno 7 secondi, per passare alla modalità di associazione.
- Quando si associa di nuovo un dispositivo dopo l'inizializzazione o la riparazione delle cuffie, potrebbe non essere possibile eseguire l'associazione se il dispositivo mantiene le informazioni di associazione della cuffia (iPhone o altro dispositivo). In questo caso, eliminare le informazioni di associazione con le cuffie dal dispositivo, quindi eseguire nuovamente l'associazione.

#### **Argomento correlato**

- [Informazioni sull'indicatore](#page-12-0)
- [Come stabilire una connessione senza fili con i dispositivi Bluetooth](#page-23-0)
- [Inizializzazione delle cuffie per ripristinare le impostazioni di fabbrica](#page-125-0)

Cuffie stereo senza fili con eliminazione del rumore WI-C600N

# **La connessione One touch (NFC) non funziona.**

- Tenere lo smartphone nei pressi del contrassegno N sulle cuffie fino alla reazione dello smartphone. Se non risponde, spostare lentamente lo smartphone in tutte le direzioni.
- Verificare che la funzionalità NFC dello smartphone sia attiva.
- Se lo smartphone è in una custodia, estrarlo.
- La sensibilità della ricezione NFC varia a seconda dello smartphone. Se la connessione cade ripetutamente, connettere/disconnettere utilizzando lo smartphone.
- Non è possibile stabilire una connessione One touch (NFC) durante il caricamento della batteria, poiché in questa fase le cuffie non possono accendersi. Completare la carica prima di stabilire la connessione One touch (NFC).
- Verificare che il dispositivo connesso supporti la funzione NFC.
- Verificare che la funzione Bluetooth dello smartphone sia attivata.

#### **Argomento correlato**

[Connessione One touch \(NFC\) con uno smartphone Android \(Android 4.1 o versioni successive\)](#page-30-0)

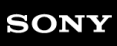

Cuffie stereo senza fili con eliminazione del rumore WI-C600N

#### **Impossibile stabilire una connessione Bluetooth**

- Verificare che le cuffie siano accese.
- Verificare che il dispositivo Bluetooth sia acceso e che la funzionalità Bluetooth sia attiva.
- Se le cuffie si connettono automaticamente all'ultimo dispositivo Bluetooth connesso, la connessione delle cuffie ad altri dispositivi mediante la funzionalità Bluetooth potrebbe non riuscire. In tal caso, utilizzare l'ultimo dispositivo Bluetooth connesso e disconnettere la connessione Bluetooth.
- Il dispositivo Bluetooth è in modalità di sospensione. Annullare la modalità di sospensione.
- La connessione Bluetooth è stata interrotta. Stabilire di nuovo la connessione Bluetooth.
- Nel caso siano state eliminate le informazioni di associazione delle cuffie sul dispositivo connesso, associare nuovamente le cuffie con il dispositivo.

#### **Argomento correlato**

- [Informazioni sull'indicatore](#page-12-0)
- [Come stabilire una connessione senza fili con i dispositivi Bluetooth](#page-23-0)

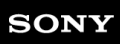

Cuffie stereo senza fili con eliminazione del rumore WI-C600N

# **Audio distorto**

Tenere le cuffie lontane da forni a microonde, dispositivi Wi-Fi e simili.

#### **SONY** [Guida](#page-0-0)

Cuffie stereo senza fili con eliminazione del rumore WI-C600N

## **La distanza di comunicazione senza fili Bluetooth è ridotta o il suono è intermittente.**

- [Impostare le cuffie in modalità "Priorità a una connessione stabile". Per dettagli, consultare "Informazioni sulla](#page-85-0) modalità di qualità audio".
- Rimuovere eventuali ostacoli tra l'antenna del dispositivo Bluetooth in connessione e l'antenna integrata delle cuffie. L'antenna delle cuffie è integrata nei componenti indicati dalla linea tratteggiata qui di seguito.

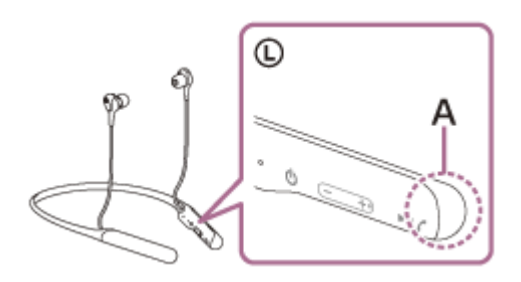

**A:** posizione dell'antenna integrata

- Nelle seguenti condizioni, la comunicazione Bluetooth potrebbe essere impossibile, oppure potrebbero verificarsi disturbi o il segnale audio potrebbe essere scadente.
	- Presenza di una persona tra le cuffie e il dispositivo Bluetooth Collocare il dispositivo Bluetooth nella stessa direzione dell'antenna delle cuffie per migliorare le comunicazioni Bluetooth.
	- Presenza di ostacoli come elementi metallici o pareti tra le cuffie e il dispositivo Bluetooth.
	- $-$  In luoghi con una LAN wireless, dove viene utilizzato un forno a microonde, vengono generate onde elettromagnetiche, ecc.
- La situazione può essere migliorata cambiando le impostazioni della qualità di riproduzione wireless o impostando la modalità di riproduzione wireless del dispositivo trasmittente su SBC. Per i dettagli, consultare le istruzioni per l'uso in dotazione con il dispositivo trasmittente.
- Poiché dispositivi Bluetooth e Wi-Fi (IEEE802.11b/g/n) utilizzano la stessa frequenza (2,4 GHz), potrebbero verificarsi interferenze da microonde con conseguenti rumori o segnale audio scadente o impossibilità di comunicazioni se queste cuffie vengono utilizzate nei pressi di un dispositivo Wi-Fi. In tale caso, procedere come indicato di seguito.
	- Utilizzare le cuffie ad almeno 10 m di distanza dai dispositivi Wi-Fi.
	- Se le cuffie vengono utilizzate entro un raggio di 10 m da un dispositivo Wi-Fi, spegnere quest'ultimo.
	- Utilizzare queste cuffie il più vicino possibile al dispositivo Bluetooth.
- Se si ascolta musica con uno smartphone, sarà possibile migliorare la situazione disattivando le app non indispensabili o riavviando lo smartphone.

# **SONY**

[Guida](#page-0-0)

Cuffie stereo senza fili con eliminazione del rumore WI-C600N

#### **Le cuffie non funzionano correttamente**

- Ripristinare le cuffie. Questa operazione non elimina le informazioni di associazione.
- Se non si riesce a utilizzare le cuffie nemmeno dopo averle ripristinate, inizializzarle.

#### **Argomento correlato**

- [Ripristino delle cuffie](#page-124-0)
- [Inizializzazione delle cuffie per ripristinare le impostazioni di fabbrica](#page-125-0)

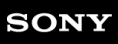

Cuffie stereo senza fili con eliminazione del rumore WI-C600N

#### **Impossibile ascoltare una persona durante una chiamata.**

- Verificare che le cuffie e il dispositivo connesso (ad es., lo smartphone) siano accesi.
- Alzare il volume del dispositivo connesso e il volume delle cuffie se sono troppo bassi.
- Controllare le impostazioni audio del dispositivo Bluetooth per accertarsi che il suono provenga dalle cuffie durante una chiamata.
- Utilizzare il dispositivo Bluetooth per stabilire una connessione. Selezionare HFP o HSP per il profilo.
- $\bullet$  Mentre si ascolta musica con le cuffie, arrestare la riproduzione e premere il pulsante  $\uparrow$  per rispondere a una chiamata in arrivo.

#### **Argomento correlato**

- [Come stabilire una connessione senza fili con i dispositivi Bluetooth](#page-23-0)
- [Ricezione di una chiamata](#page-88-0)
- [Esecuzione di una chiamata](#page-90-0)

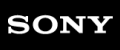

Cuffie stereo senza fili con eliminazione del rumore WI-C600N

## **La voce dell'interlocutore è bassa**

Alzare il volume delle cuffie e del dispositivo collegato.

<span id="page-124-0"></span>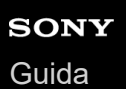

# **Ripristino delle cuffie**

Se non è possibile accendere le cuffie o se non è possibile utilizzarle una volta accese, premere simultaneamente il pulsante  $\langle \cdot \rangle$  e il pulsante -. Le cuffie verranno ripristinate. I dati di registrazione del dispositivo (associazione) non vengono eliminati.

Per ricaricare le cuffie dopo il ripristino, scollegare e ricollegare il cavo USB Type-C.

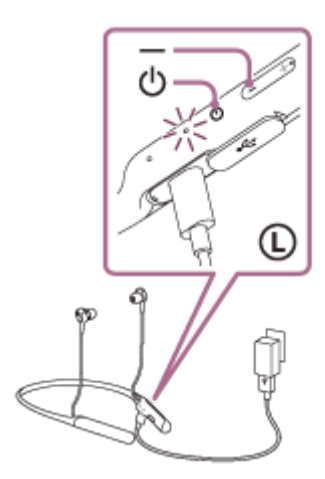

Se le cuffie non funzionano correttamente anche dopo il ripristino, inizializzare le cuffie per ripristinare le impostazioni di fabbrica.

#### **Argomento correlato**

[Inizializzazione delle cuffie per ripristinare le impostazioni di fabbrica](#page-125-0)

# <span id="page-125-0"></span>**Inizializzazione delle cuffie per ripristinare le impostazioni di fabbrica**

Spegnere le cuffie quando il cavo USB Type-C è scollegato, quindi tenere premuto il pulsante  $\langle \cdot \rangle$  e il pulsante  $\blacktriangleright$ II contemporaneamente per almeno 7 secondi.

L'indicatore blu lampeggia quattro volte ( $\bullet \bullet \bullet \bullet \bullet$ ) e le cuffie vengono inizializzate. Questa operazione consente di ripristinare il volume e le altre funzionalità ai valori predefiniti e di eliminare tutte le informazioni di associazione. In questo caso, eliminare le informazioni di associazione con le cuffie dal dispositivo, quindi eseguire nuovamente l'associazione.

Se le cuffie non funzionano correttamente anche dopo l'inizializzazione, consultare il rivenditore Sony più vicino.

#### **Nota**

- Anche se si inizializzano le cuffie, viene mantenuto il software aggiornato.
- Anche se si inizializzano le cuffie dopo aver cambiato la lingua delle guida vocale, la lingua non viene cambiata.